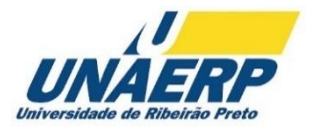

# UNIVERSIDADE DE RIBEIRÃO PRETO CENTRO DE CIÊNCIAS EXATAS, NATURAIS E TECNOLOGIAS PROGRAMA DE PÓS-GRADUAÇÃO EM TECNOLOGIA AMBIENTAL

JANAINA FAUSTINO LEITE

# **PROPOSTA DE UM CONTEÚDO EDUCATIVO INFANTIL PARA O GERENCIAMENTO DE RESÍDUOS SÓLIDOS DOMICILIARES UTILIZANDO WEBAPP**

RIBEIRÃO PRETO 2023

JANAINA FAUSTINO LEITE

# **PROPOSTA DE UM CONTEÚDO EDUCATIVO INFANTIL PARA O GERENCIAMENTO DE RESÍDUOS SÓLIDOS DOMICILIARES UTILIZANDO WEBAPP**

Tese apresentada como requisito para a obtenção do título de Doutora pelo programa de Pós-Graduação em Tecnologia Ambiental do Centro de Ciências Exatas, Naturais e Tecnológicas da Universidade de Ribeirão Preto.

Orientador: Prof. Dr. André Pitondo da Silva

Coorientador: Prof. Dr. Rafael Nakamura da Silva

Ficha catalográfica preparada pelo Centro de Processamento Técnico da Biblioteca Central da UNAERP

- Universidade de Ribeirão Preto -

LEITE, Janaina Faustino, 1980-<br>L533p Proposta de um conteúdo ed Proposta de um conteúdo educativo infantil para o gerenciamento de resíduos sólidos domiciliares utilizando webapp / Janaina Faustino Leite. – Ribeirão Preto, 2023. 113 f. : il. color.

Orientador: Prof.º Dr.º André Pitondo da Silva.

 Tese (Doutorado) - Universidade de Ribeirão Preto, UNAERP, Doutorado em Tecnologia Ambiental, 2023.

 1. Resíduos domiciliares. 2. Educação ambiental. 3. Ensino fundamental. 4. Meio ambiente. 5. Sustentabilidade. II. Título.

CDD 628

#### **JANAINA FAUSTINO LEITE**

# "PROPOSTA DE UM CONTEÚDO EDUCATIVO INFANTIL PARA O **GERENCIAMENTO DE RESÍDUOS SÓLIDOS DOMICILIARES** UTILIZANDO WEBAPP"

Tese de Doutorado apresentada ao programa de Pós-Graduação em Tecnologia Ambiental do Centro de Ciências Exatas, Naturais e Tecnologias da Universidade de Ribeirão Preto, para a obtenção do título de Doutora em Tecnologia Ambiental.

Orientador: Prof. Dr. André Pitondo da Silva

Área de concentração: Tecnologia Ambiental Data de defesa: 31 de outubro de 2023

Resultado: APROVADA

#### **BANCA EXAMINADORA**

Documento assinado digitalmente **COV.OF ANDRE PITONDO DA SILVA** Verifique em https://validar.iti.gov.br

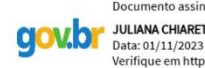

Documento assinado digitalmente **COV. DULIANA CHIARETTI NOVI**<br>Data: 01/11/2023 14:49:56-0300<br>Verifique em https://validar.iti.gov.br

Documento assinado digitalmente **COV. OF LUCIANO FARIAS DE NOVAES** Data: 08/11/2023 15:08:55-0300<br>Verifique em https://validar.iti.gov.br

Prof. Dr. André Pitondo da Silva Profa. Dra. Juliana Chiaretti Novi Prof. Dr. Luciano Farias de Novaes Presidente/UNAERP

**UNAERP** 

**UNAERP** 

Documento assinado digitalmente ROSANA DE ALMEIDA<br>Data: 10/11/2023 11:22:49-0300<br>Verifique em https://validar.iti.gov.br **CIOWD'** 

> Profa. Dra. Rosana de Almeida **SESI/RP**

Documento assinado digitalmente **COV.O ROBERTO MASSI DE OLIVEIRA** Data: 08/11/2023 18:22:48-0300<br>Verifique em https://validar.iti.gov.br

Prof. Dr. Roberto M. de Oliveira **UNIVESP** 

Ribeirão Preto 2023

# **Dedicatória**

Dedico este trabalho à minha querida filha Amábilly Faustino Bueno e a todas as crianças. Que vocês cuidem e respeitam o meio ambiente melhorando o futuro do nosso planeta.

### **AGRADECIMENTOS**

À **Deus** por estar comigo enviando toda força espiritual necessária para a realização dessa tarefa. "Consagre ao Senhor tudo o que faz, e os seus planos serão bem-sucedidos" (Provérbios 16:3).

À minha filha **Amábilly Faustino Bueno**, meu coração fora do peito e a fonte de minhas alegrias e preocupações. Obrigada por trazer luz às minhas sombras.

Ao meu pai **José Leite dos Reis**, minha mãe **Aparecida Faustino Reis** e minha irmã **Jakeline Faustino Leite** que sempre acreditaram em mim fornecendo apoio e amor.

Aos amigos do doutorado: **André Luís Gobbi Primo** pela colaboração e disponibilidade e **Maria Concebida Pereira** por todo incentivo, ajuda e amizade.

À amiga **Francielli Bárbara Pinto** pelo apoio e as viagens nas discussões sobre a minha tese, trazendo descontração nos momentos em que o cérebro "pegava fogo".

À Universidade de Ribeirão Preto, na pessoa da magnífica reitora **Profa. Dra. Suzelei de Castro França**.

À toda a equipe do Programa de Pós-graduação em Tecnologia Ambiental de Ribeirão Preto/SP, funcionários e professores, em especial ao **Prof. Dr. Murilo Daniel de Mello Innocentini**, coordenador do Programa. Especialmente aos professores que compartilham com maestria suas experiências e saberes. Agradeço, em especial, ao **Prof. Dr. Valdir Schalch**, exemplo de dedicação, humildade e paciência e à **Profa. Dra. Luciana Rezende Alves de Oliveira**, sempre disponível e me guiando com suas sábias considerações e experiência.

Ao meu orientador, **Prof. Dr. André Pitondo da Silva**, meu muito obrigado. Você chegou no momento em que eu mais precisava, trazendo sabedoria, direcionamento e, acima de tudo, calma.

Ao meu coorientador **Prof. Dr. Rafael Nakamura da Silva**, grande amigo, sempre disposto a ajudar e a dividir seu conhecimento.

Ao **IFSULDEMINAS** *Campus* **Passos**: a todos os servidores, em especial à Direção Geral, Direção de Ensino e Direção de Pesquisa e Extensão. Meu muito obrigada pelo apoio que foi fundamental para a realização deste trabalho.

E, por fim, agradeço a todos que direta e indiretamente contribuíram para a realização deste sonho: uma história sempre é construída com a participação dos amigos(as) que nos ajudam a trilhar nossos caminhos.

"Ensina a criança o caminho que ela deve seguir; mesmo quando envelhecer dele não se há de afastar." (Provérbios 22:6)

### **RESUMO**

Diariamente, a geração de resíduos cresce em todo o mundo, provocada por diversos fatores como o aumento da população, urbanização, industrialização e mudanças nos padrões de consumo. Nesse contexto, a educação ambiental, em especial para crianças, tem papel fundamental, possibilitando desenvolver sua conscientização sobre as questões ambientais, sobretudo na promoção da sustentabilidade e proteção ao meio ambiente. Em consonância com esse cenário, o presente trabalho teve como objetivo desenvolver um modelo de gerenciamento de resíduos sólidos domiciliares direcionado para crianças do Ensino Fundamental (faixa etária entre 6 e 9 anos), onde foi desenvolvido conteúdo sobre os resíduos e um *WebApp*. Para a construção do conteúdo, inicialmente, foram criados sete personagens e dez vídeos explicativos sobre os resíduos abordados e as definições de lixo, resíduo, rejeito, reuso e reciclagem. Para praticar esse conteúdo, foram desenvolvidas 56 atividades, divididas em quatro tipos: caça-palavras, colorir, jogo da memória, ligar itens. Essas atividades permitem trabalhar o conteúdo sobre resíduos sólidos domiciliares, além de proporcionar, de forma lúdica, o desenvolvimento social, psicomotor e cognitivo das crianças. Os personagens e atividades foram desenvolvidos utilizando o *software* Inkscape e, para a criação dos vídeos, foi usado o *software* Clipchamp. Para o desenvolvimento do *WebApp*, foram utilizadas as linguagens HTML, CSS, *JavaScript*, banco de dados MySQL e outras tecnologias como NodeJS e Bootstrap. O aplicativo pode ser livremente acessado por usuário visitantes e usuários com cadastro, no endereço eletrônico: https://www.turminhauna.net.br. Os usuários visitantes possuem acesso limitado para alguns itens do *WebApp* e o usuários com cadastro possuem acesso total ao conteúdo disponibilizado. O aplicativo também possui uma área administrativa, onde o usuário administrador pode gerenciar o *WebApp*. Os sete personagens e o *WebApp*, receberam o nome de Turminha UNA - Use e Não Abuse, enfatizando a importância em utilizar os recursos naturais de forma consciente. O *software* e seu conteúdo têm potencial para colaborar com a educação ambiental, atuando como importante ferramenta para o Gerenciamento dos Resíduos Sólidos Domiciliares no Ensino Fundamental.

**Palavras-Chave**: Resíduos domiciliares. Educação ambiental. Ensino fundamental. Meio ambiente. Sustentabilidade.

### **ABSTRACT**

Every day, waste generation increases all over the world, caused by various factors such as population growth, urbanization, industrialization and changes in consumption patterns. In this context, environmental education, especially for children, plays a fundamental role, enabling them to develop their awareness of environmental issues, especially in promoting sustainability and protecting the environment. In line with this scenario, the present work aims to develop a household solid waste management model aimed at children of Fundamental Education (aged between 6 and 9 years), where content on waste was developed in a WebApp. For the construction of the content, initially, seven characters and ten explanatory videos are created about the waste addressed and the definitions of garbage, reuse, reject waste and recycling. To practice this content, 56 activities are carried out, divided into four types: searching for words, coloring, memory play, linking items. These activities allow us to work on solid household waste, in addition to providing, in a ludic way, the social, psychomotor and cognitive development of children. The characters and activities were developed using the Inkscape software and, to create the videos, the Clipchamp software was used. For *WebApp* development, the languages HTML, CSS, JavaScript, MySQL database and other technologies such as NodeJS and Bootstrap are used. The application can be freely accessed by visiting users and without cadaster, with electronic access: https://www.turminhauna.net.br. Visiting users have limited access to some WebApp items and registered users have full access to the available content. The application also has an administrative area, where the administrator user can manage the WebApp. The seven characters and the WebApp, receive the name of Turminha UNA - Use and Do Not Abuse, emphasizing the importance of using natural resources consciously. The software and its content have the potential to collaborate with environmental education, acting as an important tool for the Management of Household Solid Waste in Elementary Schools.

**Keywords**: Household waste. Environmental education. Elementary School. Environment. Sustainability.

# **LISTA DE ILUSTRAÇÕES**

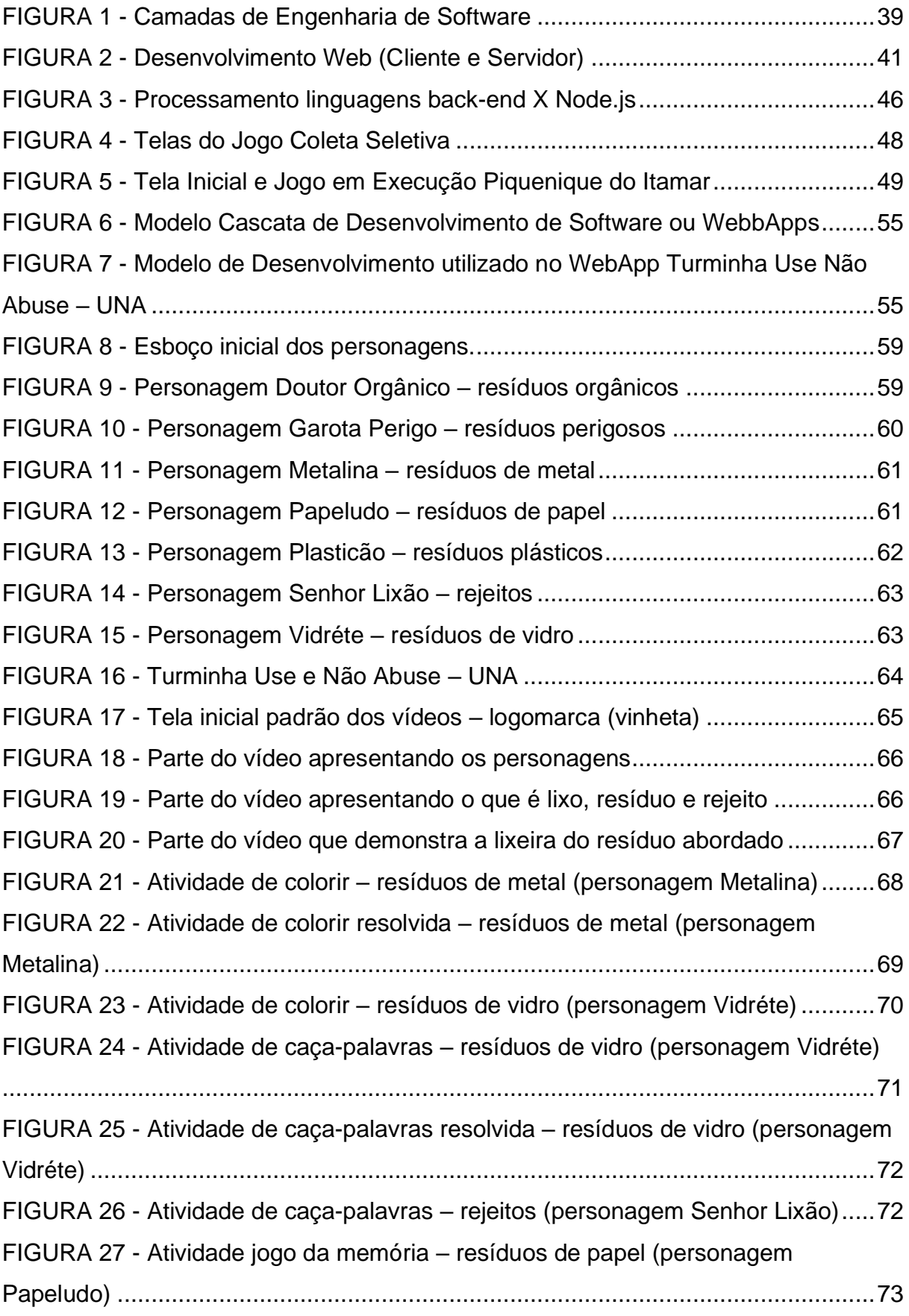

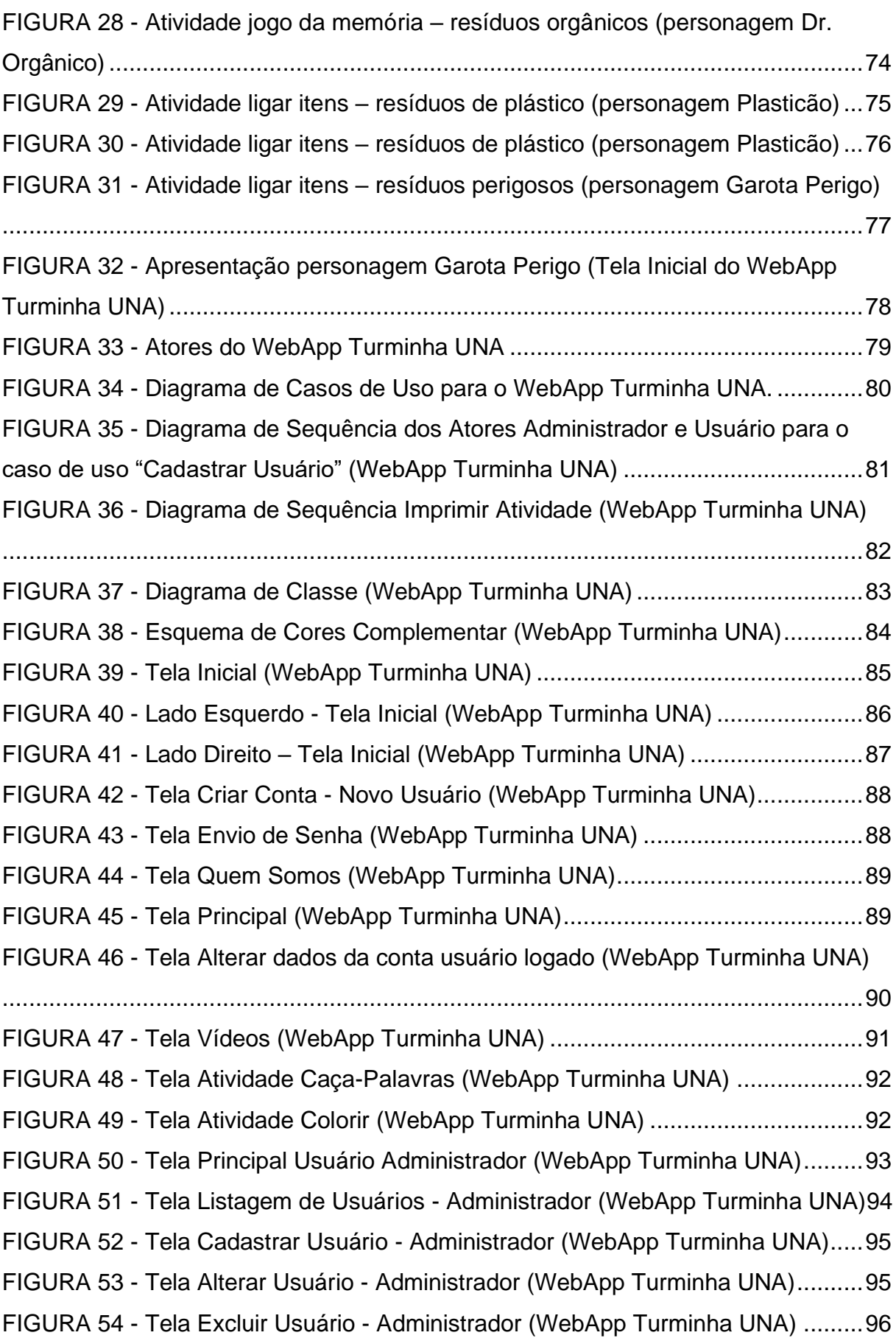

FIGURA 55 - Tela Listagem de Atividades - [Administrador \(WebApp Turminha UNA\)](#page-96-1) [.................................................................................................................................96](#page-96-1) FIGURA 56 - Tela Cadastrar Atividade - [Administrador \(WebApp Turminha UNA\)](#page-97-0) ..97 FIGURA 57 - Tela Listagem de Vídeos - [Administrador \(WebApp Turminha UNA\)..98](#page-98-0) FIGURA 58 - Tela Cadastrar Vídeo - [Administrador \(WebApp Turminha UNA\)........98](#page-98-1) FIGURA 59 - [Tela Principal Usuário Visitante \(WebApp Turminha UNA\).................99](#page-99-0) FIGURA 60 - [Tela Inicial tela \(tamanho\) de Celular \(WebApp Turminha UNA\)](#page-100-0) ......100 FIGURA 61 - [Tela Principal Tela \(tamanho\) de Celular \(WebApp Turminha UNA\).101](#page-101-0)

# **QUADROS**

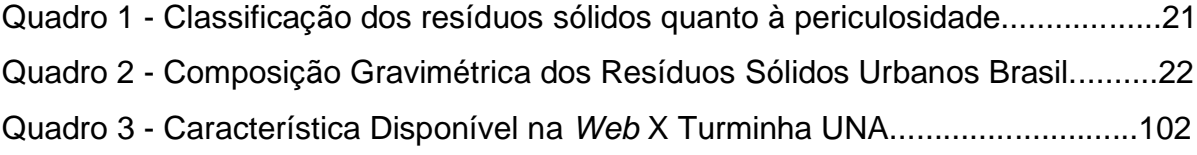

# **LISTA DE ABREVIATURAS E SIGLAS**

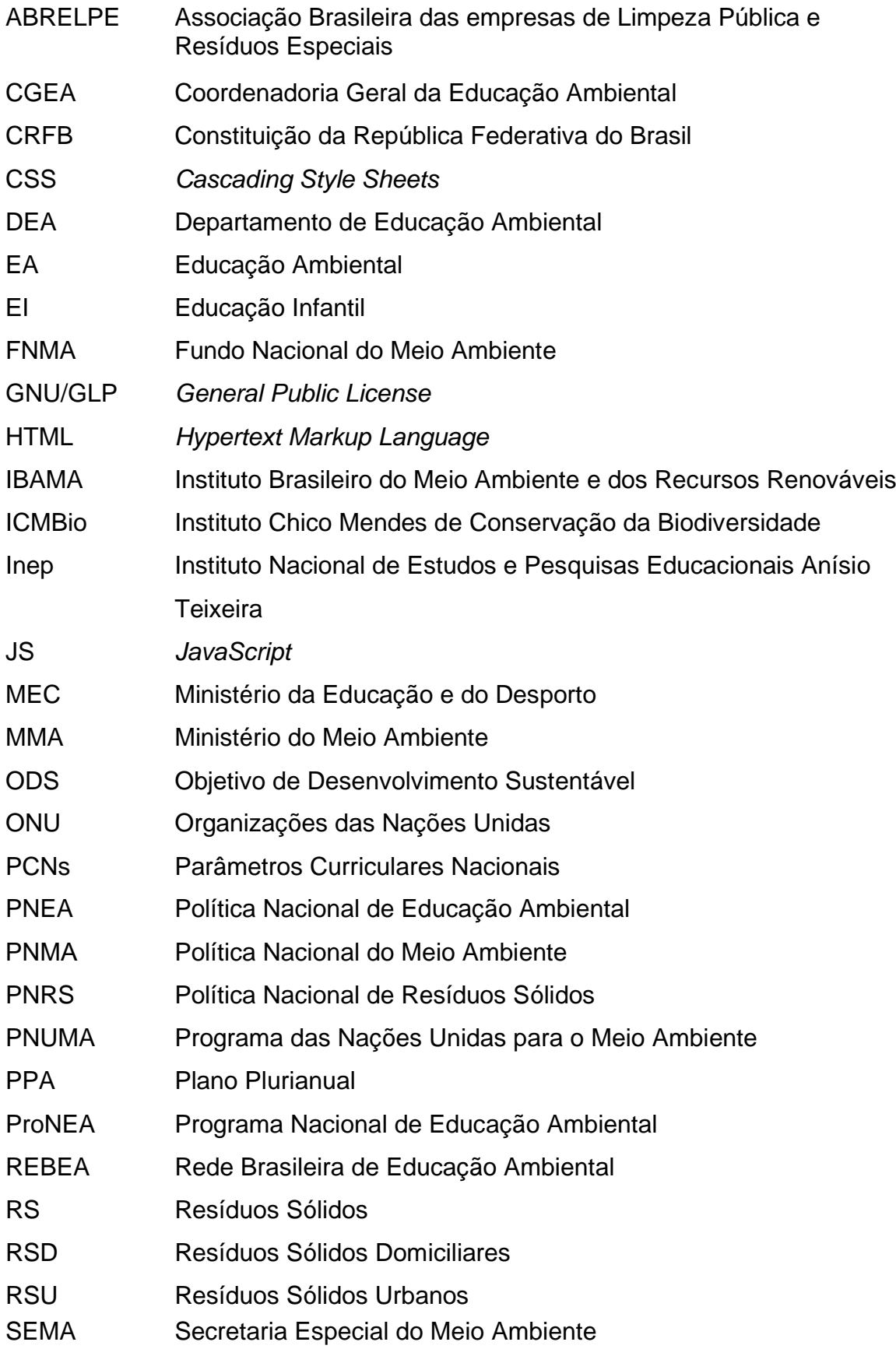

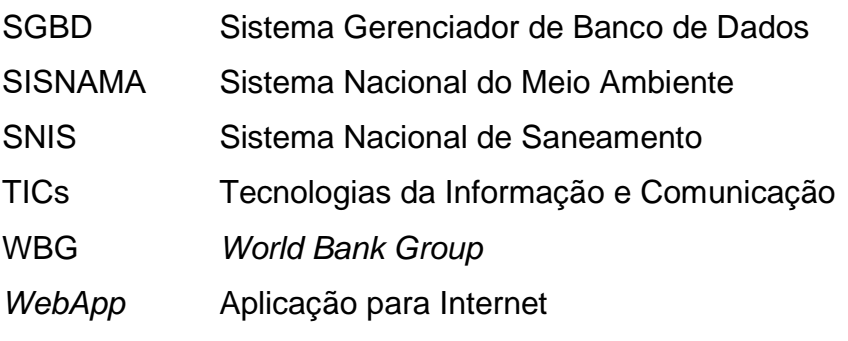

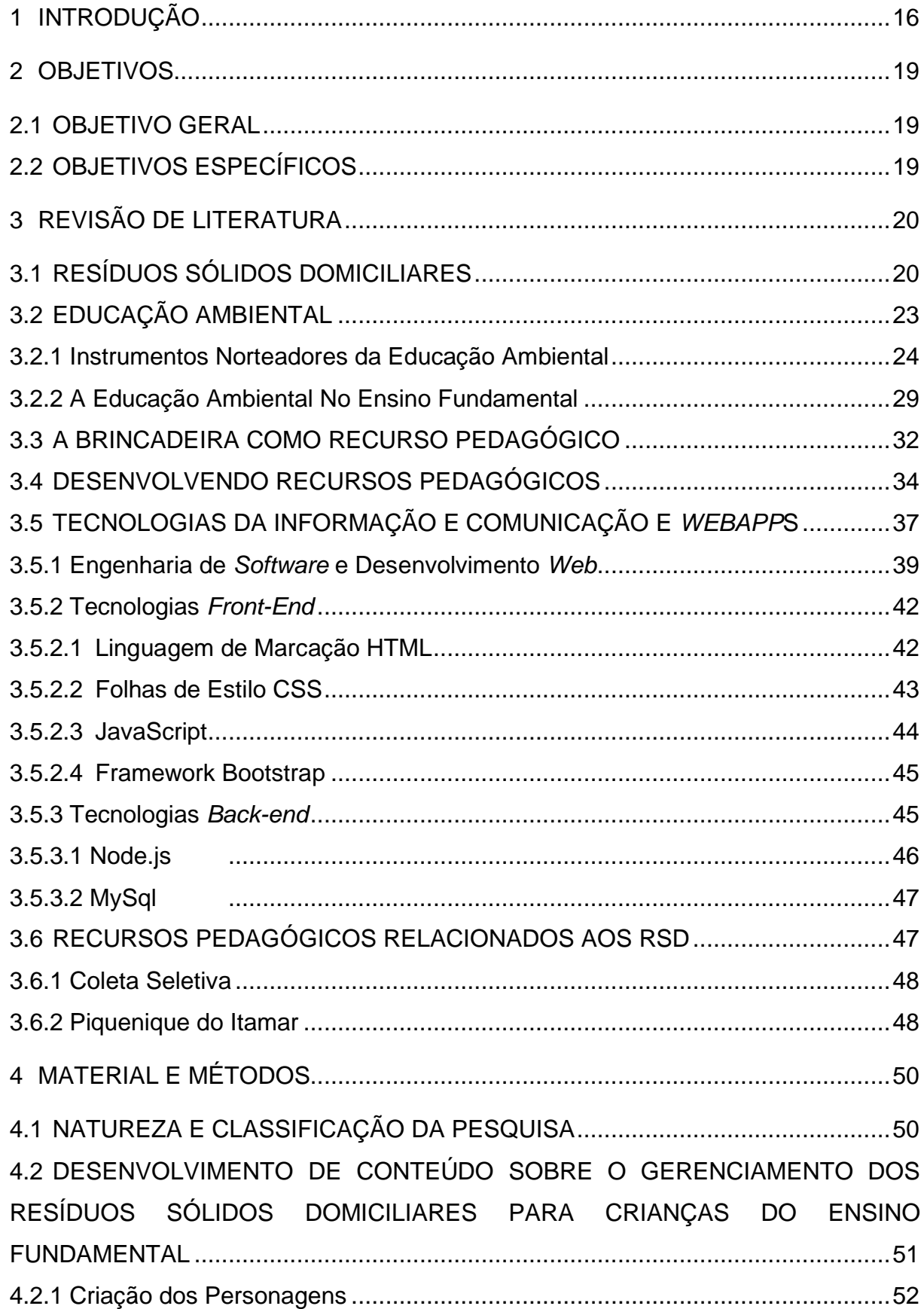

# **SUMÁRIO**

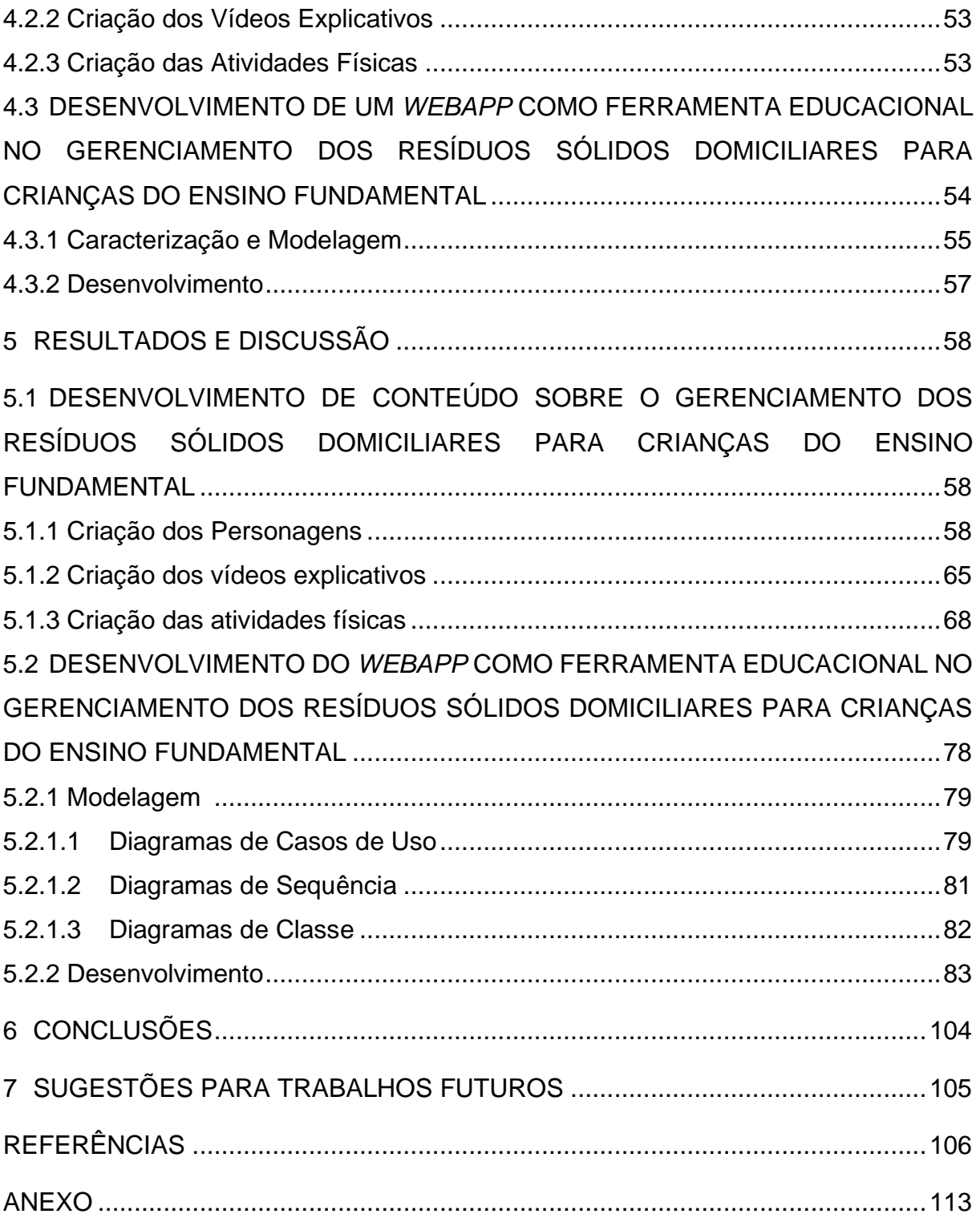

### <span id="page-16-0"></span>**1 INTRODUÇÃO**

Atualmente a geração de resíduos sólidos (RS) é uma das maiores preocupações no mundo. O crescimento populacional, o aumento da expectativa de vida e as mudanças de hábitos das pessoas intensificam cada vez mais o consumo excessivo, propiciando a geração destes resíduos. Além disso, é importante incluir outros fatores na equação ecológica global: a utilização e desperdício de recursos não renováveis, o esgotamento de alguns recursos naturais, ecossistemas poluídos que levam a mudanças ambientais irreversíveis, perdas biológicas e conflitos sociais (MARÍN-BELTRÁN *et al.*, 2022).

No ano de 2018, o Banco Mundial (*World Bank Group* - WBG), publicou um relatório sobre a geração de lixo urbano no mundo, intitulado "*What a Waste* 2.0, *A Global Snapshot of Solid Wasted Management to* 2050" (Que desperdício 2.0, Um Panorama Global sobre a Gestão dos Resíduos Sólidos até 2050). Neste relatório, foi mencionado que no ano de 2016 a geração mundial de RS chegou a aproximadamente 2,01 bilhões e que a previsão é que, até o ano de 2050, esse número alcance a marca de 3,4 bilhões/ano (BANCO MUNDIAL, 2018).

Nesse mesmo relatório do Banco Mundial, é demonstrado que 43% destes resíduos estão mais concentrados em regiões dos países da Ásia Oriental e Pacífica, Europa e Ásia Central. Nestes locais, os três primeiros tipos de resíduos mais gerados são os de alimentos, resíduos verdes (plantas, árvores etc.) e recicláveis secos (plásticos, papel, papelão e metal).

A preocupação com o aumento da geração destes resíduos é agravada ao se verificar as práticas de descarte irregular, altos custos de armazenagem e a não utilização de tecnologias disponíveis no tratamento e transformação dos resíduos. Esses fatores acarretam em problemas ambientais e de saúde pública: contaminação do solo, cursos d´água e lençóis freáticos, e doenças disseminadas pelos lixões a céu aberto.

Segundo o relatório do Banco Mundial (2018), 37% destes resíduos é descartado em algum tipo de aterro, 33% descartados em céu aberto, 19% passam por alguma recuperação (reciclagem, compostagem etc.) e 11% são incinerados.

No Brasil, os números comprovam a necessidade em olhar de forma crítica e preocupada para a geração dos RS: mundialmente o país ocupa a 4ª posição na geração de resíduos, ficando atrás apenas da Índia (3ª), China (2ª) e Estados Unidos (1ª). No ano de 2022, os brasileiros geraram aproximadamente 81,8 milhões de toneladas de Resíduos Sólidos Urbanos (RSU), sendo uma geração per capita diária de 1,043 kg. A maior geração está concentrada na região Sudeste: 111 mil toneladas diárias (50% da geração do país) e uma média anual de 450 kg por habitantes (ABRELPE, 2022).

Nos últimos anos, após a promulgação da Política Nacional de Resíduos Sólidos (PNRS), lei nº. 12.305, de 02 de agosto de 2010, ocorreram importantes mudanças em relação a estes resíduos, mas ainda há muito a ser melhorado. Segundo dados do Sistema Nacional de Informação sobre Saneamento (SNIS), no ano de 2020 no Brasil, a taxa média de atendimento da população total (urbana e rural) foi de 90,5%. Porém, 9,6 milhões de toneladas/ano de resíduos ainda são abandonadas no meio ambiente (SNIS, 2021).

No que tange a coleta seletiva, a mesma ocorre em 75,1% das cidades brasileiras, sendo realizada ainda de forma ineficiente, o que acaba por sobrecarregar tanto a extração de recursos naturais, quanto os sistemas existentes de destinação final. Quanto à reciclagem, embora sejam realizadas várias ações (campanhas, incentivos, entre outros), ainda ocorrem problemas como falta de sistemas de logística eficientes, mercados que absorvam os produtos gerados e uma melhoria nos instrumentos econômicos e tributários de modo a impulsionar estas práticas (ABRELPE, 2022).

As informações supracitadas demonstram que para enfrentarmos esses desafios em relação à geração de RS, também se faz necessária uma mudança de comportamentos e valores. A educação ambiental (EA) surgiu com este objetivo: as causas dos impactos ambientais não residem apenas em fatores como expansão demográfica, agricultura intensiva, crescente urbanização e industrialização. Logo, é preciso construir valores sociais, conhecimentos, habilidades, atitudes voltadas à qualidade de vida e a sustentabilidade (HANSEN, 2015).

A EA ganhou força com a promulgação da lei nº 9.795, de 27 de abril de 1999, e do seu regulamento, o decreto nº 4.281, de 15 de junho de 2002, estabelecendo, assim, a Política Nacional de Educação Ambiental (PNEA). A Política estabelece que a EA deve estar presente em todos os níveis e modalidades do processo educativo em concomitância com as diretrizes curriculares nacionais.

A EA introduzida na educação infantil (EI), em especial no Ensino Fundamental (EF), pode promover, por meio do desenvolvimento moral e intelectual da criança, o cuidado e o respeito com a natureza e questões socioambientais, desenvolvendo na criança a cidadania ambiental (ALVES; SAHEB, 2013).

Neste sentido, este trabalho visou desenvolver um conteúdo sobre os resíduos sólidos domiciliares (RSD) e uma aplicação para internet (*WebApp)*, com a finalidade de desenvolver a EA em crianças do Ensino Fundamental. Com o desenvolvimento do conteúdo e do *WebApp* buscou-se, além de auxiliar os professores na EA, auxiliar pais e outros que procurem entretenimento para seus filhos, agregando informações sobre os resíduos sólidos domiciliares, tornando-os cidadãos mais críticos e ambientalmente preparados.

# <span id="page-19-0"></span>**2 OBJETIVOS**

### <span id="page-19-1"></span>2.1 OBJETIVO GERAL

Este trabalho teve como objetivo desenvolver um conteúdo educativo infantil e a criação de *WebApp*, como ferramenta educacional no gerenciamento dos resíduos domiciliares.

# <span id="page-19-2"></span>2.2 OBJETIVOS ESPECÍFICOS

- Criação de personagens didáticos com cores e aparência que remetam à criação de conteúdos educativos relacionados ao meio ambiente;
- Criação de atividades simples e lúdicas baseadas em jogos amplamente conhecidos pelo público-alvo, porém voltados às questões ambientais;
- Criação de conteúdo audiovisual com pequena duração, capaz de transmitir conhecimentos sobre questões ambientais importantes, com uma linguagem direcionada ao público infantil;
- Criação do *WebApp* para disponibilização do conteúdo desenvolvido, com área para usuários (com *login* e visitantes) e área administrativa para manutenção do conteúdo disponibilizado;
- Realizar uma revisão detalhada na literatura, capaz de demonstrar a importância do tema, bem como localizar lacunas no estado da arte que possam ser abordadas no trabalho atual e em trabalhos futuros.

### <span id="page-20-0"></span>**3 REVISÃO DE LITERATURA**

### <span id="page-20-1"></span>3.1 RESÍDUOS SÓLIDOS DOMICILIARES

A humanidade veio, ao longo dos séculos, intervindo na natureza e nos recursos disponibilizados por ela, com o intuito de satisfazer as relações socioeconômicas estabelecidas no espaço em que vive. Essa intervenção, na maioria das vezes, propiciada pelo crescimento industrial e tecnológico, gera cada vez mais o esgotamento destes recursos, acarretando em um meio ambiente desequilibrado (BRASIL, 2010).

Outro fator importante é o aumento na produção de RS advindos do crescimento da população nas cidades, associados ao estilo de vida atual: criação de *shoppings*, espaços de lazer, compras de produtos, sistema de *delivery* no geral, construções, entre outras atividades. Estas ações antrópicas geram, diariamente, resíduos dos mais diversos tipos que, segundo a PNRS, são classificados, quanto à sua origem, em seu artigo 13º como: agrossilvopastoris, construção civil, domiciliares, estabelecimentos comerciais e prestadoras de serviços, industriais, limpeza urbana, mineração, serviços públicos de saneamento básico, serviços de saúde e serviços de transporte (BRASIL, 2010). Os RS também podem ser classificados de outras maneiras: sua natureza física (seco e molhado), composição química (matéria orgânica e matéria inorgânica) ou por sua periculosidade (CEMPRE, 2018).

Quanto à sua periculosidade, a NBR 10.004/2004, divide os RS em duas classes principais: perigosos e não perigosos (Quadro 1). Os resíduos perigosos (Classe I), são compostos por materiais, que devido as suas características, podem apresentar riscos à saúde pública ou meio ambiente. Normalmente esses resíduos são originários de atividades comerciais, industriais ou agrossilvopastoris, ou podem ser itens que possuem em sua composição elementos prejudiciais, como metais pesados presentes em eletrônicos, pilhas e baterias). Os resíduos não perigosos (Classe II) são aqueles que não se enquadram na hipótese anterior, possuindo menores taxas de periculosidade (ABNT, 2004).

| Categoria                                        | Característica                                                                                                    |
|--------------------------------------------------|----------------------------------------------------------------------------------------------------|
| Classe I (Perigosos)                             | Resíduos que podem ser causadores de danos quando manipulados ou<br>em contato com outro resíduo. São os materiais inflamáveis, tóxicos,<br>corrosivos, reatividade e poluentes. Exemplos: lubrificantes, serragem,<br>graxa, pneus, materiais com resquícios de produtos químicos entre<br>outros. |
| Classe II A<br>(Não perigosos e Não-<br>inertes) | Resíduos<br>características<br>biodegradação,<br>de<br>possuem<br>que<br>combustibilidade ou solubilidade em água. Porém, é necessário atenção<br>especial quanto ao seu descarte. Exemplos: restos de madeira,<br>materiais têxteis, resíduos orgânicos e fibras de vidro.                         |
| Classe II B<br>(Não perigosos e Inertes)         | Resíduos que não oferecem riscos ao meio ambiente e saúde pública.<br>Não são biodegradáveis ou solúveis e não há qualquer alteração em sua<br>composição com o passar do tempo. Exemplos: entulhos, sucata de<br>ferro e aço, plástico e latas de alumínio.                                        |

**Quadro 1 –** Classificação dos resíduos sólidos quanto à periculosidade

**Fonte:** Adaptado de ABNT (2004).

Quanto à origem dos resíduos, é comum encontrarmos a sigla RSU, termo utilizado para classificar a junção das origens de resíduos gerados pelas atividades humanas em áreas urbanas: incluem os resíduos sólidos domiciliares, hospitalares, de estabelecimentos comerciais e prestadores de serviços, limpeza, entre outros. No ano de 2020, a Associação Brasileira das Empresas de Limpeza Pública e Resíduos Especiais (ABRELPE) realizou o levantamento sobre a composição gravimétrica dos RSU em 186 municípios brasileiros. Com os dados da composição gravimétrica, é possível categorizar os tipos de materiais que estão sendo utilizados pela população e, assim, realizar uma gestão mais integrada e eficiente (ABRELPE, 2020).

Como pode ser observado no Quadro 2, a maior geração de resíduos é composto por matéria orgânica, seguido por plásticos (16,8%), rejeitos (14,1%) e papel e papelão (10,4%). Os outros itens do levantamento possuem percentuais menores que 6%.

| <b>Material</b>            | <b>Percentual</b> |
|----------------------------|-------------------|
| Matéria Orgânica           | 45,3%             |
| Têxteis, couros e borracha | 5,6%              |
| Metais                     | 2,3%              |
| Vidro                      | 2,7%              |
| Plástico                   | 16,8%             |
| Papel e papelão            | 10,4%             |
| Embalagens multicamadas    | 1,4%              |
| Rejeitos                   | 14,1%             |
| Outros                     | 1,4%              |

**Quadro 2 –** Composição Gravimétrica dos Resíduos Sólidos Urbanos

**Fonte:** Adaptado de ABRELPE (2020).

Nesta pesquisa, foi considerado como matéria orgânica, as sobras e restos de alimentos, resíduos verdes e madeiras e, como têxteis, foram considerados os retalhos em geral, peças de roupas, calçados, tênis e itens de couro e borracha. O item embalagens multimarcas foi utilizado para embalagens que possuem em sua formação mais um tipo de material. Os rejeitos incluem resíduos sanitários, outros materiais não identificados e reciclados contaminados que não podem ser separados. O termo "outros" consiste em resíduos não identificados e que não se encaixam nas outras definições como pilhas, baterias, resíduos perigosos, pneus, entre outros (ABRELPE, 2020).

Estima-se que dentre os RSU, 60% a 70% são compostos pelos resíduos sólidos domiciliares que, segundo o PNRS, são definidos como: "[...] os originários das atividades domésticas em residências urbanas [...]" (BRASIL, 2010, art. 13º, n.p.). Na PNRS, em seu artigo 9º, fica estabelecida a ordem de prioridade no gerenciamento dos RS: não geração, redução, reutilização, reciclagem, tratamento dos resíduos e disposição final ambientalmente adequada dos rejeitos (BRASIL, 2010). Estas etapas, estão diretamente ligadas à mudança de hábito da população, sendo que a redução propicia a economia de matéria-prima e conservação dos recursos naturais, redução de custos de manufatura, tratamento e disposição de resíduos. A redução pode ser interpretada como uma forma de se evitar a geração de grandes quantidades de resíduos que serão encaminhados para a disposição final, visando minimizar, no futuro, a necessidade de recuperação de áreas degradadas por esses resíduos (BRASIL, 2010).

A FUNASA (2004) comenta que todo cidadão, sempre que possível, deve aprender a reduzir as quantidades de resíduos sólidos que produz. O texto segue indicando que uma das formas de redução é o combate ao desperdício de produtos e alimentos consumidos pois, além de minimizar os impactos ambientais, esta redução tem influência direta nos custos com coleta, transporte, tratamento e disposição final, sendo fator decisivo na preservação dos recursos naturais.

Entende-se por reutilização o processo de reaproveitamento destes resíduos sem a ocorrência de uma transformação biológica, física ou físico-química. Já na reciclagem, ocorre um processo de transformação nas propriedades destes resíduos, gerando novos produtos. (BRASIL, 2010). Para que os resíduos possam ser reutilizados ou reciclados, inicialmente é necessário realizar a coleta seletiva, que sendo a PNRS é: "[...] coleta de resíduos sólidos previamente segregados conforme sua constituição e composição [...]" (BRASIL, 2010, art. 3º, Inciso V, n.p.).

Para coleta seletiva foi estabelecido pela Resolução CONAMA nº 275/2001, o código de cores para os resíduos, com o intuito de auxiliar na separação dos itens por meio de lixeiras, facilitando assim a manipulação destes itens e sua reutilização e reciclagem. O padrão de cores estabelecido para os RSD, é para os itens de metal – amarelo, itens de papel – azul, itens de plástico – vermelho, itens de vidro – verde, rejeitos – cinza, resíduos orgânicos – marrom, e resíduos perigosos – laranja (BRASIL, 2001). Após esgotadas todas as possibilidades de utilização, tratamentos e recuperação desses resíduos, por meio de processos tecnológicos disponíveis e economicamente viáveis, os rejeitos devem receber uma disposição final ambientalmente adequada (BRASIL, 2010).

# <span id="page-23-0"></span>3.2 EDUCAÇÃO AMBIENTAL

A redução da quantidades de resíduos sólidos produzidos, associada a outras condutas (reuso e reciclagem) voltadas ao gerenciamento de RS, precisam ser repensadas e problematizadas constantemente, sendo a Educação Ambiental (EA) uma solução viável para a construção de atitudes conscientes que objetivam minimizar, além de outros fatores, os impactos gerados no meio ambiente

proporcionando, assim, uma relação mais equilibrada entre os seres vivos e a natureza (LIMA, 2015).

#### <span id="page-24-0"></span>3.2.1 Instrumentos Norteadores da Educação Ambiental

A preocupação ambiental começou a ganhar maior relevância a partir da década de 60 e após a Revolução Industrial. A humanidade começou a perceber as consequências da produtividade visando o crescimento econômico, e também, suas implicações negativas no meio ambiente e na saúde da população. Sendo assim, além de leis e programas voltados para as questões ambientais, verificou-se a necessidade em criar instrumentos que propiciassem a EA de forma a conscientizar a sua relação com o meio ambiente em que vivemos (CHERUBINI; SAMPAIO, SILVA, 2021).

A expressão EA apareceu pela primeira vez na Conferência em Educação realizada em 1965 na Universidade de Keele, na Grã-Bretanha. Porém, somente em 1972, na Conferência sobre o Ambiente Humano promovida pela Organizações das Nações Unidas (ONU) em Estocolmo, associou-se esta educação como um novo campo social incluindo à problemática ambiental. Segundo Lima (2015), este evento foi considerado o primeiro marco internacional da EA.

O Programa das Nações Unidas para o Meio Ambiente (PNUMA) foi criado nesta conferência objetivando a proteção do meio ambiente e vem ao longo dos anos atuando para tornar o mundo mais sustentável (ONU, 2020).

No Brasil, no ano de 1973, foi criada por meio do decreto nº 73.030, de 30 de outubro, a Secretaria Especial do Meio Ambiente (SEMA), com objetivo de orientar para a conservação do meio ambiente e o uso racional dos recursos naturais. Em seu artigo 4º, está atribuído o objetivo da EA: "[...] o esclarecimento e a educação do povo brasileiro para o uso adequado dos recursos naturais, tendo em vista a conservação do meio ambiente [...]" (BRASIL, 1973, art. 4, n.p.).

Em âmbito mundial, no ano de 1977, a Conferência Intergovernamental de Tbilisi, realizada pela Unesco/Pnuma na Antiga União Soviética, trouxe a EA como prioridade no planeta, criando definições, princípios e estratégias para o ensino no mundo.

> A educação ambiental deve constituir um ensino geral permanente, reagindo às mudanças que se produzem num mundo em rápida evolução. Esse tipo de educação deve também possibilitar ao indivíduo compreender os principais problemas do mundo contemporâneo, proporcionando-lhe conhecimentos técnicos e as qualidades necessárias para desempenhar uma

função produtiva visando à melhoria da vida e à proteção do meio ambiente, atendo-se aos valores éticos. Ao adotar um enfoque global, fundamentado numa ampla base interdisciplinar, a educação ambiental torna a criar uma perspectiva geral, dentro da qual se reconhece existir uma profunda interdependência entre o meio natural e o meio artificial. Essa educação contribui para que se exija a continuidade permanente que vincula os atos do presente às consequências do futuro; além disso, demonstra a interdependência entre as comunidades nacionais e a necessária solidariedade entre todo o INTERGOVERNAMENTAL DE TBILISI, 1977, p.1).

Esta conferência foi considerada o primeiro marco oficial da EA e nela foi discutida a preocupação, não somente com o meio ambiente, mas também com aspectos sociais, econômicos, científicos, culturais, ecológicos e éticos da necessidade de uma educação ambiental de forma contínua e com a participação de todos.

A Política Nacional do Meio Ambiente (PNMA) ratificou a necessidade em incluir a EA na dimensão pedagógica do Brasil. Instituída pela Lei nº 6.938, de 31 de agosto de 1981, apresentando em seu 2º artigo, inciso X a importância desta educação: a PNMA deve incluir a: "[...] educação ambiental a todos os níveis de ensino, inclusive a educação da comunidade, objetivando capacitá-la para participação ativa na defesa do meio ambiente [...]" (BRASIL, 1981, art. 2, n.p.).

Esta política é referência em proteção ambiental e surgiu com o intuito de garantir o direito ao meio ambiente ecologicamente equilibrado onde a exploração aos recursos ambientais deve ocorrer em condições propícias à vida, cabendo aos órgãos ambientais fiscalizar a atuação das empresas que utilizem estes bens. O Sistema Nacional do Meio Ambiente (SISNAMA), constituído no Artigo 1º da lei nº 6.938, tem a função de assegurar a implementação da PNMA (BRASIL, 1981).

O direito ao meio ambiente ecologicamente equilibrado também é incluído na Constituição da República Federativa do Brasil de 1988 (CRFB). No texto impõe-se ao Poder Público e à coletividade, o dever em defender e preservar os processos ecológicos essenciais preocupando-se com a EA, tanto nos dias atuais quanto no futuro, visando a proteção da fauna e da flora (BRASIL, 1988).

No ano de 1992, como mencionado por Lima (2015), documentos importantes foram criados para EA brasileira na Conferência das Nações Unidas sobre o Meio Ambiente, realizada no Rio de Janeiro: a Agenda 21, o Tratado das ONGs e a Carta da Terra.

Segundo o Ministério do Meio Ambiente (MMA), a Agenda 21 foi elaborada com a preocupação em discutir os problemas do hoje sem esquecer-se do futuro. Nela abordou-se no capítulo 36 a promoção do ensino, da conscientização e do treinamento da EA, priorizando a reorientação do ensino no sentido do desenvolvimento sustentável, o aumento da consciência pública e a promoção do treinamento (BRASIL, 1992a).

O Tratado das ONGs objetivou, segundo Lima (2015), utilizar a EA no Tratado da Educação Ambiental para as Sociedades Sustentáveis e Responsabilidade Global, reconhecendo a EA como um processo dinâmico em constante construção.

A Carta da Terra, utilizada como referência até os dias atuais, criou princípios interdependentes visando uma vida sustentável, baseando-se na conduta de todos os indivíduos. Estes princípios foram divididos em quatro categorias: respeitar e cuidar da vida, integridade ecológica, justiça social e econômica e democracia, não violência e paz (BRASIL, 1992b).

Por meio de todos os compromissos adotados na Conferência do Rio, a Presidência da República Brasileira cria, no ano de 1994, o Programa Nacional de Educação Ambiental (ProNEA) que objetiva assegurar a integração equilibrada de todas as dimensões da sustentabilidade (ambiental, social, ética, cultural, econômica, espacial e política), visando melhorar a qualidade de vida por intermédio de ações constantes de preservação e proteção do meio ambiente (BRASIL, 2005).

Em 1996, a Lei Nº 9.394 de Diretrizes e Bases da Educação (LDB) reafirmou os princípios definidos na CRFB alusivos à Educação Ambiental, contudo suas referências foram consideradas exíguas à pauta ambiental. Nesta lei, o ensino deve trabalhar, segundo seu Art. 32, inciso II, a "[...] compreensão ambiental natural e social do sistema político, da tecnologia, das artes e dos valores em que se fundamenta a sociedade [...]" (BRASIL, 1996, art. 32)., objetivando, como mencionado em seu art. 26, § 1º, "[...] o conhecimento do mundo físico e natural e da realidade social e política, especialmente do Brasil" (BRASIL, 1996, art. 26).

Nos anos de 1997 e 1998, o Ministério da Educação e do Desporto (MEC), publicou os Parâmetros Curriculares Nacionais (PCNs) de 1ª a 4ª séries (BRASIL, 1997) e de 5ª a 8ª série (BRASIL, 1998) que foram estruturados em volumes e áreas com o objetivo de nortear o trabalho docente e suas atividades em sala de aula. Nestes documentos, a EA deve ser trabalhada nas escolas de forma transversal e não em disciplina específica, de maneira a contribuir para a formação integral dos alunos.

A Política Nacional da Educação Ambiental (PNEA), instituída pela lei nº 9.795, de 27 de abril de 1999 e regulamentada por meio do Decreto 4.281 de 25 de junho de 2002, configurou-se como instrumento fundamental para qualificar a EA, seus princípios e objetivos, bem como os atores responsáveis e suas condutas. Sua definição é dada no artigo 1º da lei supracitada:

> Entendem-se por educação ambiental os processos por meio dos quais o indivíduo e a coletividade constroem valores sociais, conhecimentos, habilidades, atitudes e competências voltadas para a conservação do meio ambiente, bem de uso comum do povo, essencial à sadia qualidade de vida e sua sustentabilidade (BRASIL, 1999, art. 1, n.p.).

A EA, segundo a lei, deve ser componente essencial na educação nacional, em todos os níveis e modalidades, de forma contínua e permanente, objetivando um enfoque humanista, holístico, democrático e participativo, estimulando fortalecer em toda a sociedade (individualmente e coletivamente) a consciência ambiental.

Nos anos seguintes, a EA continua a integrar várias ações visando articular e disseminar a preocupação com o impacto das relações humanas e o meio ambiente no país. No ano de 2000, por intermédio do Plano Plurianual (PPA) de 2000 a 2003, a EA ganha dimensão de programa com sete ações pré-definidas. Este PPA foi reformulado em 2004 (2004-2007), recebendo novas diretrizes e entrando em maior consonância com o ProNEA. Em 2001, o MMA realizou uma reunião com o objetivo de obter apoio às redes de EA, tendo a participação de Fundo Nacional do Meio Ambiente (FNMA), Rede Brasileira de Educação Ambiental (REBEA) e outras redes regionais parceiras. A Conferência Nacional do Meio Ambiente, realizada em 2003 na versão adulto e infanto-juvenil, criou documento com deliberações voltadas para o EAD (BRASIL, 2005).

O processo de institucionalização da EA para foi consolidado em 2003, pela parceria e a união dos esforços do Departamento de Educação Ambiental (DEA) e pela Coordenadoria Geral de Educação Ambiental (CGEA), tendo como base três pilares: o MMA, o MEC e o Instituto Brasileiro do Meio Ambiente e dos Recursos Renováveis (IBAMA) (Lima, 2015).

O Ano de 2004, segundo informações contidas no ProNEA 3ª edição, ocorreram várias ações que oportunizaram a EA, sua transversalidade e visibilidade. O programa Vamos Cuidar Brasil deu continuidade à Conferência Nacional do Meio Ambiente com ações de formação continuada de mais 32 mil professores e 32 mil alunos do ensino fundamental. Em abril do mesmo ano, foi realizado o primeiro encontro governamental de políticas públicas voltadas a EA. Realizado em Goiânia, teve como objetivo diagnosticar os desafios da EA, estimulando a descentralização do planejamento e gestão, bem como aproximar as secretarias de educação e do meio ambiente. O V Fórum Brasileiro de Educação Ambiental, realizado no mês de novembro, foi organizado de forma coletiva pela REBEA, proporcionando a troca de experiências e vivências de diversos educadores brasileiros por intermédio de atividade intitulada Conversando com as Redes (BRASIL, 2005).

Contudo, a partir do ano de 2007, ocorreram alguns recuos na EA brasileira, incluindo a cisão do IBAMA, caracterizando o enfraquecimento dessa autarquia, principalmente após a finalização CGEA. Embora a divisão tenha gerado a criação do Instituto Chico Mendes de Conservação da Biodiversidade (ICMBio), o mesmo não possuía a mesma amplitude de ações na EA que o IBAMA. Nos anos seguintes, constantes mudanças nas estruturas organizacionais e diretorias dos órgãos envolvidos na EA geraram diversas preocupações e manifestações, principalmente na comunidade acadêmica, pelo reducionismo da importância da EA e ao fato da mesma ser relegada a assunto periférico, sendo pouco ou nem mesmo mencionada em legislações atuais (CHERUBINI; SAMPAIO, SILVA, 2021).Em 2010, a PNRS, em seu art. 5º, apresenta a sua integração com PNMA e EA, sendo que o plano municipal de gestão integrada deve incluir como um de seus conteúdos "programas e ações de educação ambiental que promovam a não geração, a redução, a reutilização e a reciclagem de resíduos sólidos" (BRASIL, 2010, art. 5, n.p.).

A ONU, juntamente com líderes mundiais e representantes da sociedade civil, criou, em setembro de 2015, o Agenda 2030 para o Desenvolvimento Sustentável: um plano com 17 Objetivos de Desenvolvimento Sustentável (ODS) que se complementam, visando garantir a conservação do meio ambiente e a preservação da natureza, bem como outros assuntos, como a igualdade social e gênero, redução de desigualdades e educação de qualidade (ONU, 2023).

Recentemente, a PNRS teve sua regulamentação por meio do decreto nº 10.396, de 02 de janeiro de 2022, sendo o título VIII, art. 82, relacionado à Educação Ambiental na Gestão de RS.

relacionados com a gestão e com o gerenciamento ambientalmente adequando de resíduos sólidos (BRASIL, 2022, art. 82, n.p. ).

O decreto reitera, em seus três parágrafos e respectivos incisos, a importância em promover ações de caráter educativo e pedagógico, mediante às leis vigentes, juntamente com a participação de entidades do setor empresarial e da sociedade civil.

Assim, em linhas gerais, vimos que a EA vem conquistando espaço e que tanto a legislação brasileira quanto os programas/ações do governo avançaram ao longo dos anos, mesmo que, por vezes, sua importância não seja diretamente levada como prioridade na educação. Contudo, nos últimos anos, percebe-se ainda a falta de clareza de como formar cidadãos preocupados com o meio ambiente em suas práticas diárias. Para isso, redes de EA vêm sendo construídas, visando apoiar diversas atitudes como construção de parcerias, trocas de experiências e fortalecimentos de ações locais. Tais ações visam criar, por intermédio da EA, uma consciência ambiental que possa questionar, problematizar e melhorar as relações entre a sociedade e o meio ambiente atualmente e no futuro.

#### <span id="page-29-0"></span>3.2.2 A Educação Ambiental No Ensino Fundamental

As questões ambientais e a interdependência mundial (o que se faz em uma região pode refletir em várias outras) tornam ações relacionadas ao meio ambiente não somente uma preocupação local, mas também global. Neste contexto, a EA vem se tornando item fundamental na busca pela mudança de comportamento humano em relação aos recursos ambientais.

> A educação ambiental tem como objetivo despertar nas pessoas a capacidade de ver e entender os ambientes em que estão inseridos com um olhar crítico, e de perceber a inter-relação e a interdependência de tudo que existe. Incentiva a adoção de posturas mais éticas e novos valores perante a vida, buscando a participação e o trabalho coletivo para a prevenção e a resolução de problemas de cada ambiente (REVISTA ECOLOGIA AMBIENTAL, 2006, p. 6).

A EA deve ser inserida em toda a sociedade, principalmente no ambiente escolar para crianças nas séries iniciais do ensino. Medeiros *et al.* (2011), relatam a importância da introdução da EA nos conteúdos escolares de forma interdisciplinar e transversal, relacionando a natureza e a ação humana: "a criança passa a entender, desde cedo, que precisa cuidar, preservar e que o futuro depende do equilíbrio entre

homem e natureza e do uso racional dos recursos naturais" (MEDEIROS *et al.*, 2011, p. 6).

Os conteúdos na EA devem ser trabalhados nas escolas como temas transversais que, segundo Conde (2016), são temas que pela sua complexidade não podem ser abordados apenas por uma única área, pois sua importância perpassa por diversos setores do conhecimento. Além de serem abordados em diversas disciplinas, devem ser introduzidos no do dia a dia do aluno, mostrando a importância destes temas em todos os momentos do cotidiano (na escola, em casa, no trabalho).

Segundo o PCNs de 1ª a 4ª série, volume 9 – Meio Ambiente e Saúde, todas as disciplinas são de extrema importância na construção do conhecimento com a natureza. Sejam disciplinas afins, como Ciências Naturais, História e Geografia, ou disciplinas que fornecem instrumentos básicos na aprendizagem, como Língua Portuguesa, Matemática, Educação Física e Artes (BRASIL, 1997).

No cotidiano escolar nem sempre é tarefa fácil introduzir os conceitos relativos ao meio ambiente: grade curricular a cumprir, salas normalmente lotadas e muito conteúdo a ser trabalhado. Os professores precisam ligar os assuntos com as questões diárias do aluno, utilizando ferramentas que possam desenvolver cidadãos com senso de responsabilidade e criticidade ao uso dos recursos naturais (MEDEIROS *et al.*, 2011).

> Uma das grandes dificuldades da EA se encontra na obtenção de metodologias, pois a atual educação está alicerçada a modelos tradicionais de ensino onde o professor com sua visão cartesiana é o detentor de todo o conhecimento, como também limitado ao aprendido nos bancos de faculdade sem ter uma visão interdisciplinar e sistêmica do mundo (CONDE, 2016, p. 72).

Conde (2016) e Lima (2015) concordam sobre os problemas encontrados pelos professores na adoção de metodologias e práticas para incluir em seus conteúdos a EA: embora sejam criadas políticas de formação continuada de professores e grade curricular com os temas a serem abordados, não é simples inserir a EA na realidade das escolas e da comunidade, adequando seu conteúdo ao cotidiano e às realidades do entorno, visto a realidade individual de cada instituição e região.

Neste contexto, é necessário criar meios para suprir as dificuldades encontradas: criação de parceiras (professores e comunidade acadêmica, sociedade, governo, empresas), utilização de projetos e práticas que busquem promover a EA dentro de cada região. Uma das opções encontradas pelos professores para trabalhar as questões ambientais nas escolas é abordar estes assuntos por intermédio da utilização de recursos didáticos.

> Não resta dúvida que os recursos didáticos desempenham grande importância na aprendizagem. Para esse processo, o professor deve apostar e acreditar na capacidade do aluno de construir seu próprio conhecimento, incentivando-o e criando situações que o leve a refletir e a estabelecer relação entre diversos contextos do dia a dia, produzindo assim, novos conhecimentos, conscientizando ainda o aluno, de que o conhecimento não é dado como algo terminado e acabado, mas sim que ele está continuamente em construção através das interações dos indivíduos com o meio físico e social. (BECKER, 1992, *apud* SILVA *et al.* 2012, p. 2).

Os recursos didáticos utilizados podem ser tradicionais (livros, desenhos, figuras etc.) ou tecnológicos (computadores, vídeos, jogos, entre outros). Seu uso auxilia no processo de aprendizado do aluno, como relata Quirino (2011, p.13): "esses recursos propiciam aos alunos informações e dados, que servem para visualizar ou concretizar os conteúdos expostos, permitindo assim a fixação da aprendizagem*"*.

Atualmente, um recurso didático muito usado nas escolas é o computador. Sua utilização enquanto recurso pedagógico vem se tornando algo indispensável, visto que esta ferramenta já se tornou algo intrínseco no dia a dia do ser humano. Ao adotar o computador em sala de aula ou atividades extraclasse, o aluno, além de agregar diversas possibilidades no seu aprendizado, aprende a utilizar essa ferramenta que será de grande utilidade tanto na vida acadêmica quanto profissional. Outro fator importante é que o professor, ao aproveitar as possibilidades desta tecnologia, passa a ser o mediador do conhecimento, orientando o aluno na produção de suas próprias reflexões e aprendizado (GOMES; PINTO, 2018).

> Usar o computador como uma ferramenta educacional é mudar a relação tutor/tutorado. O computador se transforma de instrumento de instrução programada em ferramenta na mão do aprendiz, que a utiliza para desenvolver algo, uma ferramenta que permite um vai e vem constante entre suas ideias e a concretização delas na tela, resultando num produto carregado de sentido não só cognitivo, mas também afetivo. (OLIVEIRA, 1996, p. 59, *apud*, QUIRINO, 2011, p. 23).

O computador, associado à internet e seus inúmeros recursos (vídeos, jogos e atividades diversas), apresenta uma diversidade de opções que contribuem para um aprendizado mais interativo e significativo. Magalhães (2015), explica a vantagem na utilização de programas onde a criança pode, por intermédio de exercícios ou jogos, desenvolver seu conhecimento por mediação de modelos dinâmicos e simplificados do mundo real. Essas ferramentas podem ser bem didáticas ao transmitir informações, pois utilizam diversos recursos em conjunto (sons, textos, vídeos e animações), o que possibilita ambientes criativos e incentivadores que ensinam as crianças enquanto elas brincam.

As crianças aprendem mais facilmente de forma lúdica: o brincar, além de promover uma aprendizagem prazerosa, auxilia na construção do imaginário onde a criança reproduz seu cotidiano, proporcionando seu desenvolvimento, interação e raciocínio (ANDRADE, 2018). A utilização de ferramentas como os computadores (suas atividades e jogos) pode desenvolver os conceitos da EA nas crianças, gerando competências e habilidades sólidas que poderão ser utilizadas na atualidade e em sua vida adulta.

### <span id="page-32-0"></span>3.3 A BRINCADEIRA COMO RECURSO PEDAGÓGICO

O brincar é um dos atos mais naturais para a criança e está presente desde os primeiros anos de vida. Com a brincadeira, a criança começa, de forma lúdica, a compreender os elementos presentes no seu dia a dia e, assim, desenvolver sua parte motora, sua criatividade e sua capacidade de tomada de decisões.

Enquanto a criança vai crescendo, o lúdico deve permear os seus estágios de vida: o brincar auxilia em seu desenvolvimento físico e intelectual, bem como em seu entendimento sobre o mundo. Piaget (1996) dividiu a evolução da vida infantil em fases e explicitou como o jogo (o brincar) permeia essas etapas:

- 0 a 2 anos (período sensório-motor): os jogos são as ações (movimentos) realizados pelo seu corpo, fase pré-verbal;
- 2 a 7 anos (pré-operatório): utilização dos jogos ou esquemas simbólicos, utilizado na representação de pessoas e situações;
- 7 aos 12 (operatório-concreto): percepção das regras e início da compreensão do real e do fictício;
- 12 anos em diante (operatório-formal): maior assimilação das regras, entendimento de forma distinta da realidade possível e da realidade concreta.

O brincar está presente nas etapas do desenvolvimento da criança, e pode possibilitar sua evolução de diferentes formas: exercícios, atividades simbólicas, atividades de construção e atividades com regras. Deste modo, o tipo e o conteúdo destas brincadeiras deve considerar o estágio em que a criança se encontra,

buscando construir o seu conhecimento, e também desenvolver aspectos físicos, cognitivos, afetivos e morais, sempre adaptados à sua faixa etária (PIAGET, 1996).

Durante o processo de desenvolvimento da criança, além da preocupação na utilização do lúdico e do brincar, é importante desenvolver a sua psicomotricidade: lateralidade, coordenação motora fina, coordenação motora grossa, esquema corporal e discriminação auditiva. Estes aspectos devem ser trabalhados de forma a favorecer seu desempenho psicomotor e intelectual, propiciando desenvolver a sua personalidade e a sua evolução enquanto pessoa (ROVERSSI; RUBENS, 2020).

Outro fator importante a ser observado na utilização de uma atividade e ao trabalhar a psicomotricidade na criança, é a sua emoção. Cury (2003), explica que ao incluir a afetividade nas atividades, trabalhando nos sentimentos da criança (perdas e ganhos), criamos possibilidades para que este processo se torne mais interessante e eficaz. Neste contexto, a utilização das atividades ou jogos educacionais possibilita ao aluno a motivação necessária durante este processo.

> O educando tem a oportunidade de aprender através de momentos prazerosos, ou seja, as brincadeiras, e/ou jogos como um instrumento pedagógico, por possuir atividades atrativas, facilitando o processo de aquisição do conhecimento (COSTA; RÊGO; ROCHA, 2019, p. 2).

Nos dias atuais, é importante verificar também que a tecnologia está presente desde cedo no cotidiano das crianças e utilizá-la pode aprimorar esse aprendizado. Seymour Papert, criador do conceito construcionista, descreveu sobre a utilização do computador e suas ferramentas, de modo a construir o conhecimento pelo emprego da modelagem e da simulação do mundo real (SOFFNER, 2013).

> Os computadores podem gerar inúmeras formas de representação, diferentemente dos artefatos materiais e analógicos. Sua essência é universal, inclusive seu poder de simulação. Seu modelo epistemológico compartilha a conotação de aprendizagem como sendo a construção de estruturas de conhecimento, independentemente das circunstâncias deste aprendizado. E acrescenta a ideia de que o aprendente está inserido num contexto de engajamento consciente na construção de uma entidade pública, seja esta um castelo de areia na praia ou uma teoria do universo (HAREL & PAPERT, 1991 apud SOFFNER, 2013, p. 152).

A utilização do computador no ensino e suas aplicações (músicas, vídeos, atividades, jogos) é uma poderosa ferramenta que pode suprir especificidades pedagógicas, contribuindo na formação e no desenvolvimento de habilidades cognitivas e socioemocionais das crianças. Nesse contexto, é necessário que todos os envolvidos na educação infantil valorizem essas ferramentas verificando suas possibilidades e criando meios para sua utilização (SOFFNER, 2013).

### <span id="page-34-0"></span>3.4 DESENVOLVENDO RECURSOS PEDAGÓGICOS

Uma abordagem importante no desenvolvimento e organização de recursos pedagógicos é a utilização de personagens, onde a criança, ao se identificar com suas características e história, desenvolve de forma integrada, habilidades cognitivas e socioemocionais (COSTA, 2018).

O personagem desperta na criança a emoção que, segundo Fonseca (2016), é reabsorvida neurologicamente e transformada em formas de comportamento mais complexas e diferenciadas.

> As emoções integram processos relacionados com o corpo e a motricidade: sensações (interoceptivas, homeostáticas, proprioceptivas, tônicas e exteroceptivas), impressões, atitudes, posturas, acepções, percepções, noções, sentimentos, etc., quer sejam atuais quer simuladas ou cogitadas, que na sua diversidade e complexidade podem influenciar o pensamento, logo a aprendizagem. Em contrapartida, os pensamentos também podem desencadear emoções que tendem a interferir com a mente e o corpo. Concomitantemente, as emoções também integram convergentemente processos relacionados com o cérebro e a mente: processamentos e análises de informação, memórias, planificações, estratégias de execução, tomada de decisão, integração de emoções superiores (sociais, morais, éticas), motivações intrínsecas, premunições, concepções, priorizações, raciocínios complexos, etc., que na sua transcendência podem influenciar igualmente os sentimentos (FONSECA, 206, p. 373).

Para que o personagem desperte a emoção na criança, é importante realizar uma abordagem exploratória sobre as peculiaridades que devem fazer parte do mesmo, no momento de sua construção. Aspectos como características (intrapessoais e interpessoais), o contexto em que se está inserido, sua estrutura física e visual (corpo, roupa, acessórios) e seu nome, devem ser escolhidos de forma a referenciar o personagem com o objeto ou conceitos a serem representados (CASTRO, 2014).

Atualmente, existem diversos *software*s para criar (desenhar) um personagem, e a escolha deste programa deve verificar as especificidades necessárias para o seu desenvolvimento. Além disso, é importante utilizar programas que possibilitem mudanças na imagem após a sua criação, tais como alteração de cores, formas, tamanhos e formato do arquivo gerado.

*Software*s que produzem imagens através de gráficos vetoriais têm sido cada vez mais utilizados, pois criam as imagens por meio de vetores matemáticos que permitem alterações de forma simples e rápida. Outro ponto importante, é a possibilidade em redimensionar (mudar o tamanho) a imagem, sem a perda de qualidade ou a necessidade de desenhar novamente a mesma.

O *Inkscape* é um editor de gráficos vetoriais gratuito e *open source*[1](#page-35-0) , disponível para os sistemas operacionais GNU/Linux, Windows e macOS. Possui uma interface simples e um conjunto abrangente de ferramentas e recursos, podendo ser utilizado para criação de desenhos, logotipos, tipografia, diagramação, entre outros. Seu formato padrão é o SVG, que pode ser utilizado em diversos aplicativos, incluindo navegadores *web*. Além disso possibilita a importação e exportação do conteúdo criado para outros formatos como AI, EPS, PDF, JPG e PNG (INKSCAPE, 2023).

Após a criação dos personagens criados, é necessário desenvolver o conteúdo a ser abordado: conteúdo explicativo e atividades. Os conteúdos explicativos podem ser transmitidos de diversas maneiras: de forma oral, textual, ou com a utilização de recursos como imagens, áudios e vídeos.

A eficácia na transmissão de informações e do conteúdo, segundo Morán (1995), ocorre quando conseguimos combinar linguagens diferentes (imagem, som, fala, escrita). Os vídeos possibilitam essa integração, despertando na criança todos os seus sentidos.

> O vídeo é sensorial, visual, linguagem falada, linguagem musical e escrita. Linguagens que interagem superpostas, interligadas, somadas, nãoseparadas. Daí a sua força. Somos atingidos por todos os sentidos e de todas as maneiras. O vídeo nos seduz, informa, entretém, projeta em outras realidades (no imaginário), em outros tempos e espaços (MORÁN, 1995, p. 28).

A primeira etapa na construção de um vídeo, é verificar a ferramenta a ser utilizada e os recursos que a mesma possui. O editor de vídeo *ClipChamp* é uma ferramenta, disponível online (https://clipchamp.com/en/, acesso em 29 set. 2023), que permite a criação de vídeos. Esta ferramenta possui dois modos: livre (gratuito) e essenciais (assinatura). Seu ambiente é de fácil utilização e, em sua versão gratuita, é possível criar vídeos com resolução até 1080p (HD) e sem a inclusão de marca d'água do programa (propaganda). O *ClipChamp* também tem, em sua versão

<span id="page-35-0"></span><sup>1</sup> Open source ou código aberto – *software* ou código aberto para a utilização de qualquer pessoa. Disponível em: https://www.techtudo.com.br/noticias/2016/03/o-que-e-software-de-codigoaberto.ghtml. Acesso em 09 out. 2023.
gratuita, um vasto estoque de áudios, imagens e vídeos e, caso seja necessário, permite que o usuário importe o seu próprio conteúdo para utilização nos vídeos. Outra particularidade, é a conversão de texto em fala: possui várias vozes femininas e masculinas em diversos idiomas. Além disso, permite a inclusão de legendas nos vídeos criados (CLIPCHAMP, 2023).

Após definir a ferramenta a ser utilizada na criação dos vídeos e compreender os recursos proporcionados pela mesma, deve-se definir o foco do vídeo (tema abordado) e seu público-alvo (faixa-etária da criança). A próxima etapa é a criação do roteiro e de seus componentes (textos, falas, imagens, cenários, vinhetas, músicas, entre outros). Outro ponto importante é a atenção com o tempo do vídeo, para que o mesmo não fique muito extenso, o que pode gerar desinteresse na criança no momento de sua visualização (SANTOS; STADLER, 2020).

Segundo Freire (1996, p. 12), "ensinar não é transferir conhecimento, mas criar as possibilidades para sua produção e construção" e, deste modo, a teoria não deve existir sem a prática. O autor explica que, para que uma pessoa possa velejar, antes é necessário adquirir saberes iniciais que proporcionem ao velejador noções do barco e, posteriormente, na prática, confirme, modifique ou se amplie este conhecimento aprendido.

Após a utilização dos vídeos que introduziram os conceitos sobre o tema a ser trabalhado com as crianças, é importante desenvolver formas para que a teoria seja praticada. Esta prática precisa, além de desenvolver o conteúdo, propiciar o desenvolvimento da criança em todos os aspectos.

Fonseca (2010) fala da importância do desenvolvimento da psicomotricidade. Para o autor, a mente não pode andar separada do corpo, não existe desenvolvimento mental sem o desenvolvimento dos diversos ecossistemas presentes no indivíduo. No ensino fundamental, novas realidades são apresentadas à criança: produção de textos e decodificação de letras, palavras e texto. É importante neste contexto, desenvolver práticas que associem experiências de forma lúdica, desenvolvendo também seu sistema psicomotor por meio da criatividade, sensibilidade e até mesmo do divertimento (SANTOS, RUBIO, 2014).

Nos anos iniciais do ensino fundamental, a criança começa a identificar objetos, lugares, pessoas, além de começar a utilizar da lógica para a resolução de problemas mais complexos (Piaget, 1996). Atividades como caça-palavras, identificar itens e colorir, ligar itens e jogos da memória, podem ser utilizados nesta etapa, desenvolvendo, além do conteúdo, conceitos básicos da psicomotricidade como coordenação motora fina, discriminação visual e a lateralidade.

A coordenação motora fina, desenvolvida com movimentos menores e mais precisos (pintar, ligar, desenhar), amplia na criança o controle dos movimentos das mãos e dedos, possibilitando melhor domínio do corpo, desenvolvendo sua concentração, autoestima e segurança. Quando a discriminação é trabalhada, proporciona o amadurecimento de seu sistema nervoso, onde o controle e amadurecimento de seus músculos extraoculares permitem que símbolos visuais (letras, palavras, formas, entre outros) sejam retidos e assimilados (OLIVEIRA, 2010).

Trabalhar a lateralidade da criança auxilia para que ela perceba qual o lado do corpo é mais predominante em suas ações e como o outro pode auxiliá-la neste processo. Como, por exemplo, ao colorir um desenho, uma mão segura a folha e a outra é responsável por colori-lo (ROVERSSI, RUBENS, 2020).

O *software Inkscape* pode ser utilizado na criação destas atividades, por possibilitar a inclusão dos personagens, textos e outras imagens, criando um visual atrativo e divertido.

Após o desenvolvimento de conteúdo (personagens, vídeos e atividades), é importante criar meios para que este material possa ser utilizado. Atualmente, um modo de concretizar o formal, como relatado por Papert, é a utilização de computadores no processo educativo. Os computadores podem ser um meio de disponibilizar materiais, deixando estes acessíveis a todos, independente de tempo, local e espaço (SOFFNER, 2013).

# 3.5 TECNOLOGIAS DA INFORMAÇÃO E COMUNICAÇÃO E *WEBAPP*S

As transformações no modo de ensinar vêm sofrendo diversas alterações ao longo dos anos, principalmente com a utilização cada vez maior das Tecnologias da Informação e Comunicação (TICs) que, segundo Leite e Martino (2019), são ferramentas ou tecnologias que mostram que o aprender pode ser realizado de novas maneiras e com recursos cada vez mais interessantes e atrativos.

Nos últimos anos, com a pandemia de COVID-19<sup>[2](#page-38-0)</sup>, foi percebido a necessidade em criar recursos pedagógicos diferentes que propiciem, além do aprendizado, um novo olhar sobre o processo de ensino: explicar não somente conteúdos, mas desenvolver competências e habilidades visando capacitar os alunos a utilizar esse conhecimento em situações do dia a dia. Segundo pesquisa realizada em 2021 pelo Instituto Nacional de Estudos e Pesquisas Educacionais Anísio Teixeira (Inep), no ano de 2020 (1º ano de pandemia), o percentual de escolas brasileiras que não voltaram às atividades presenciais foi de 90,1%, sendo necessário um replanejamento curricular, alterações de calendário e adaptações no processo de ensino (INEP, 2022).

A educação remota foi a solução encontrada para tentar suprir a falta da presencialidade e o isolamento social. Neste cenário, TICs como: celulares, *notebooks*, câmeras, *pendrives*, internet e *WebApps* (*Google Meet*, *Google Classrom*, *Whatsapp* e *Zoom*), foram utilizados para realizar atividades escolares e tentar minimizar os impactos da pandemia. Não cabe a este trabalho discutir a utilização das TICs na pandemia e suas implicações, avanços e dificuldades, sucessos e fracassos, mas sim, salientar que *WebApps* podem ser um recurso pedagógico interessante a ser utilizado no processo de ensino.

Os *WebApps*, segundo Pressman e Maxim (2016), são os sistemas e aplicações baseados na *Web*[3](#page-38-1) que permitem a utilização de diversos conteúdos e ferramentas: textos, imagens, vídeos, jogos, entre outros. Estas aplicações permitem a interação do aluno, criando habilidades e construindo conhecimento de forma recreativa e divertida, podendo ser utilizadas tanto dentro quanto fora da sala de aula (CARVALHO, 2018).

Nesse sentido, optou-se pelo desenvolvimento de um *WebApp,* para disponibilizar o conteúdo desenvolvido, servindo como ferramenta pedagógica para auxiliar professores, pais, entre outros, a trabalharem o Gerenciamentos dos Resíduos Sólidos Urbanos e os seus processos de reutilização, aplicados às crianças dos anos iniciais do Ensino Fundamental.

<span id="page-38-0"></span><sup>2</sup> COVID-19 – Infecção respiratória aguda causada pelo coronavírus SARS-COV-2, potencialmente grave, de elevada transmissibilidade e de distribuição global. Disponível em: https://www.gov.br/saude/pt-br/coronavirus/o-que-e-o-coronavirus. Acesso em 09 out. 2023.

<span id="page-38-1"></span><sup>3</sup> Web – World Wide Web ou WWW, páginas disponíveis na internet (simples ou complexas) com informações e funcionalidades específicas (PRESSMAN; MAXIM, 2016).

### 3.5.1 Engenharia de *Software* e Desenvolvimento *Web*

O processo de desenvolvimento de um programa ou engenharia de *software* é, segundo Pressman e Maxim (2016), o conjunto de etapas (camadas) utilizadas para a confecção de uma aplicação, sendo a qualidade o foco principal do *software* produzido (Figura 1).

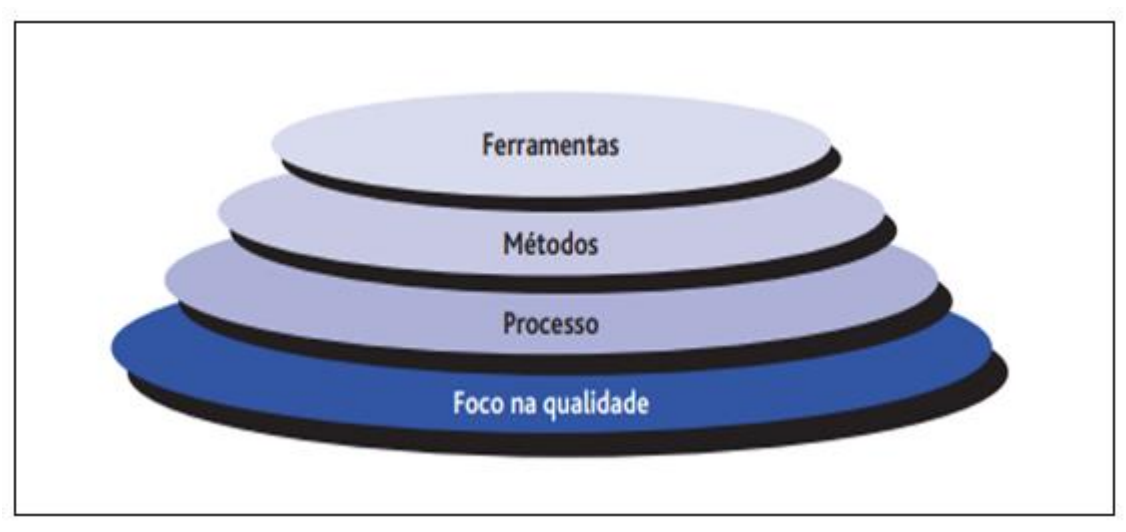

### **FIGURA 1** - Camadas de Engenharia de *Software*

**Fonte:** PRESSMAN; MAXIM (2016, p. 16).

A definição das camadas e o processo em suas etapas, como relatado, são importantes: é preciso definir o conjunto de atividades a serem utilizadas (camada de processo), a definição de como estas serão realizadas (camada de métodos) e, por fim, as ferramentas que serão utilizadas neste processo (camada de ferramentas).

A qualidade, fator primordial de um produto, acaba gerando necessidades extras no projeto: é necessário estruturar subetapas de desenvolvimento como a análise dos requisitos, modelagem do projeto, implementação do programa, testes, entre outros. Essa questão é relatada por Sommerville (2011):

> Muitas pessoas pensam que *software* é simplesmente outra palavra para programas de computador. No entanto, quando falamos de engenharia de *software*, não se trata apenas do programa em si, mas de toda a documentação associada e dados de configurações necessários para fazer esse programa operar corretamente. Um sistema de *software* desenvolvido profissionalmente é, com frequência, mais do que apenas um programa; ele normalmente consiste em uma série de programas separados e arquivos de configuração que são usados para configurar esses programas. Isso pode incluir documentação do sistema, que descreve a sua estrutura; documentação do usuário, que explica como usar o sistema; e sites, para usuários baixarem a informação recente do produto. Essa é uma diferença importante entre desenvolvimento de *software*profissional e amador. Se você

está escrevendo um programa para si mesmo, que ninguém mais usará, você não precisa se preocupar em escrever o manual do programa, documentar sua arquitetura etc. No entanto, se você está escrevendo um *software* que outras pessoas usarão e no qual outros engenheiros farão alterações, então você provavelmente deve fornecer informação adicional, assim como o código do programa (SOMMERVILLE, 2011, p. 3).

Ao desenvolver um *software* (dependendo do escopo)*,* Sommerville, menciona que é permitido não realizar determinadas etapas, simplificando assim, o processo de desenvolvimento. Porém, a prática sistemática e organizada do trabalho gera uma maior qualidade e facilidade, principalmente para realizar alterações ou melhorias nesta aplicação no futuro. Essa ação, é considerada uma boa prática para qualquer forma de desenvolvimento, seja em um desenvolvimento em equipe, ou de forma individual.

Com o surgimento da internet, foram criadas diversas aplicações voltadas para a utilização online e, assim, outros fatores também começaram ser questionados: as aplicações devem ter seus dados armazenados na nuvem[4](#page-40-0)? Serão acessadas por um ou vários usuários ao mesmo tempo? Quais informações serão guardadas? Quais itens deverão compor a aplicação? Como será a aparência desta aplicação? etc.

> O projeto de *WebApps* abrange atividades técnicas e não técnicas: estabelecer a percepção e a aparência da *WebApp*, criar o layout estético da interface do usuário, definir a estrutura geral da arquitetura, desenvolver o conteúdo e a funcionalidade que residem na arquitetura e planejar a navegação que ocorre na *WebApp* (PRESSMAN; MAXIM, 2016, p. 371).

Um *WebApp* deve ser simples, possuir consistência (formatação de fontes, figuras e elementos visuais), ter identidade e visual atrativo, ser robusto (itens necessários e não em excesso), possuir navegabilidade (links e opções de fácil acesso) e compatibilidade com os dispositivos propostos. Outro ponto a se escolher durante seu desenvolvimento, são as linguagens, banco de dados, entre outros componentes que serão utilizados no aplicativo. Sommerville (2011), menciona que estas ferramentas devem proporcionar os benefícios necessários podendo ser utilizado mais de uma linguagem, *frameworks[5](#page-40-1)* , banco de dados, entre outros, para

<span id="page-40-0"></span><sup>4</sup> Nuvem – Vasta rede de informações e dados armazenadas em diversos computadores ao redor do mundo e disponibilizada para acesso online a qualquer hora do dia. Disponível em: https://azure.microsoft.com/pt-br/overview/what-is-the-cloud>. Acesso em 09 out. 2023.

<span id="page-40-1"></span><sup>&</sup>lt;sup>5</sup> Framework – Estruturas computacionais com o objetivo de realizar tarefas de forma<br>cada com a utilização de menos linhas de código. Disponível em: simplificada com a utilização de menos linhas de código. Disponível em: https://www.hostgator.com.br/blog/frameworks-na-

programacao/?gclid=CjwKCAjwrqqSBhBbEiwAlQeqGrTytX2oxyCMQI6XZC3R-

opavfUpxVXdq6KvMbNphi43OV9DC5MUrhoCqGsQAvD\_BwE. Acesso em 09 out. 2023.

criar um *WebApp*, seguindo as funcionalidades e visual propostos. O desenvolvimento de *WebApps* é normalmente dividido em duas áreas distintas*: front-end* e *back-end* (Figura 2). O *front-end* é composto pela parte visual e interações do usuário, sendo utilizadas as tecnologias HTML, CSS, *JavaScript* e outros *frameworks* ou bibliotecas. Essa programação é denominada *client-side* (lado cliente), pois as páginas são executadas no computador do usuário que está acessando o site (BEIGHLEY; MORRISON, 2013).

O *back-end* ou *server-side* (lado servidor) é composto pela parte que você não visualiza no seu *browser[6](#page-41-0) :* processamentos e informações armazenadas (bancos de dados). Estas ações são realizadas em uma máquina denominada servidor onde o *WebApp* está hospedado e, após processada, a página é enviada (pela internet) ao usuário. Além de linguagens de programação *back-end* (PHP, Java, Ruby, etc), esta programação normalmente irá utilizar algum tipo de banco de dados (MySQL, Oracle, PostegreSQL, etc.) para armazenamento das informações que irão compor o site (ALMUTTAIRI, s.d.).

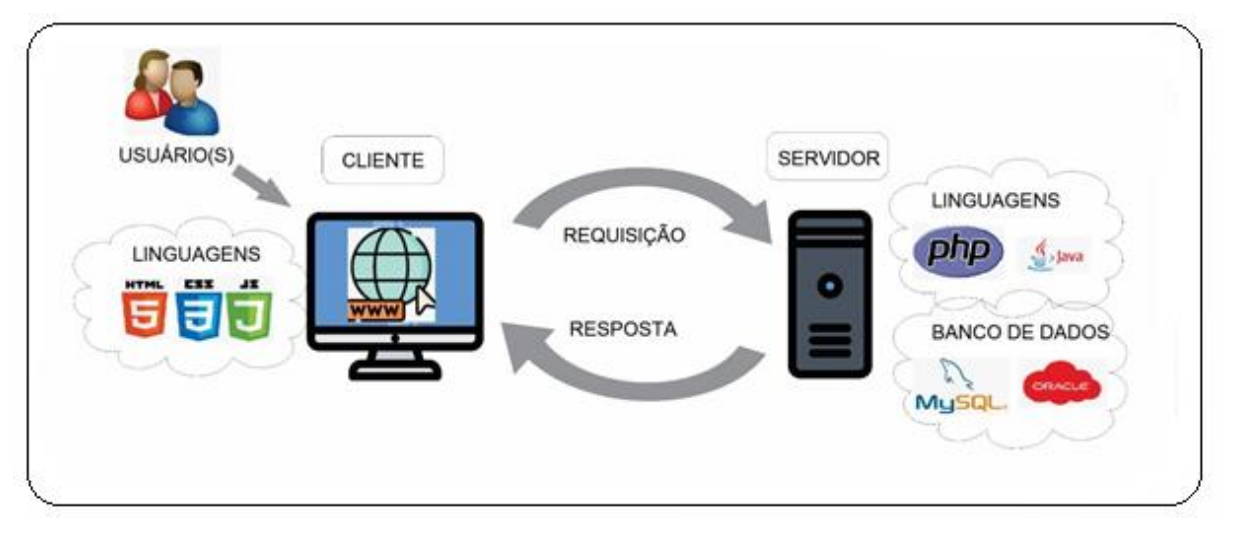

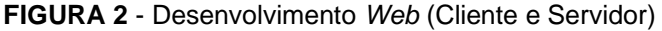

**Fonte:** Autora, 2023.

Ao se utilizar somente tecnologias *front-end*, os sites criados são denominados estáticos, pois seu conteúdo permanece o mesmo até que o programador altere os dados das páginas, salvando-as e reenviando seus arquivos para o servidor do site. Por meio do *back-end*, é possível criar sites dinâmicos, ou seja, sites que são gerados,

<span id="page-41-0"></span><sup>6</sup> Browser – Ou navegador Web (Exemplo: Chrome, Safari, Edge). Disponível em: https://www.techtudo.com.br/listas/2021/03/o-que-e-browser-veja-perguntas-e-respostas-sobrenavegador-de-internet.ghtml. Acesso em 09 out. 2023.

baseando-se nas escolhas do usuário. Esse processo normalmente ocorre com a utilização de um banco de dados, onde os dados são buscados e utilizados para montar as páginas quando o usuário faz suas interações com o aplicativo (BEIGHLEY; MORRISON, 2013).

No *front-end*, a utilização das linguagens HTML, CSS e JavaScript é inevitável, visto que estas são a base de qualquer desenvolvimento *client-side*. No *back-end*, a escolha das linguagens e do banco de dados acaba sendo uma opção do programador, mediante às funcionalidades e desempenho propostos pela aplicação a ser desenvolvida e familiaridades que possui com a utilização dessas linguagens.

3.5.2 Tecnologias *Front-End*

No desenvolvimento *front-end* do *WebApp*, foram utilizadas as linguagens HTML, CSS e JavaScript, por se tratar de tecnologias primárias neste tipo de desenvolvimento. Já a escolha do *framework* Bootstrap ocorreu por se tratar de uma biblioteca simples, popular, de fácil personalização e integralidade com as tecnologias primárias escolhidas, como é relatado a seguir.

### 3.5.2.1 Linguagem de Marcação HTML

A HTML, abreviatura para *Hypertext Markup Language* (Linguagem de Marcação de Texto) é utilizada para publicação de conteúdo na *Web* que se baseia na criação de hipertextos<sup>[7](#page-42-0)</sup> e na utilização de etiquetas (*tags*<sup>[8](#page-42-1)</sup>) para estruturação dos componentes (textos, imagens, vídeos, tabelas etc.) de uma página de internet.

Originalmente criada por Timothy Berners-Lee, físico britânico e cientista da computação, a HTML começou a ser utilizada pelos desenvolvedores de *sites* a partir de 1990 e, desde então, passou por diversas modificações e melhorias. Atualmente se encontra na versão 5 e um dos seus principais objetivos é facilitar a manipulação dos elementos, modificando suas características.

> A HTML tem estado em uma corrida louca. É claro, começou como uma simples linguagem de marcação, porém, mais recentemente, tem

<span id="page-42-0"></span> $7$  Hipertexto – informações disponibilizadas na internet (textos, imagens etc.). Disponível em <https://www.todamateria.com.br/o-que-e-hipertexto/>. Acesso em 09 out. 2023.

<span id="page-42-1"></span><sup>8</sup> Tag – marcação ou comando html utilizada para organizar um hipertexto em um site. Disponível em: https://www.alura.com.br/artigos/o-que-e-html-suas-tags-parte-1-estruturabasica?gclid=CjwKCAjwrqqSBhBbEiwAlQeqGhmXE1RUY1S9XTKLdzqwPklpTeoedUqA\_uWWYT0Y0 XXnAaAuWaiBfBoCqDsQAvD\_BwE. Acesso em 09 out. 2023.

desenvolvido mais músculos. Agora, temos uma linguagem ajustada para criar verdadeiros aplicativos web com armazenamento local, desenho 2D, suporte offline, sockets, threads e mais (FREEMAN; ROBSON, 2014, p. 1).

A criação de documentos HTML é bem simples: utiliza-se um editor de texto a escolha do desenvolvedor que, por meio dos comandos (*tags*), irá organizando a disposição e exibição dos elementos na página. Por se tratar de uma linguagem interpretada, as páginas desenvolvidas não necessitam passar por um processo de compilação, ou seja, não é preciso criar um programa que deva ser instalado antes de se visualizar o resultado destas páginas. Sendo assim, após a estruturação dos itens, a página só precisa ter seu conteúdo salvo, disponibilizada em uma máquina servidora (servidor *web*[9](#page-43-0) ) e depois ser aberta em um *browser* para a visualização do seu conteúdo*.*

### 3.5.2.2 Folhas de Estilo CSS

CSS, abreviatura para *Cascading Style Sheets* (folhas de estilo em cascata), é uma linguagem para formatação de conteúdo na *Web*. Enquanto a HTML estrutura os conteúdos de uma página, o CSS fornece aspectos visuais a esses componentes: cores de fontes, tamanhos de textos, posicionamentos, efeitos, entre outros.

> Uma folha de estilo é simplesmente um arquivo de texto que contém uma ou mais regras que determinam – através de propriedades e valores – como certos elementos de sua página devem ser exibidos. Existem propriedades do CSS para controlar a formatação básica, como o tamanho da fonte e cor, propriedades de layout, como posicionamento e flutuação, e controles de impressão, como decidir onde devem aparecer as quebras de página quando os visitantes imprimem uma página. O CSS também tem inúmeras propriedades dinâmicas que permitem que itens apareçam e desapareçam, úteis para criar listas drop-down e outros componentes interativos (CASTRO, HYSLOP, 2013, p. 179).

Sua primeira versão surgiu em 1996 para melhorar as formatações limitadas que a HTML possuía na época. Atualmente, o CSS se encontra na terceira versão onde as especificações estão sendo desenvolvidas em módulos: dividiu-se a especificação existente em assuntos e, para cada assunto, uma especificação independente. Por exemplo: um módulo para seletores, outro para fundos, cores, e assim por diante (CASTRO, HYSLOP, 2013).

<span id="page-43-0"></span><sup>9</sup> Servidor Web – máquinas que entregam uma página ou site solicitado por um usuário. Disponível em: https://www.hostgator.com.br/blog/o-que-e-um-servidor-web-e-como-funciona/. Acesso: 09 out. 2023.

Além de ser responsável pela formatação dos itens de uma página *Web*, o CSS permite páginas dinâmicas e com efeitos mais atrativos como animações, sobreposições e transições em seus elementos. Outra característica importante é a criação de sites responsivos: páginas que se adaptam a tamanhos diferentes de telas ou a diferentes tipos de dispositivos (*notebooks, tablets,* celulares) sem que seu conteúdo fique desconfigurado ou ilegível.

### 3.5.2.3 JavaScript

A linguagem de programação JavaScript (JS) foi criada em 1995 pelo programador americano Brendan Eich e, desde então, sofreu várias modificações e melhorias tornando-se cada vez mais versátil e completa.

> O *JavaScript* lhe dá superpoderes. A verdadeira linguagem de programação da web, o *JavaScript*, permite que você adicione comportamento às páginas web. Diga adeus às páginas chatas e estáticas que ficam apenas paradas olhando para você – com o *JavaScript* você será capaz de alcançar e tocar seus usuários, reagir a eventos interessantes, obter dados da web para usar em suas páginas, desenhar gráficos diretamente nas suas páginas web e muito mais (FREEMAN, ROBSON, 2016, p.1).

Para criar uma página para a internet, é necessário utilizar várias linguagens ou ferramentas sendo a HTML e o CSS as principais. Enquanto a HTML organiza os itens, o CSS fornece a formatação. Porém, usando somente as duas tecnologias, as páginas ficam estáticas e sem dinamismo. Neste contexto, o JS vem adicionar comportamento aos itens do site, produzindo conteúdos dinâmicos e proporcionando páginas mais atrativas. O JS possibilita a validação de campos do site, exibição ou ocultamento de informações, janelas de aviso ou confirmação de ações e interações diversas com os elementos da página.

Segundo Freeman e Robson (2016), embora o JS seja uma linguagem de programação, ele não possui as mesmas características destas linguagens: em uma linguagem de programação é necessário escrever o programa, compilar (gerar um executável<sup>[10](#page-44-0)</sup>), vincular e implantar. Por se tratar de um *script*<sup>[11](#page-44-1)</sup>, o JS traz fluidez e

<span id="page-44-0"></span><sup>10</sup> Executável – Conjunto de instruções ou aplicativos para realizar determinada tarefa. Pode ser instalado ou executado automaticamente. Disponível em <https://www.dz-techs.com/pt/what-is-anexecutable-file>. Acesso em 09 out. 2023.

<span id="page-44-1"></span><sup>&</sup>lt;sup>11</sup> Script – Conjunto de instruções que são executadas de maneira ordenada (sequencial). Disponível em:

https://kenzie.com.br/blog/script/#:~:text=Na%20linguagem%20de%20programa%C3%A7%C3%A3o %2C%20script,determinada%20tarefa%20em%20um%20software. Acesso em 09 out. 2023.

flexibilidade à linguagem: basta escrever seus códigos na página e então carregar a mesma no *browser[12](#page-45-0)*, produzindo um conteúdo mais dinâmico e atraente.

## 3.5.2.4 Framework Bootstrap

Quando criamos um site e o formatamos com a utilização de CSS puro, ou seja, criando todas as nossas próprias formatações desde o princípio, conseguimos excelentes resultados, porém, esse processo pode ser trabalhoso e demorado. Pensando nisso, alguns desenvolvedores criaram os chamados *frameworks* que são um conjunto de códigos genéricos que tem como principal objetivo minimizar o tempo gasto com o desenvolvimento de páginas com a utilização de componentes préconstruídos e formatados. O *Bootstrap* foi criado no ano de 2010 por Mark Otto e Jacó Thornton para ser utilizado na empresa em que trabalhava (*Twitter*), sendo chamado inicialmente *Twitter Blueprint*. No ano de 2011, o *framework* foi liberado para a utilização na *Web* e teve seu nome modificado para Bootstrap, tornando um dos *frameworks open source* mais utilizados no mundo (BOOTSTRAP, 2023). Atualmente, o framework está na sua quinta versão e esta possui folhas de estilos que, ao serem incluídas em páginas *web*, possibilitam a personalização por meio de CSS dos componentes HTML de forma descomplicada, com aparência moderna e de modo responsivo. Além disso, o *Booststrap* traz em suas definições componentes JS, fornecendo vários elementos que possibilitam dinamicidade às páginas: caixas de diálogo, dicas, campos que autocompletam, efeitos em imagens, entre outros.

### 3.5.3 Tecnologias *Back-end*

Para o desenvolvimento *back-end* do *WebApp* deste trabalho, foi utilizado o Node.js que, embora não seja uma linguagem especificamente *back-end*, tem sua estrutura originada da linguagem JS (*front-end*) aplicada para o *back-end.* O Node.js mostrou ser uma opção mais apropriada para a aplicação devido a alguns fatores, como leveza, rapidez e simplicidade na programação *web*, quando comparado com outras tecnologias atuais. Já o banco de dados *MySQL* foi escolhido por ser *open*

<span id="page-45-0"></span><sup>12</sup> Browser – Programa que permite a navegação na internet, como por exemplo o Google Chrome. Disponível em: https://tecnoblog.net/responde/o-que-e-um-browser/. Acesso em 09 out. 2023.

*source*, fácil de usar, confiável, consistente e de alta performance (PRESSMAN; MAXIM; 2016).

## 3.5.3.1 Node.js

O *Node.js*, criado em 2009 pelo engenheiro Ryan Dahl, é um ambiente de  $e$ xecução assíncrono<sup>[13](#page-46-0)</sup> orientado a objetos<sup>[14](#page-46-1)</sup> que utiliza a linguagem JS para criação de seus códigos que, após escritos, são compilados, otimizados e interpretados por uma máquina virtual[15](#page-46-2) denominada *JavaScript* V8 *engine* (NODE.JS, 2023).

Este tipo de tecnologia trabalha com a adoção de *single-thread* (processamento único), ou seja, cada requisição é alocada uma única vez pelo tempo necessário para sua execução, sem execuções concorrentes e sem fila de espera (SOUZA, 2021) (Figura 3).

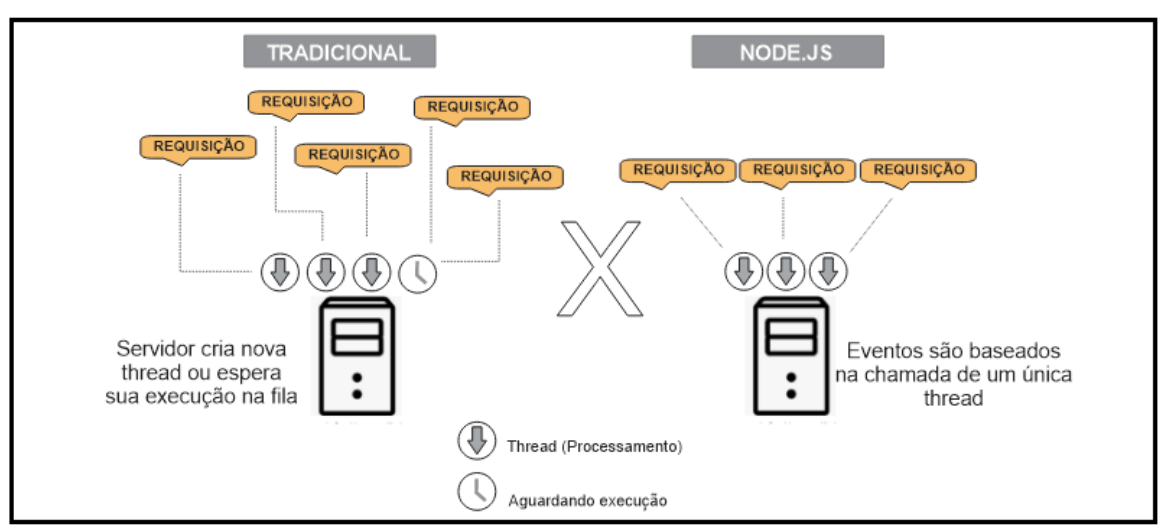

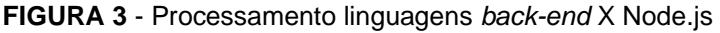

**Fonte:** Adaptado de Souza (2021).

Esta característica, associada à facilidade em se utilizar JS (linguagem *front-end)* em aplicações *back-end*, permite leveza, flexibilidade e produtividade a aplicações que utilizam Node.js.

<span id="page-46-0"></span> $13$  Assíncrono – característica de algumas linguagens ou ferramentas em executar os seus códigos se a necessidade de seguir uma ordem exata de funcionamento. Disponível em: https://blog.cod3r.com.br/*JavaScript*-assincrono-promises>. Acesso em 09 out 2023.

<span id="page-46-1"></span><sup>14</sup> Orientado a objetos – Programação que utilizada objetos no desenvolvimento podendo definir para estes atributos (dados) e comportamentos (funções). Disponível em: https://www.alura.com.br/artigos/poo-programacao-orientada-a-objetos. Acesso em 09 out. 2023.

<span id="page-46-2"></span><sup>15</sup> Máquina virtual – programa que age como um computador completo. Disponível em: https://tecnoblog.net/responde/o-que-e-uma-maquina-virtual/. Acesso em 09 out. 2023.

O MySql é um Sistema Gerenciador de Banco de Dados (SGBD), que começou a ser desenvolvido em meados dos anos 80 por David Axmark, Allan Larsson e Michael Widenius e, após várias melhorias, teve sua primeira versão lançada oficialmente em maio de 1995 (PACIEVITCH, 2011).

Um banco de dados é responsável por armazenar informações como textos, arquivos, imagens, vídeos etc., e normalmente está presente em uma aplicação computacional (*desktop*[16](#page-47-0) , *mobile*[17](#page-47-1) ou *web*). Beighley e Morrison (2013) relatam que por meio de um banco de dados é possível organizar os dados em tabelas, possibilitando de forma organizada e sistemática incluir, alterar, excluir e consultar as informações necessárias para o bom funcionamento de um site ou aplicação.

O MySql é *open source*, gratuito e é desenvolvido e distribuído sob General Public License (Licença Pública Geral ou GNU/GLP), licença que determina os recursos e funcionalidades disponíveis para este SGBD. Outras vantagens deste SGBD são: facilidade de uso e de suas ferramentas disponíveis (MySql Workbench, por exemplo), compatibilidade com diferentes sistemas operacionais (Windows, Linux, MacOs), além de possibilitar segurança aos seus dados, bom desempenho e integridade no armazenamento (HOSTGATOR, 2021).

## 3.6 RECURSOS PEDAGÓGICOS RELACIONADOS AOS RSD

São raros os recursos pedagógicos virtuais relacionados aos RSD direcionados a crianças. As atividades disponíveis na internet estão disponibilizadas de formas dispersas, sem organização sequencial e sem direcionamento específico para crianças do ensino fundamental. Algumas destas atividades são jogos *online* ou para dispositivos móveis (celulares e tablets), como, por exemplo, Coleta Seletiva e o Piquenique do Itamar. Que serão descritos a seguir.

<span id="page-47-0"></span><sup>16</sup> Desktop – aplicação ou software instalado no computador para executar tarefas específicas. Disponível em: https://wktechnology.com.br/aplicacoes-desktop-o-que-sao-e-como-funcionam/. Acesso em 15 set. 2023.

<span id="page-47-1"></span><sup>17</sup> Mobile – aplicação ou software instalado em celulares. Disponível em: https://www.simples.net/aplicativos-mobile/planejamento. Acesso em 15 set. 2023.

## 3.6.1 Coleta Seletiva

O jogo Coleta Seletiva (Figura 4) está disponível no site Escola Games (www.escolagames.com.br), página gratuita de jogos educativos para crianças a partir de 5 anos (ESCOLAGAMES, 2021).

O jogo é destinado a crianças de 6 a 9 anos (1ª, 2ª e 3ª séries do ensino fundamental) e nele são apresentados resíduos que devem ser arrastados para a sua lixeira específica. Os resíduos abordados são: plásticos, metais, papéis, vidros e orgânicos.

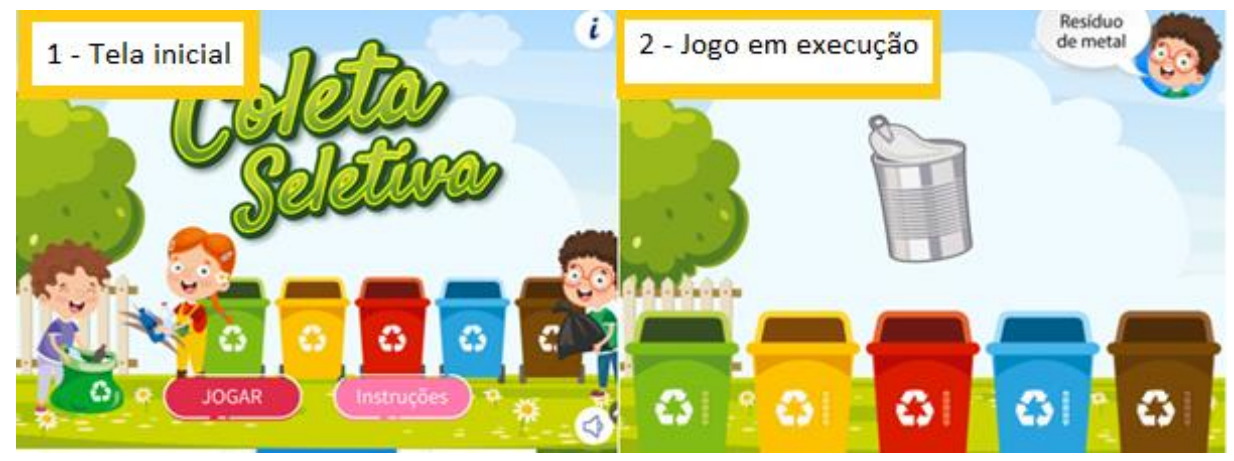

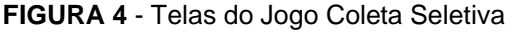

**Fonte**: Adaptado de ESCOLAGAMES (2021).

Ao iniciar o jogo, a criança deverá clicar na lixeira desejada e uma explicação sobre o tipo de resíduos da lixeira será mostrado na tela. Depois, é apresentado um resíduo (seu tipo é mencionado em um balão) e este deve ser arrastado até a sua lixeira específica. Após este arraste, outro resíduo aparecerá na tela. No meio do jogo são apresentadas explicações sobre os resíduos abordados. O jogo não conta com fases e, após a separação de alguns resíduos, o mesmo é finalizado. Todas as informações e explicações sobre lixeiras e resíduos são apresentados na tela por meio de textos em balões.

O jogo está disponível para computadores (por meio de navegadores) e em sua página são informados seus objetivos pedagógicos e dicas para o orientador.

# 3.6.2 Piquenique do Itamar

O jogo Piquenique do Itamar (Figura 5) tem como palco principal um parque que está completamente sujo. Itamar, personagem principal, junto como seu amigo Tijolinho, tem como objetivo recolher o lixo realizando a coleta seletiva de vidros, papéis, metais e plástico (A12, 2021)

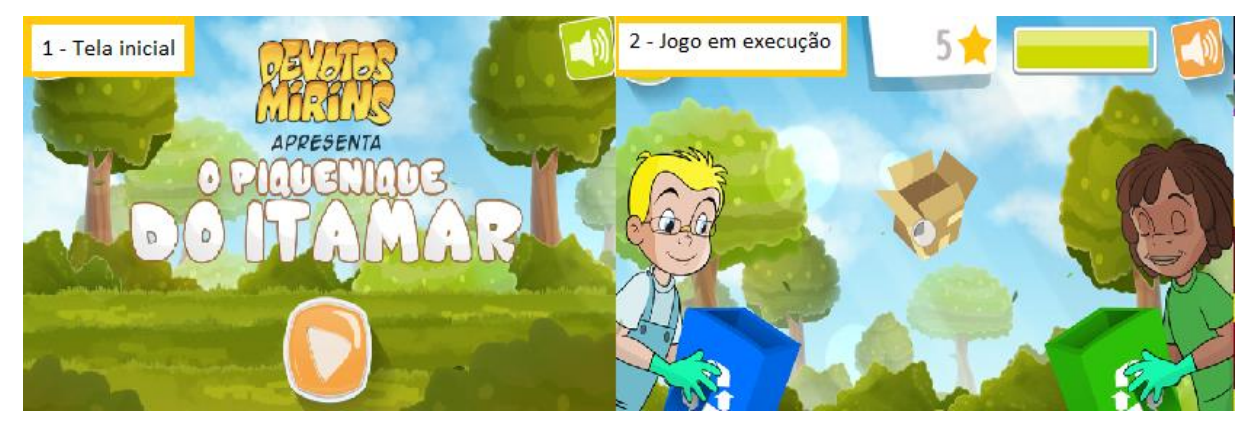

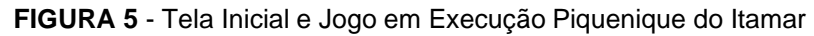

**Fonte**: Adaptado de A12 (2021).

Inicialmente, é apresentada a história do jogo e um mapa do parque com seis espaços (fases). Nestes locais, o resíduo é jogado para cima devendo, inicialmente, a criança clicar no mesmo sem deixar cair no chão e depois colocando-o na lixeira correta. Cada fase conta com dois tipos de resíduos e o tempo para a realização é cronometrado, contando com pontuação que pode ser trocada posteriormente por poderes.

A cada dia é apresentada uma missão para a criança e a meta do jogo é recolher o maior número de resíduos em cada espaço, melhorando assim o seu recorde. Todas as informações e explicações do jogo são realizadas por meio de textos.

O jogo está disponível para computadores (navegadores) no site https://www.a12.com/devotos-mirins/jogos/jogo-piquenique-do-itamar e também para download em celulares (Android e IOS).

# **4 MATERIAL E MÉTODOS**

Nessa seção, serão apresentados os tópicos relacionados aos procedimentos metodológicos adotados para o desenvolvimento da tese.

# 4.1 NATUREZA E CLASSIFICAÇÃO DA PESQUISA

De acordo com Gil (2009), a pesquisa busca proporcionar respostas para os problemas propostos, constituindo um instrumento de descoberta e aprofundamento sistematizado, mediante a aplicação de métodos científicos.

Pereira *et al.* (2018) preconizam que uma pesquisa visa obter ou alcançar novo saber ou saberes. Existem diversas classificações de pesquisa, conforme critérios utilizados por autores como Cooper e Schindler (2003), Gil (2009), Vergara (2009), entre outros. Para Gil (2009, p. 44), a "classificação não pode ser tomada como absolutamente rígida, visto que algumas pesquisas, em função de suas características, não se enquadram facilmente em um ou outro modelo".

Considerando os objetivos propostos, este estudo apresenta elementos de pesquisa exploratória, pois tem como objetivo proporcionar maior familiaridade com o problema e aprimoramento por meio de revisão bibliográfica, buscando identificar formas alternativas de resolver um problema e aumentar seu entendimento.

O planejamento das pesquisas exploratórias é flexível, não-estruturado e possibilita considerar diversos aspectos relativos ao fato estudado, o que está alinhado aos objetivos da tese (VERGARA, 2009), que também pode ser considerada aplicada, pois "é usada para avaliar oportunidades [...], conduzida para revelar respostas para questões específicas relacionadas à ação, desempenho ou necessidades" (COOPER; SCHINDLER, 2003, p. 32). A pesquisa aplicada é fundamentalmente motivada pela necessidade de resolver problemas concretos, que podem constituir oportunidades ante a problemas específicos (VERGARA, 2009).

Quanto à abordagem, a pesquisa é de caráter qualitativo, pois não requer o uso de métodos e técnicas estatísticas (MALHOTRA, 2005). Segundo Cooper e Schindler (2003), a técnica qualitativa é a que melhor serve de base para a exploração.

De acordo com Richardson (2007), método de pesquisa é a escolha de procedimentos sistemáticos para descrever e explicar fenômenos. Nesse sentido, a pesquisa pode ser classificada como uma pesquisa-ação, por seguir o ciclo de desenvolvimento proposto por Tripp (2005): agir para implantar a melhora planejada, monitorar e descrever os efeitos da ação, avaliar os resultados da ação, planejar uma melhora da prática. Buscando estabelecer uma pesquisa transversal em relação ao método, investigação e ação.

Portanto, o método de pesquisa utilizado nesta tese está dividido em duas etapas: desenvolvimento do conteúdo e desenvolvimento do *WebApp*. O percurso metodológico classifica-se no documento de definição de requisitos, conforme Cysneiros (2009) e Cysneiros e Leite (2001), onde para o desenvolvimento do objetivo proposto nesta tese, observou-se os dados do problema, particularidades do sistema proposto, condições de criação e de projeto.

# 4.2 DESENVOLVIMENTO DE CONTEÚDO SOBRE O GERENCIAMENTO DOS RESÍDUOS SÓLIDOS DOMICILIARES PARA CRIANÇAS DO ENSINO FUNDAMENTAL

Inicialmente, cabe destacar que a amostragem realizada nesta tese foi por julgamento, pois o pesquisador usa o seu julgamento para selecionar os membros da população que são boas fontes de informação precisa (COOPER; SCHINDLER, 2003) e também por conveniência, pois foram selecionados membros mais acessíveis da população. Sendo assim, a escolha do ensino fundamental deu-se por julgamento e conveniência, pois, "esta é uma forma de amostragem não probabilística em que a seleção dos elementos da população para compor a amostra depende ao menos em parte do julgamento do pesquisador ou do entrevistador no campo" (MATTAR, 1996, p. 132).

Com base nos critérios de julgamento e conveniência, a amostragem do estudo foi composta por crianças com idades entre 6 e 9 anos. Segundo Piaget (1996), essa faixa etária já começou a desenvolver a linguagem, responsável por organizar seus esquemas mentais, e inicia a utilização da escrita e representações simbólicas para comunicar e compreender as informações do seu dia. Além disso, a criança possui uma melhor maturação biológica (desenvolvimento físico, cognitivo e emocional), permitindo a ela realizar atividades que envolvam coordenação, raciocínio e lógica, associando-as ao ambiente em que vivem.

Para realizar a etapa de desenvolvimento de conteúdo, inicialmente foi feito o levantamento do tipo de conteúdo a ser desenvolvido: personagens, vídeos explicativos e atividades. A pesquisa foi realizada no período de 01/03/2022 à 31/08/2023, em fontes bibliográficas e digital, contemplando autores nacionais e internacionais de expressão no cenário ambiental, resíduos sólidos e educação ambiental. Também foram utilizados na busca digital sites de busca e plataformas de vídeos (*Youtube),* com intuito de verificar o conteúdo (personagens, vídeos e atividades) disponível acerca do tema proposto.

Com este levantamento, foi observado a importância em criar personagens que representassem as principais lixeiras utilizadas no gerenciamento dos resíduos sólidos domiciliares. Tal abordagem visou tornar o conteúdo a ser trabalhado mais atrativo para as crianças. Em seguida, foram delimitados quais atributos (características) deveriam compor os personagens, possibilitando a criança associar, de maneira rápida e intuitiva, personagem, resíduo e lixeira.

No desenvolvimento dos vídeos foram verificadas as particularidades necessárias na criação dos mesmos, e o que a literatura indica na confecção destes para a faixa etária proposta. Os tipos de atividades, foram escolhidas após o levantamento de instrumentos pedagógicos comumente utilizados, que possibilitam desenvolver, de forma lúdica e divertida, o conteúdo proposto.

### 4.2.1 Criação dos Personagens

Foram desenvolvidos sete personagens abordando os seguintes resíduos: rejeitos, resíduos de metal, resíduos orgânicos, resíduos de papel, resíduos perigosos, resíduos de plástico e resíduos de vidro.

O nome de cada personagem foi escolhido relacionando o mesmo ao seu resíduo, e seu corpo foi composto por algo que remetesse ao tipo de resíduo abordado e a cor de sua lixeira. Por exemplo, a Metalina é uma menina cujo corpo tem o formato de uma latinha de refrigerante, relativa a resíduos de metal, e seu cabelo e sapatos possuem a cor amarela, equivalente à cor da lixeira para resíduos metálicos.

Além disso, os personagens foram desenvolvidos com características físicas distintas, buscando a inclusão social e a representatividade, em consonância com o décimo objetivo sustentável da ONU (ODS): redução das desigualdades.

Para criar os personagens, foi utilizado o programa de desenhos vetoriais Inkscape, por possibilitar a criação, alteração e manipulação das imagens geradas. Após a criação dos personagens, foi confeccionada uma logo e criado um nome para representar todos os personagens.

# 4.2.2 Criação dos Vídeos Explicativos

Para explicar o gerenciamento dos resíduos abordados, foram criados 10 vídeos, estruturados da seguinte maneira:

- 1 vídeo apresentando os personagens e seus respectivos resíduos;
- 1 vídeo abordando o conceito de lixo, resíduo e rejeito;
- 1 vídeo abordando o conceito de reuso e reciclagem;
- 1 vídeo abordando cada tipo de resíduo, personagem e sua respectiva lixeira (totalizando 7 vídeos).

Na criação dos vídeos, foi utilizada a plataforma gratuita (site) de animações e vídeos Clipchamp (https://clipchamp.com/en/). Algumas estratégias foram realizadas durante a elaboração dos vídeos: utilização dos personagens, tornando os vídeos mais atrativos, inclusão de imagens e textos durante a explicação do conteúdo, utilização de fala dos personagens e músicas para estimular a atenção da criança.

### 4.2.3 Criação das Atividades Físicas

Com o objetivo de praticar o conteúdo abordado nos vídeos, foram desenvolvidos quatro tipos de atividades físicas que deverão ser impressas para serem praticadas: caça-palavras, colorir, jogo da memória e liga itens. As atividades foram criadas seguindo um padrão em sua composição: uso de logomarca, do título da atividade, imagem do personagem e sua lixeira, explicação da atividade e área destinada à atividade.

Para cada tipo de atividade (caça-palavras, colorir, jogo da memória e liga itens), foram desenvolvidas duas atividades de cada personagem (2 atividades x 7 personagens), totalizando 14 atividades de cada tipo. Ao todo, foram desenvolvidas 56 atividades: 14 atividades de cada tipo x 4 tipos de atividades. As atividades foram criadas com o *software* Inkscape.

As atividades foram estruturadas com a criação de um layout padrão, contendo a logo, título da atividade, explicação de sua realização, personagem trabalhado e sua respectiva lixeira e área destinada para a realização da atividade.

A atividade de caça-palavras é composta por desenhos de alguns resíduos onde a criança, após identificar de quais tipos são, deverá encontrar seus respectivos nomes dentro do caça-palavras.

A atividade de colorir é composta por desenhos de alguns resíduos onde a criança deverá encontrar aqueles que são relacionados ao tipo do personagem abordado e, em seguida, colori-los.

No jogo da memória, inicialmente a criança deverá recortar as cartas dos resíduos e lixeiras. Em seguida, deverá embaralhar as cartas, disponibilizá-las em uma superfície plana e ir virando de duas em duas, tentando achar o respectivo par (resíduo e lixeira). Esse jogo deve ser feito com no mínimo duas crianças e ganhará a criança que encontrar mais pares.

No jogo de ligar itens, são disponibilizadas imagens de resíduos, onde a criança deve ligar (puxar uma seta) levando o resíduo até a lixeira do personagem.

Todas as atividades foram elaboradas com diversos graus de dificuldade (quantidade de itens, palavras), propiciando um melhor envolvimento e desenvolvimento da criança.

# 4.3 DESENVOLVIMENTO DE UM *WEBAPP* COMO FERRAMENTA EDUCACIONAL NO GERENCIAMENTO DOS RESÍDUOS SÓLIDOS DOMICILIARES PARA CRIANÇAS DO ENSINO FUNDAMENTAL

Para realizar o desenvolvimento do *WebApp*, optou-se por um modelo de processo prescritivo (tradicional), denominado Cascata, onde os requisitos normalmente estão bem definidos e são razoavelmente estáveis.

O modelo de Pressman e Maxim (2016) possui 5 etapas no desenvolvimento de *softwares* ou *WebApps*: etapa de comunicação, planejamento, modelagem, construção e teste (Figura 6).

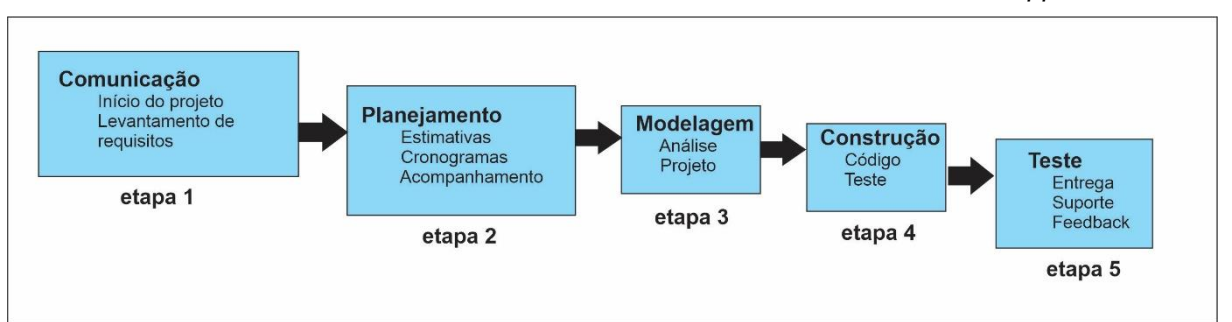

#### **FIGURA 6** - Modelo Cascata de Desenvolvimento de *Software* ou *WebbApps*

**Fonte**: Adaptado de Pressman; Maxim (2016, p. 42).

Contudo, após a delimitação dos objetivos para este projeto, verificou-se a possibilidade em unir etapas com propósitos semelhantes, simplificando o desenvolvimento do mesmo (Figura 7).

**FIGURA 7 -** Modelo de Desenvolvimento utilizado no *WebApp* Turminha Use Não Abuse – UNA

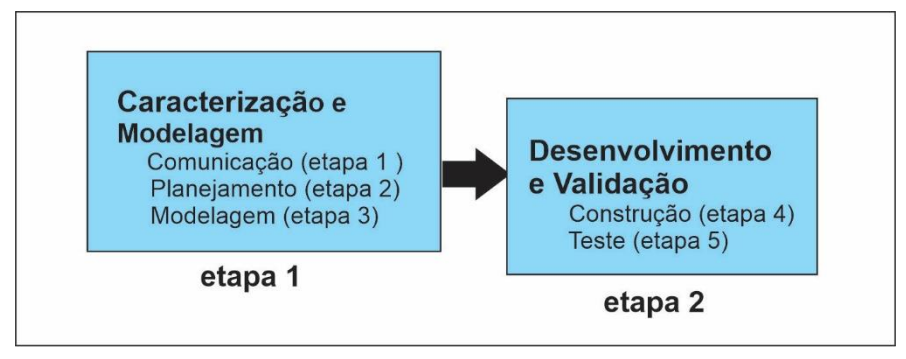

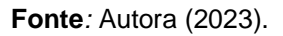

No modelo adotado, a etapa 1 (caracterização e modelagem), foi criada pela união das etapas 1, 2 e 3 (Comunicação, Planejamento e Modelagem) do modelo de Pressman e Maxim. Na etapa 2, denominada Desenvolvimento e Validação, foram associadas as etapas 4 e 5 (Construção e Teste).

# 4.3.1 Caracterização e Modelagem

As etapas de Comunicação e Planejamento foram executadas concomitantemente e, por meio do levantamento de requisitos do *WebApp*, determinou-se que este contará com duas áreas: administrativa e do usuário.

Na área administrativa, foram implementadas ações necessárias para a manutenção do *WebApp* onde, inicialmente, um usuário administrador (précadastrado no banco), cadastra usuários administradores que irão efetuar seu acesso ao sistema por meio de *login* e senha. Após esta autenticação, o usuário administrador é direcionado a uma tela contendo todas as informações vistas pelo usuário e ações de controle do sistema que poderão ser realizadas somente por um usuário administrador. Estas ações são:

- Controle de usuário (inclusão, alteração e exclusão);
- Controle de conteúdo (vídeo e atividades) do *WebApp* (inclusão, alteração e exclusão);

Na área do usuário, o acesso foi estruturado da seguinte maneira: usuário com autenticação (*login* e senha) e usuário sem autenticação (visitante).

O usuário sem autenticação (visitante) poderá ter acesso ao conteúdo do *WebApp* da mesma forma que os usuários cadastrados, porém com limitações para praticar algumas atividades. No caso dos vídeos, todos estarão disponíveis independentemente do tipo de usuário (visitante ou com *login*). No caso das atividades, o visitante terá acesso aos quatro tipos de atividades (caça-palavras, colorir, jogo da memória e liga itens), porém irão aparecer somente uma atividade de cada personagem (sete atividades de cada tipo). Para incentivar o cadastro, o usuário com autenticação terá acesso a todo conteúdo (vídeos e atividades), bem como a alteração de seus dados (senha, foto, e-mail).

Na etapa de modelagem, o sistema foi visualmente mapeado por meio da linguagem UML – Linguagem de Modelagem Unificada criando os diagramas de Caso de Uso, Classe e Sequência.

Nos diagramas de Caso de Uso, informou-se as funcionalidades para os usuários do sistema. Na área administrativa, o usuário pode realizar controles (usuário e sistema) e gerar relatórios. Na área de usuário, é possível alterar seus dados de usuário (senha, foto), assistir vídeos, imprimir atividades, executar e visualizar ranking de jogos.

Os diagramas de Classe e Sequência foram desenvolvidos estruturando as características do usuário (nome, senha, status) e as sequências de suas ações e comportamentos (assistir vídeo, imprimir atividades, jogar) no *WebApp*.

#### 4.3.2 Desenvolvimento

Após a caracterização e modelagem do *WebApp,* passou-se à fase de desenvolvimento do sistema. Para compor as telas, utilizou-se a linguagem de marcação HTML, folhas de estilo CSS e o framework *Bootstrap*. Nos controles de usuários, atividades e vídeos (inclusão, alteração, inclusão e exibição) foram utilizados, a linguagem *JavaScript*, o Node.js e o banco de dados *MySql*.

Foram realizados testes preliminares com o aplicativo, em ambiente controlado, por meio de simulações: testando todas as suas funcionalidades, verificando o comportamento dos usuários (com *login*, visitante e administrador), bem como os controles e ações para a manipulação dos dados de usuários, atividades e vídeos.

## **5 RESULTADOS E DISCUSSÃO**

Os resultados obtidos serão demonstrados a partir das etapas realizadas no desenvolvimento do conteúdo (personagens, vídeos e atividades) e os procedimentos realizados na construção do *WebApp*.

O acesso ao *WebApp* é livre e gratuito para todos os usuários no endereço eletrônico [http://www.turminhauna.net.br](http://www.turminhauna.net.br/) .

# 5.1 DESENVOLVIMENTO DE CONTEÚDO SOBRE O GERENCIAMENTO DOS RESÍDUOS SÓLIDOS DOMICILIARES PARA CRIANÇAS DO ENSINO FUNDAMENTAL

### 5.1.1 Criação dos Personagens

A primeira etapa da criação dos personagens foi a delimitação dos resíduos que seriam abordados e suas respectivas lixeiras. Após a verificação dos tipos de resíduos, foi realizado um esboço (feito à mão) dos personagens, juntamente com a escolha dos seus possíveis nomes (Figura 8).

Para compor os personagens, foi verificada a importância em utilizar, em alguma parte do corpo dos mesmos, um item que remetesse ao tipo de resíduo abordado juntamente com a utilização da cor de sua lixeira em sua composição (corpo, roupa, cabelo). Esta abordagem visou possibilitar que a criança associe melhor o personagem ao tipo de resíduo abordado.

Os nomes foram escolhidos de forma a despertar na criança a ligação do personagem com o tipo de resíduo abordado. Após a definição inicial das características e nome dos personagens, estes foram desenhados no computador por meio do *software Inkscape*.

Foram criados sete personagens, abordando os sete tipos mais comuns de resíduos sólidos domiciliares: Doutor Orgânico (resíduos orgânicos), Garota Perigo (resíduos perigosos), Metalina (resíduos de metal), Papeludo (resíduos de papel), Plasticão (resíduos de plástico), Senhor Lixão (rejeitos) e Vidréte (resíduos de vidro).

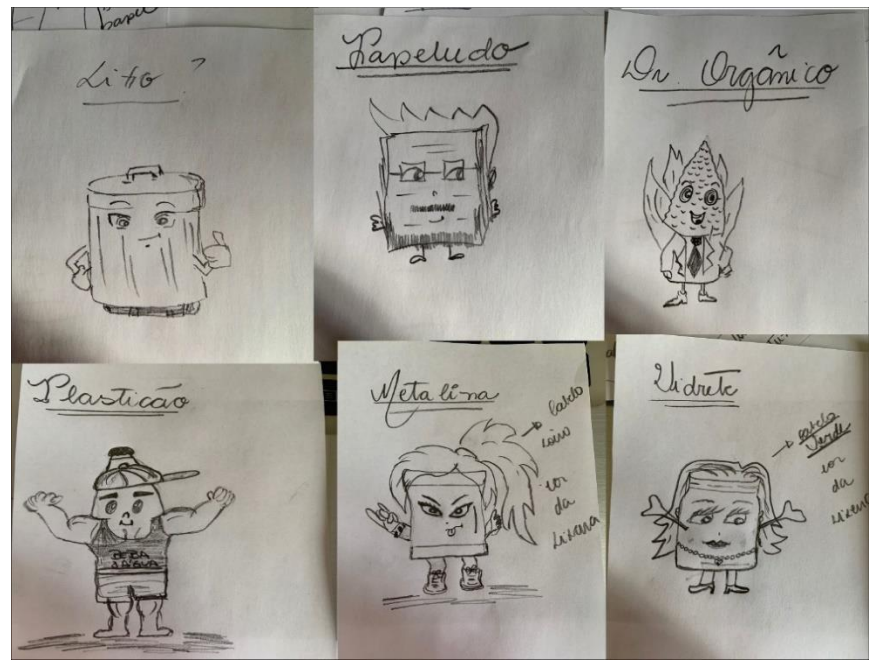

**FIGURA 8** - Esboço inicial dos personagens.

 **Fonte***:* Autora (2023).

O personagem Doutor Orgânico (Figura 9) foi desenvolvido para representar os resíduos orgânicos que, segundo Vilhena (2014), são aqueles resíduos compostos por restos de comidas (restos de alimentos, cascas de frutas, alimentos estragados) e por resíduos verdes (plantas ou flores mortas ou secas).

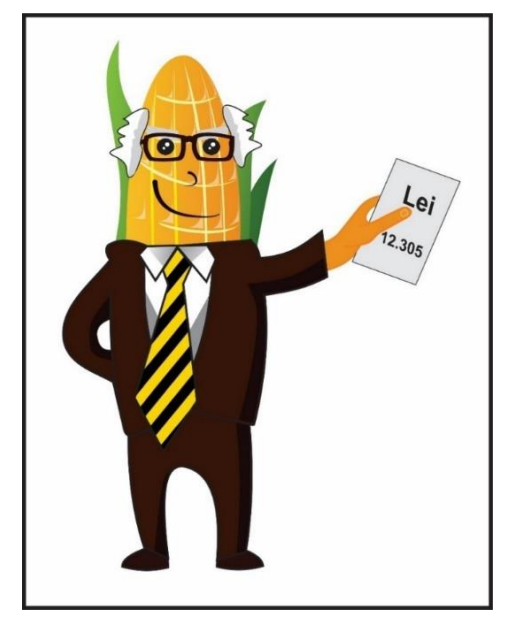

**FIGURA 9** - Personagem Doutor Orgânico – resíduos orgânicos

 **Fonte***:* Autora (2023).

O Doutor Orgânico teve seu nome escolhido para representar os resíduos orgânicos, e o título de Doutor foi atribuído ao mesmo por representar um dos resíduos mais gerados no dia a dia. Seu corpo foi composto por um milho (alimento/orgânico) e suas roupas possuem a cor marrom, remetendo à lixeira utilizada para descarte destes itens.

Os resíduos perigosos, representados pela Garota Perigo (Figura 10), são os resíduos que necessitam de uma atenção especial na seleção do lixo domiciliar. Estes itens, se descartados de maneira incorreta, podem colocar em risco a saúde do homem e do meio ambiente (CEMPRE, 2018).

A Garota Perigo é uma garota cuja cabeça em formato de uma bomba remete à atenção que a criança deve ter ao manipular estes itens. Além disso, seu vestido possui a cor laranja que é a cor da lixeira onde estes resíduos devem ser colocados. Neste personagem, são abordados itens que não devem ser descartados em outras lixeiras, pois necessitam de um gerenciamento mais cuidadoso e específico. São itens como: computadores, pilhas, baterias, venenos ou inseticidas, vidro quebrados e agulhas.

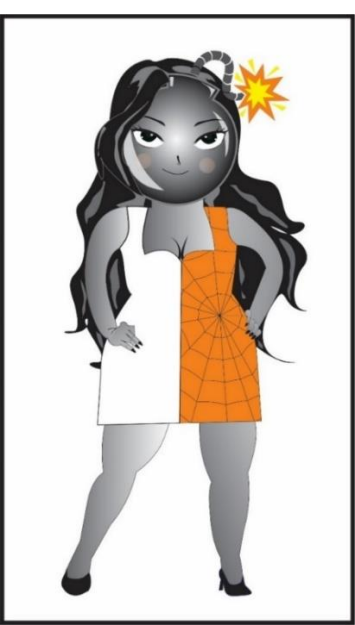

**FIGURA 10** - Personagem Garota Perigo – resíduos perigosos

**Fonte***:* Autora, 2023.

Os metais possuem alta durabilidade e resistência e, na forma de sucata, possuem boas taxas de recuperação: 50% da produção de chumbo, 25% de cobre, 14% de alumínio e 20% de aço, são reutilizados na indústria brasileira (CEMPRE, 2018). Para representar os metais, foi desenvolvida a personagem Metalina (Figura

11), uma menina metaleira. A Metalina tem seu corpo formado por uma latinha de refrigerante e possui a cor amarela (lixeira de descarte) em seu cabelo, bandana e tênis para representar os resíduos de metal (latas de alumínio, panelas, tampinhas, ferragens).

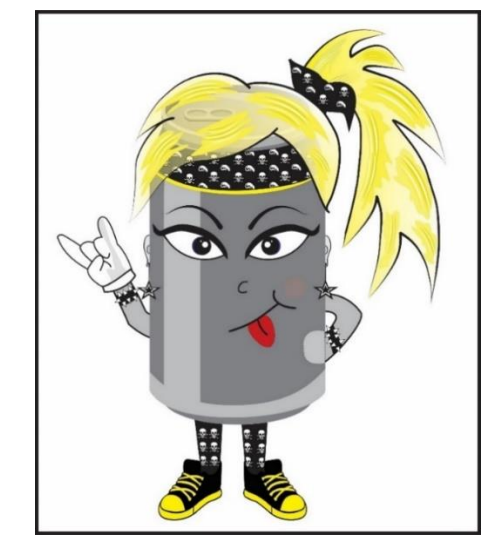

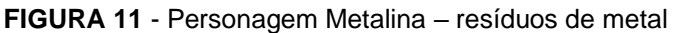

**Fonte***:* Autora, 2023.

Os resíduos de papel, segundo Vilhena (2014), possuem dois tipos básicos: recicláveis (caixas de papelão, jornais, revistas) e não recicláveis (fitas adesivas, papel carbono, fotografias). Para representar estes itens, foi desenvolvido o personagem Papeludo (Figura 12), um garoto com o rosto em formato de um caderno e com olhos, camisa e sapato na cor azul (cor da lixeira de descarte).

**FIGURA 12** - Personagem Papeludo – resíduos de papel

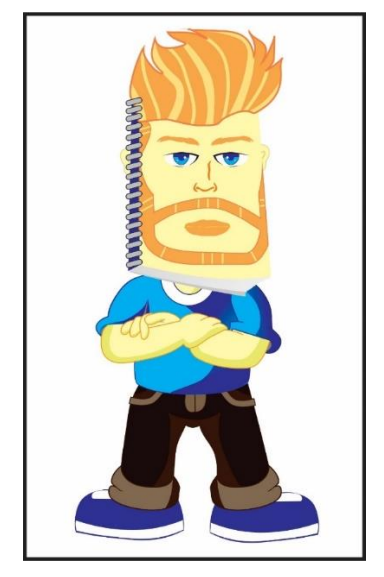

**Fonte***:* Autora, 2023.

Uma das maiores preocupações mundiais, nas últimas décadas, tem sido os resíduos de plástico pois são resistentes à biodegradação. Este tipo de material vem causando graves problemas ao ser humano e meio ambiente, principalmente quando quebrados em partículas minúsculas (entre 0.1µm e 1mm de tamanho), os microplásticos, fragmentos de plástico encontrados em oceanos, estômago de animais marinhos, na água (mares e potável) e no corpo humano (KUMAR *et al.*, 2021; MARÍN-BELTRÁN *et al.*, 2022). O personagem Plasticão (Figura 13) foi desenvolvido com o objetivo de abordar estes itens, os resíduos plásticos (garrafas, frascos, sacolas, entre outros).

O Plasticão, é um fisiculturista no formato de garrafa pet que teve sua estrutura (força e resistência) representando a dificuldade e demora na decomposição deste material. Seu corpo, roupa, boné e tênis possuem a cor vermelha para caracterizar a cor de sua lixeira.

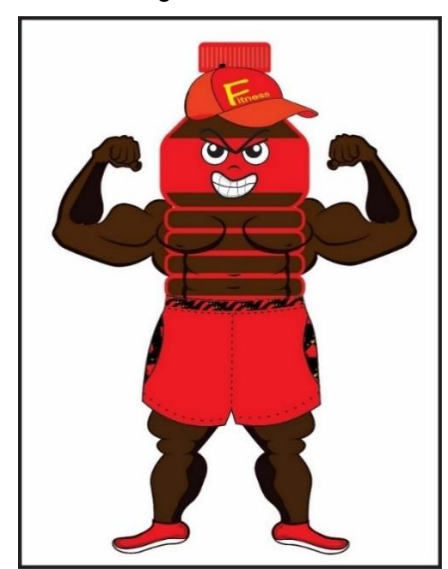

**FIGURA 13** - Personagem Plasticão – resíduos plásticos

**Fonte***:* Autora, 2023.

Segundo a PNRS – Lei 12.305, um rejeito é um resíduo que, após esgotadas todas as possibilidades (tratamento ou recuperação), não apresentam outra forma de descarte senão a disposição final ambientalmente adequada (BRASIL, 2010). Visando retratar estes resíduos, foi criado o personagem Senhor Lixão (Figura 14), um senhor em formato de lixo na cor cinza (cor da lixeira). Em seu desenho (lata de lixo), foram incluídas faixas com a cor da lixeira dos outros resíduos (metal, plástico, vidro, papel e orgânicos), por serem itens que originam os rejeitos.

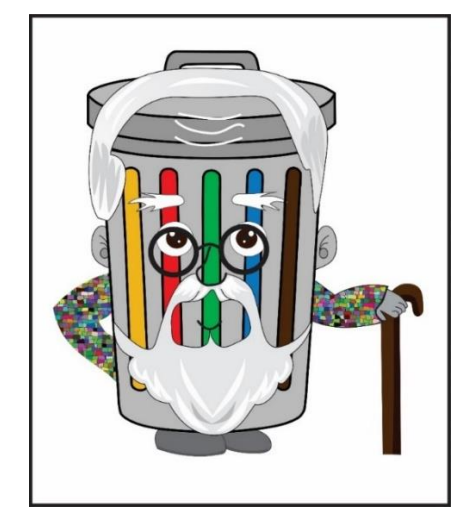

**FIGURA 14** - Personagem Senhor Lixão – rejeitos

**Fonte**: Autora, 2023.

Neste tipo de resíduo, se enquadram itens como bitucas de cigarro, guardanapos ou panos sujos com óleo ou sangue, esponjas descartáveis, absorventes, papel higiênico ou fraldas usadas.

O vidro possui grande poder de reutilização e é 100% reciclável. Para cada tonelada de caco de vidro limpo, é obtida uma tonelada de vidro novo (CEMPRE, 2018). A personagem Vidréte (Figura 15) foi desenvolvida para representar estes itens: uma garota com corpo de um pote de vidro, que tem seus brincos, pulseiras, calça e sapatos na cor verde (cor da lixeira). Estes resíduos são compostos por garrafas, frascos, potes, entre outros.

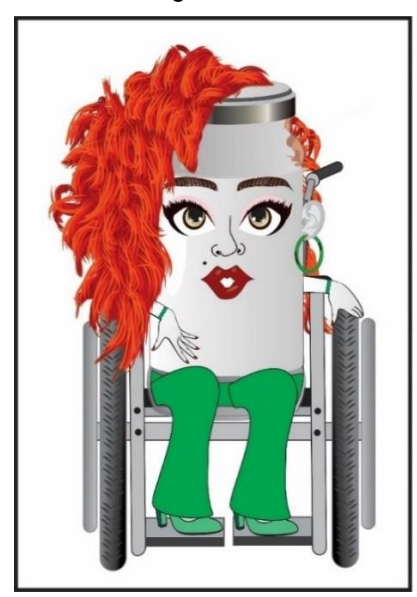

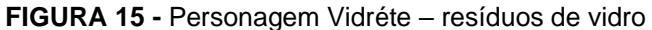

**Fonte**: Autora, 2023.

Após a criação dos personagens foi elaborada uma logo (Figura 16), com todos os personagens desenvolvidos. Esta logo foi utilizada nos vídeos, atividades e no *WebApp*. Os personagens reunidos foram nomeados Turminha Use e Não Abuse – UNA, salientando a importância em pensar de forma sustentável, garantindo uma melhor qualidade de vida e preservando o meio ambiente e seus recursos.

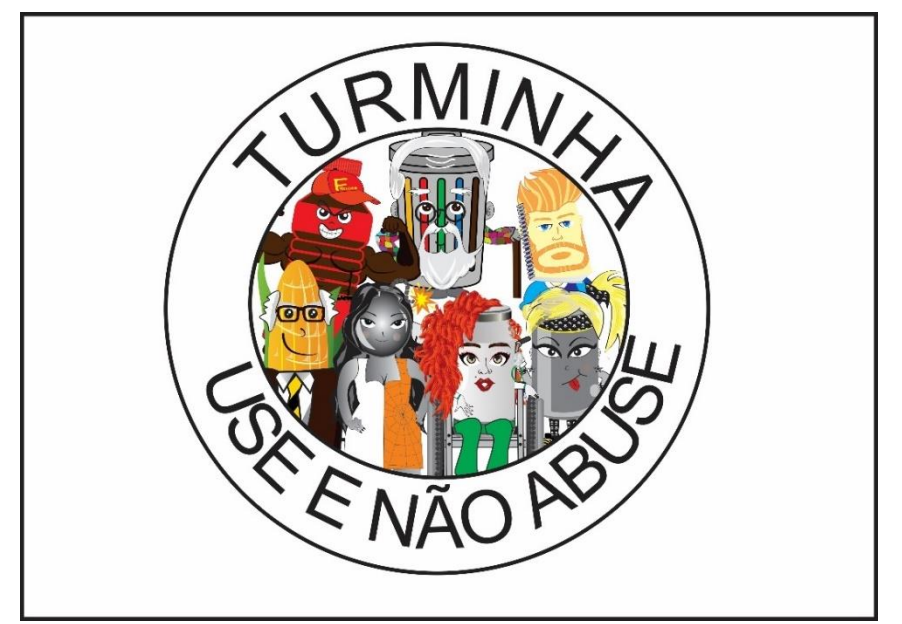

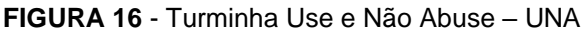

**Fonte***:* Autora, 2023.

A Turminha UNA e seus personagens foram desenvolvidos com o objetivo de auxiliar no processo de aprendizagem dos RSD, junto com crianças do ensino fundamental. Os personagens possibilitam trabalhar na criança o conteúdo acerca dos RSD, de forma lúdica, agradável e divertida. A utilização de personagens no ensino pode proporcionar outras vantagens: entretenimento, engajamento (prendem a atenção), identificação (características/interesses semelhantes), elaboração de conceitos de valores e moral, memorização e desenvolvimento social e emocional. Outra preocupação foi desenvolver nas crianças, a inclusão social e o respeito às diferenças: os personagens foram desenvolvidos compreendendo questões como a diversidade étnica e etária, necessidades específicas, aparência, estilo e porte físico.

Durante o processo de criação dos personagens, inicialmente foram pesquisados artigos científicos e bases científicas (SciELO, CAPES) e em site de busca (Google), por meio das palavras-chave: personagens, resíduos sólidos, metal,

plástico, entre outras, com o intuito de levantar o material existente na atualidade. Não foram encontrados personagens que se assemelhassem ao que foi desenvolvido. Foram encontrados apenas desenhos de lixeiras coloridas, meninos e meninas sem correspondências visuais ou estruturais que pudessem ser associadas aos resíduos.

# 5.1.2 Criação dos vídeos explicativos

Após a criação dos personagens foram desenvolvidos dez vídeos explicativos sobre o RSD, estruturados da seguinte maneira: um vídeo apresentando os personagens e seus respectivos resíduos e lixeiras, um vídeo explicando sobre lixo, resíduo e rejeito, um vídeo abordando reuso e reciclagem e um vídeo para o resíduo de cada personagem (sete vídeos no total).

Em cada vídeo (Figura 17), inicialmente é inserida a logo, em forma de vinheta com a Turminha UNA.

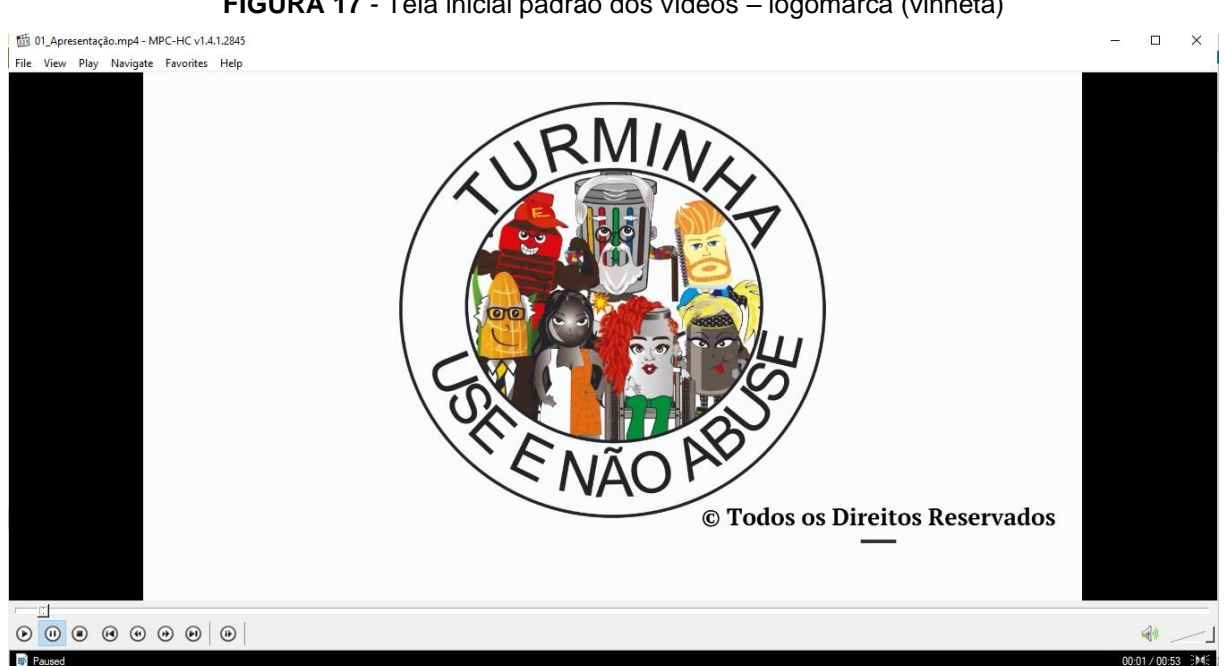

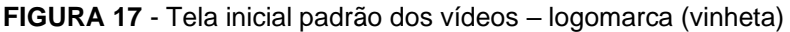

**Fonte***:* Autora, 2023.

Após a vinheta, o vídeo (Figura 18) começa a abordar o assunto a ser trabalhado na criança.

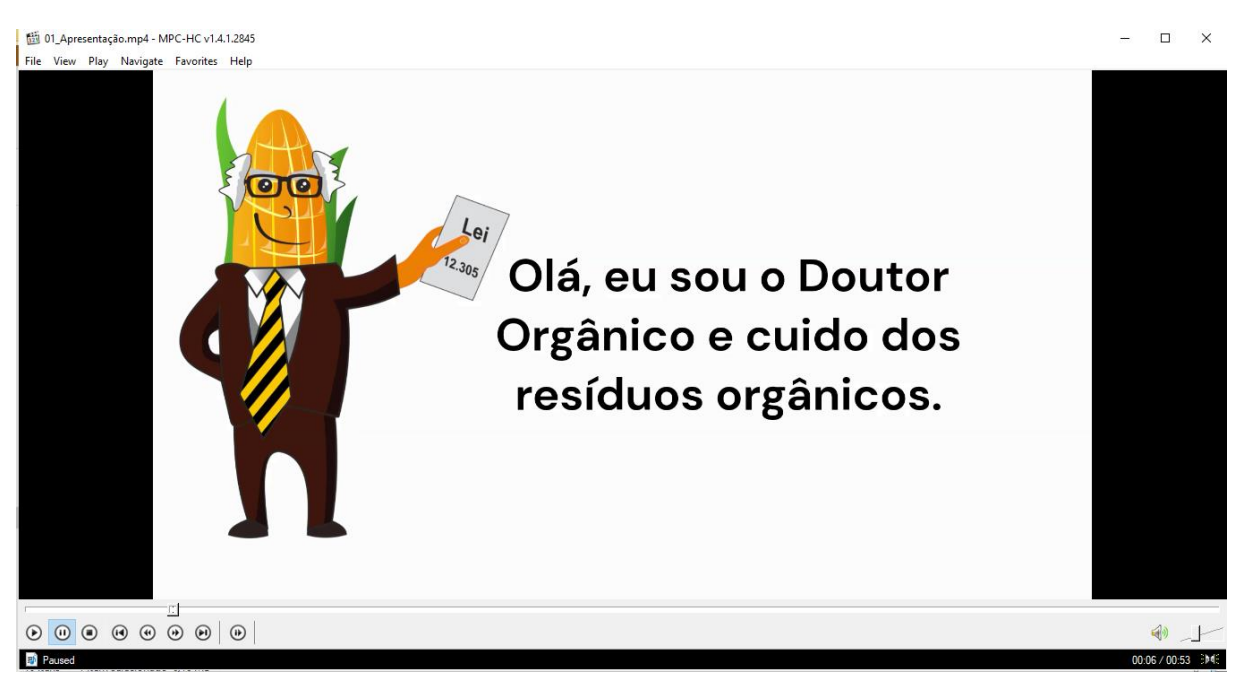

**FIGURA 18** - Parte do vídeo apresentando os personagens

**Fonte***:* Autora, 2023.

Cada vídeo (Figura 19), exibe o personagem, textos, imagens e sons (falas) explicando sobre o Gerenciamento de Resíduos Sólidos Domiciliares.

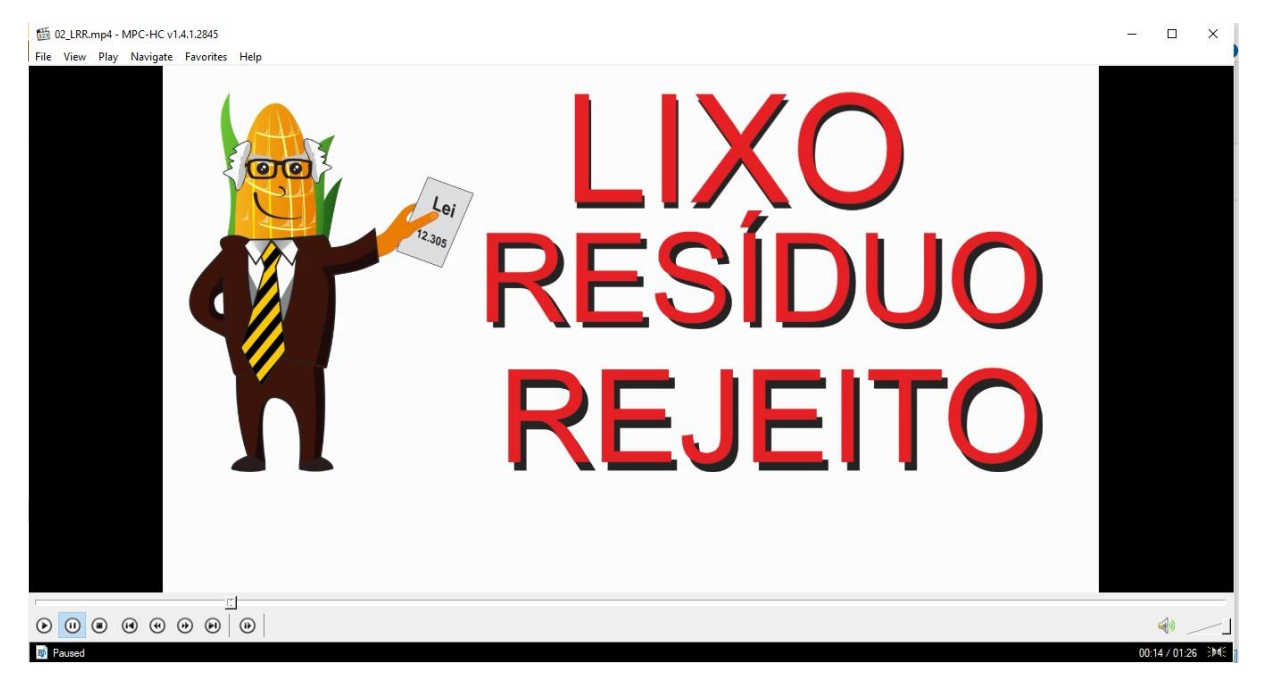

**FIGURA 19** - Parte do vídeo apresentando o que é lixo, resíduo e rejeito

**Fonte***:* Autora, 2023.

Além de textos, imagens dos resíduos e o personagem, o vídeo (Figura 20) também demonstra e explica sobre a lixeira utilizada para descarte do resíduo abordado.

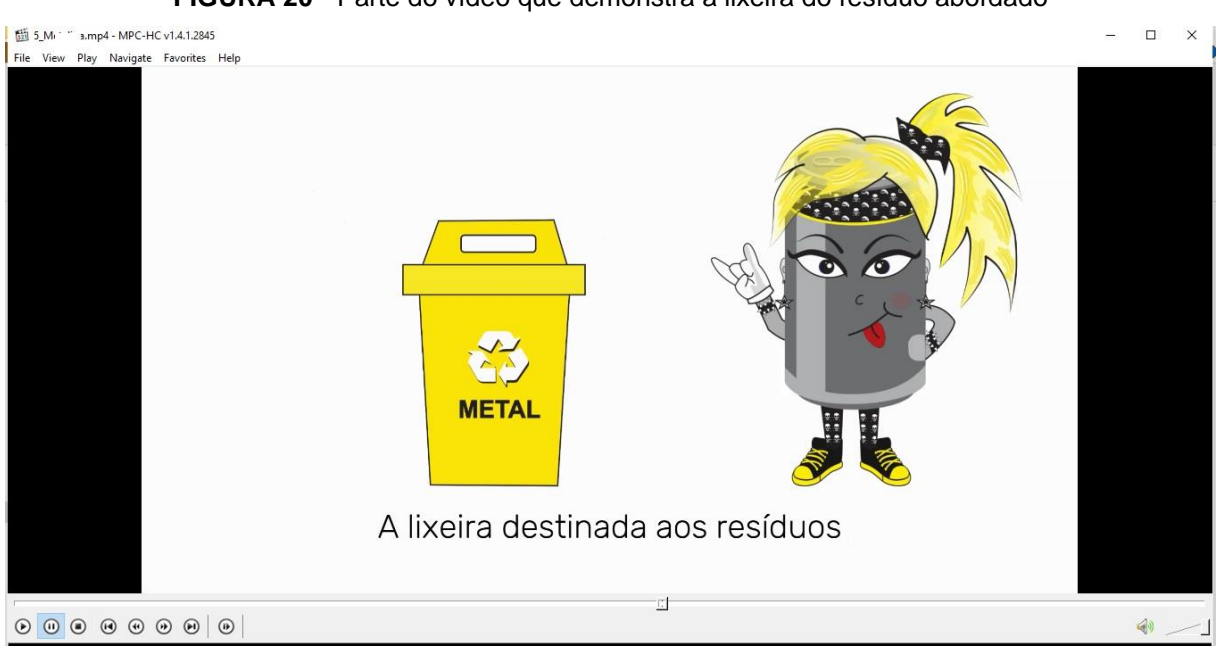

**FIGURA 20** - Parte do vídeo que demonstra a lixeira do resíduo abordado

Todos os vídeos possuem a vinheta no final, finalizando o mesmo. Os vídeos têm uma música no fundo, em volume reduzido, para não atrapalhar as falas e deixar o vídeo mais atrativo. Além disso, todos os vídeos possuem legenda para o que é falado (explicado) pelos personagens. Os vídeos foram confeccionados com duração máxima de um minuto e trinta segundos (1'30"), visando manter na criança uma maior capacidade de atenção e assimilação do conteúdo.

Antes da confecção dos vídeos, foi realizada busca na internet de vídeos com o conteúdo relacionado aos RSD. Foram encontrados alguns vídeos, majoritariamente na plataforma Youtube, porém os mesmos não estavam organizados em uma sequência didática lógica e não foi verificada uma padronização estrutural nos mesmos. Para os vídeos desenvolvidos para a Turminha UNA, houve a preocupação em seguir um padrão estrutural com vinheta, conteúdo, legenda e finalização, e também criar uma sequência de aprendizado do conteúdo trabalhado.

**Fonte**: Autora, 2023.

### 5.1.3 Criação das atividades físicas

Com os vídeos finalizados, foram desenvolvidas as atividades para que a criança possa colocar em prática o conteúdo assistido. As atividades foram divididas em quatro tipos: colorir, caça-palavras, jogo da memória e ligar itens. Para cada personagem, foram confeccionadas duas atividades de cada tipo. Ou seja, para a atividade de colorir, por exemplo, foram desenvolvidas 14 atividades, duas para cada um dos sete personagens.

A atividade de colorir é muito praticada em todas as etapas de desenvolvimento da criança e trabalha muito bem a psicomotricidade: lateralidade, coordenação motora fina e discriminação visual. Além disso, colorir desenvolve na criança a criatividade, concentração e a regulação emocional.

Nesta atividade (Figura 21), inicialmente a criança deve reconhecer quais objetos pertencem ao tipo de resíduo abordado (por exemplo, quais são os itens de metal) e depois colorir estes itens.

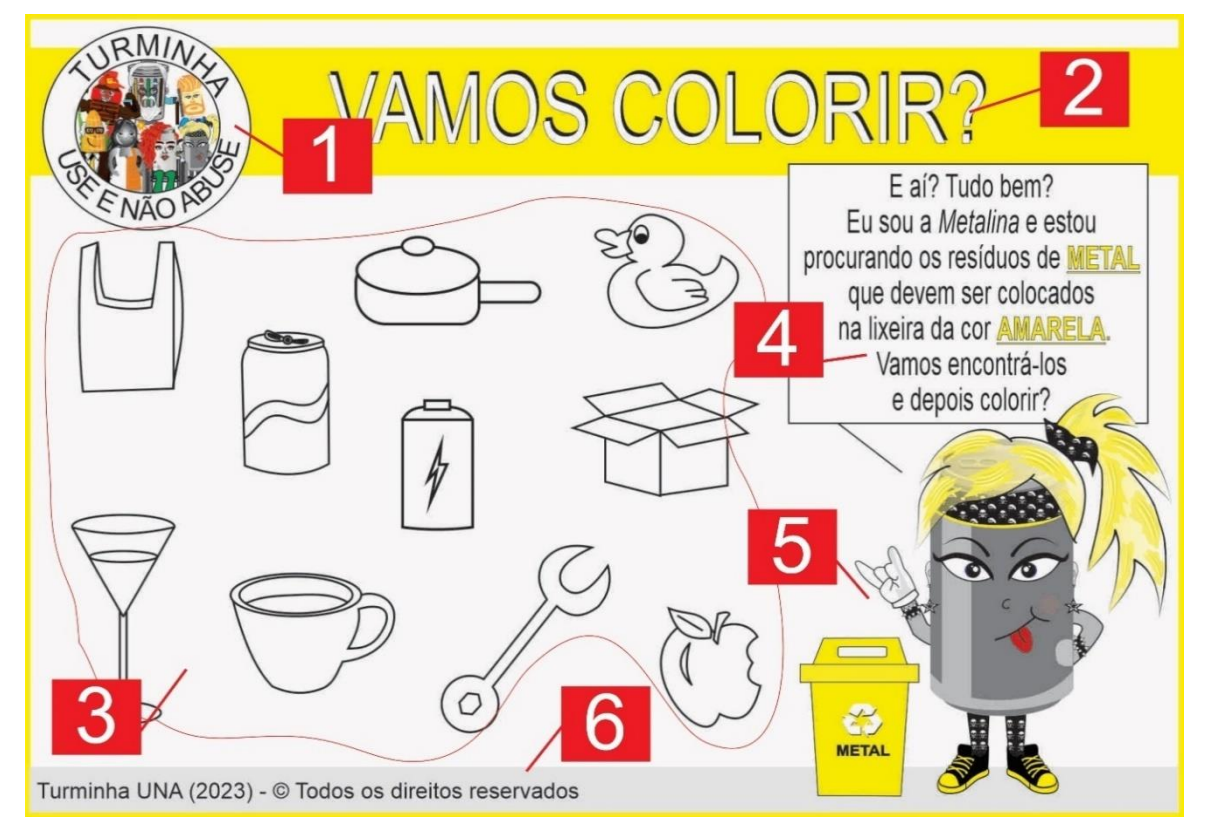

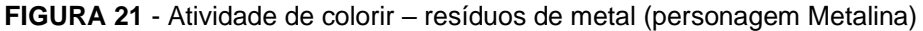

**Fonte**: Autora, 2023.

Todas as atividades de colorir foram desenvolvidas com uma disposição padrão para todos os personagens. No canto superior direito, é apresentada a logomarca (marcador 1) da Turminha UNA e, em sequência, o título da atividade (marcador 2). O marcador 3 é a área destinada à execução da atividade: onde estão os itens a colorir. As instruções da atividade estão descritas no marcador 4, bem como a apresentação do personagem e cor de sua lixeira. O personagem e sua lixeira estão dispostos no canto inferior direito (marcador 5) e, no canto inferior esquerdo, fica localizado o rodapé (marcador 6) com o nome da Turminha UNA.

O fundo do título da atividade, alguns textos e a borda da atividade, possuem a cor do personagem (no caso amarelo), visando evidenciar a cor da lixeira do personagem abordado.

Após resolvida, a atividade de colorir deve ficar com a aparência semelhante a demonstrada na Figura 22.

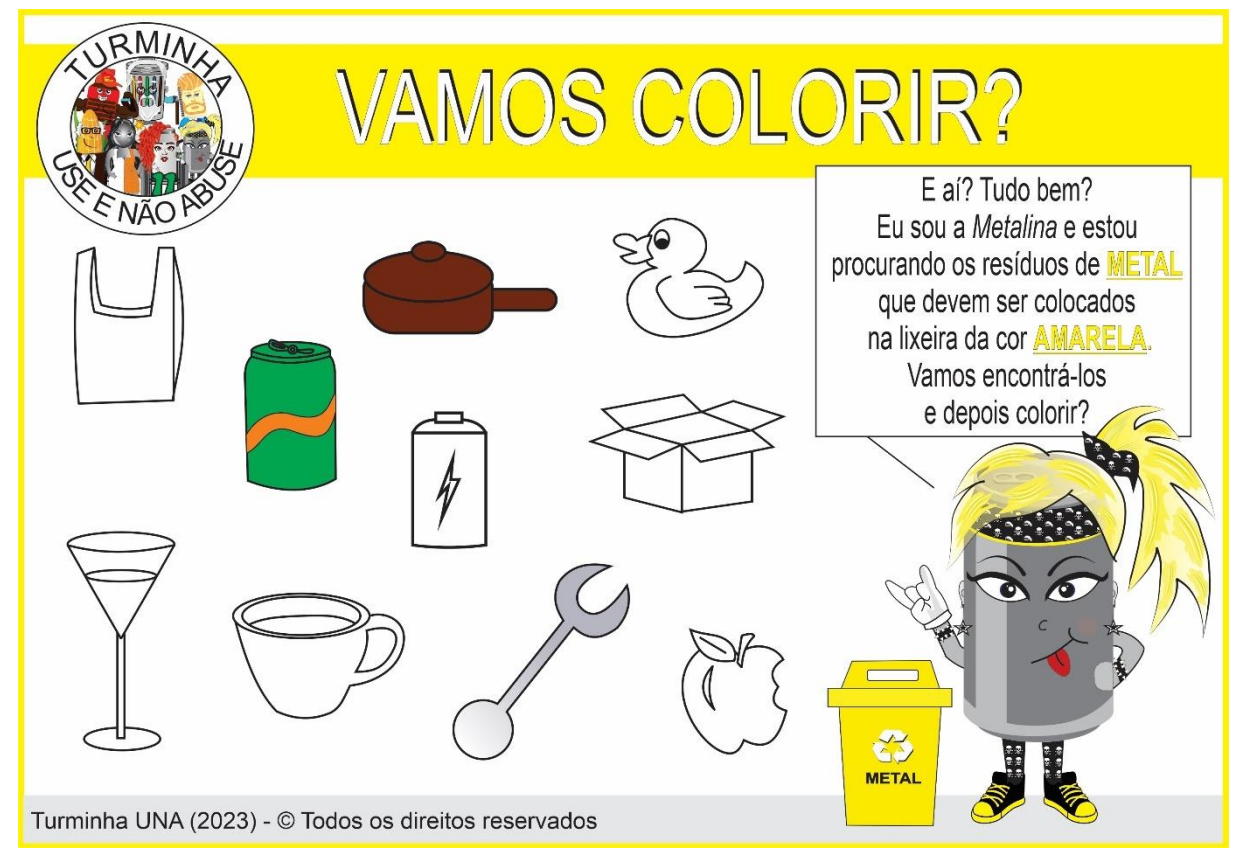

**FIGURA 22** - Atividade de colorir resolvida – resíduos de metal (personagem Metalina)

**Fonte**: Autora, 2023.

Como demonstrado nesta atividade, os itens de metal encontrados e que devem ser coloridos são a lata de refrigerante, a panela e a chave de rosca.

Como mencionado anteriormente, foram feitas duas atividades de colorir para cada personagem, totalizando 14 atividades de colorir. Estas atividades foram criadas com quantidades diferentes de itens para colorir, como demonstrado na Figura 23, que possui dois elementos a mais que a Figura 22. Este fator, além de aumentar a dificuldade na mesma, faz com que a criança perceba que não será sempre uma quantidade específica de elementos, melhorando sua percepção e raciocínio.

**FIGURA 23** - Atividade de colorir – resíduos de vidro (personagem Vidréte)

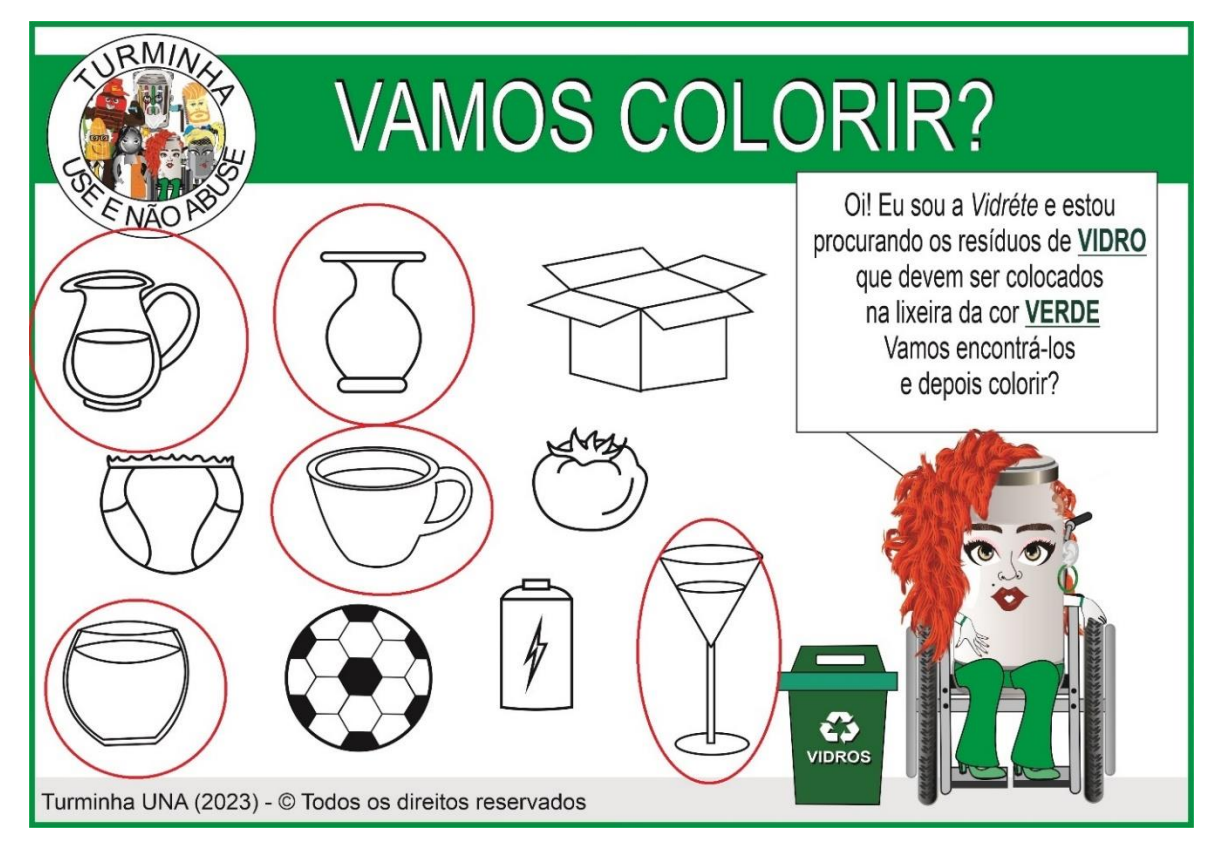

**Fonte***:* Autora, 2023.

Na atividade de colorir da personagem Vidréte (Figura 23), os itens de vidro que devem ser coloridos são a jarra, o vaso, a xícara, o aquário e a taça.

As atividades de caça-palavras são ótimas ferramentas para a psicomotricidade, além de desenvolver a concentração e o raciocínio nas crianças. No caça-palavras da Turminha UNA (Figura 24), inicialmente a criança deverá verificar quais imagens são relativas ao resíduo abordado na atividade e, depois, encontrar seus nomes no caça-palavras. Este tipo de atividade também desenvolve na criança a memória, a escrita e a seletividade.

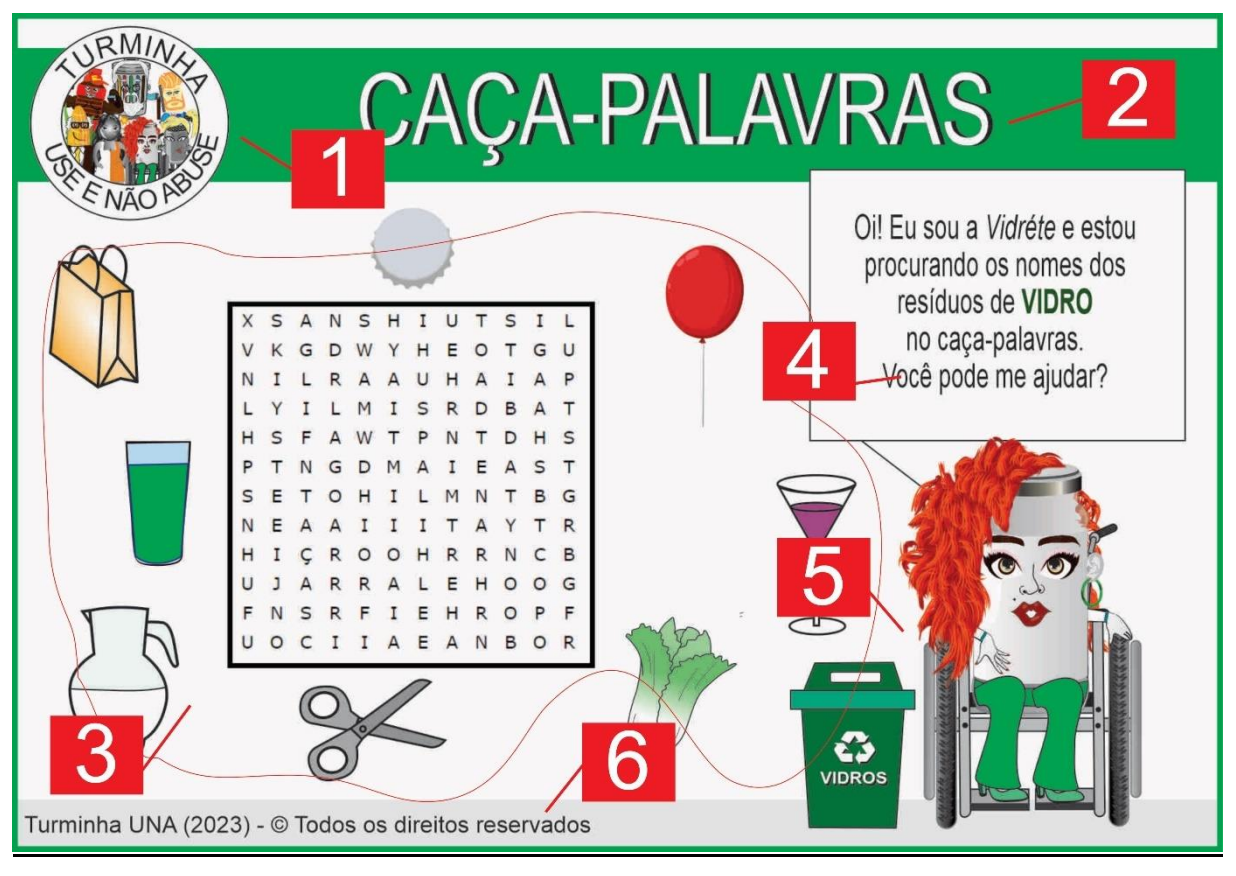

**FIGURA 24** - Atividade de caça-palavras – resíduos de vidro (personagem Vidréte)

**Fonte**: Autora, 2023.

Seguindo o padrão da atividade de colorir, no canto superior direito, é apresentada a logomarca (marcador 1), seguida pelo título da atividade (marcador 2). Na área do marcador 3, estão as imagens que devem ser verificadas, para depois serem encontrados os seus respectivos nomes no caça-palavras central. No marcador 4, é informado o objetivo da atividade e apresentado o personagem e a sua lixeira. O marcador 5 mostra a área onde fica o personagem e sua lixeira e, no marcador 6, fica localizado o rodapé da atividade, Turminha UNA. Nesta atividade, foram utilizadas as cores das lixeiras no fundo do título, textos explicativos e borda.

Após a realização da atividade, a aparência deverá ser semelhante à demonstrada na Figura 25, onde os itens de vidro encontrados e marcados no caçapalavras são: copo, jarra e taça. Foram desenvolvidas 14 atividades de caça-palavras (duas para cada personagem) e cada atividade possui uma quantidade de diferentes de resíduos.
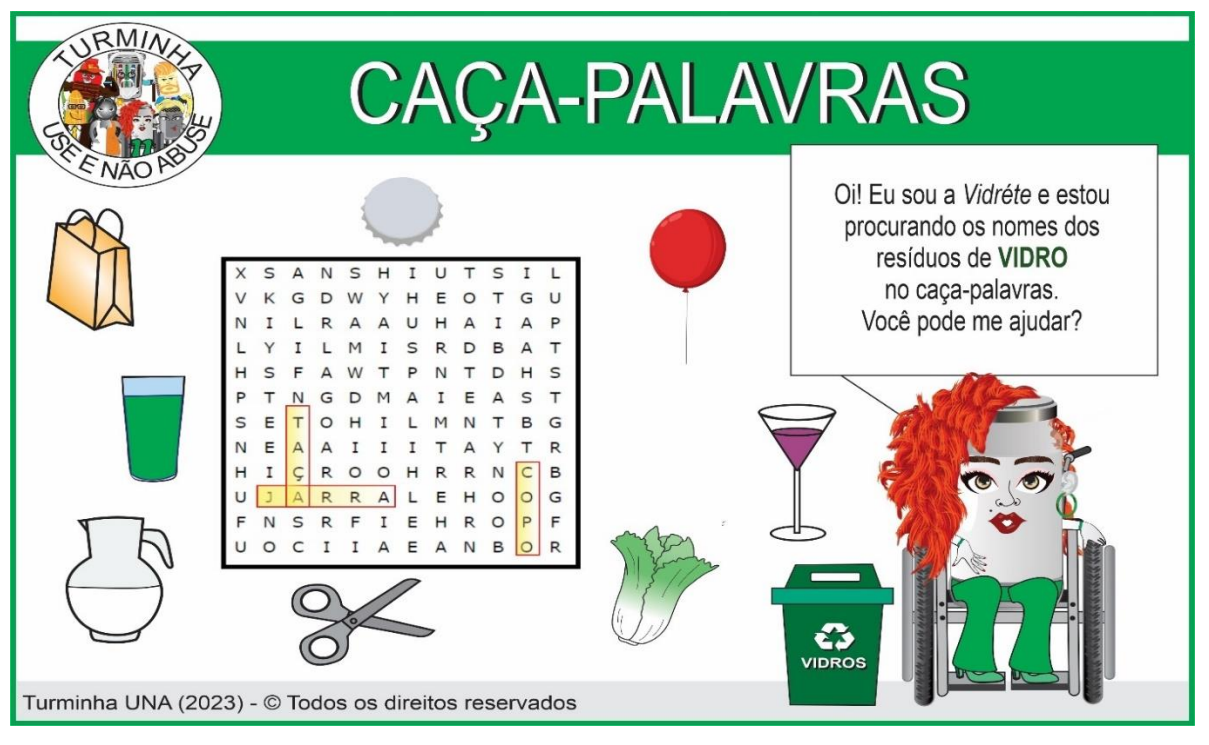

**FIGURA 25** - Atividade de caça-palavras resolvida – resíduos de vidro (personagem Vidréte)

As atividades possuem palavras em diferentes orientações (Figura 26), proporcionando maior desafio para as crianças.

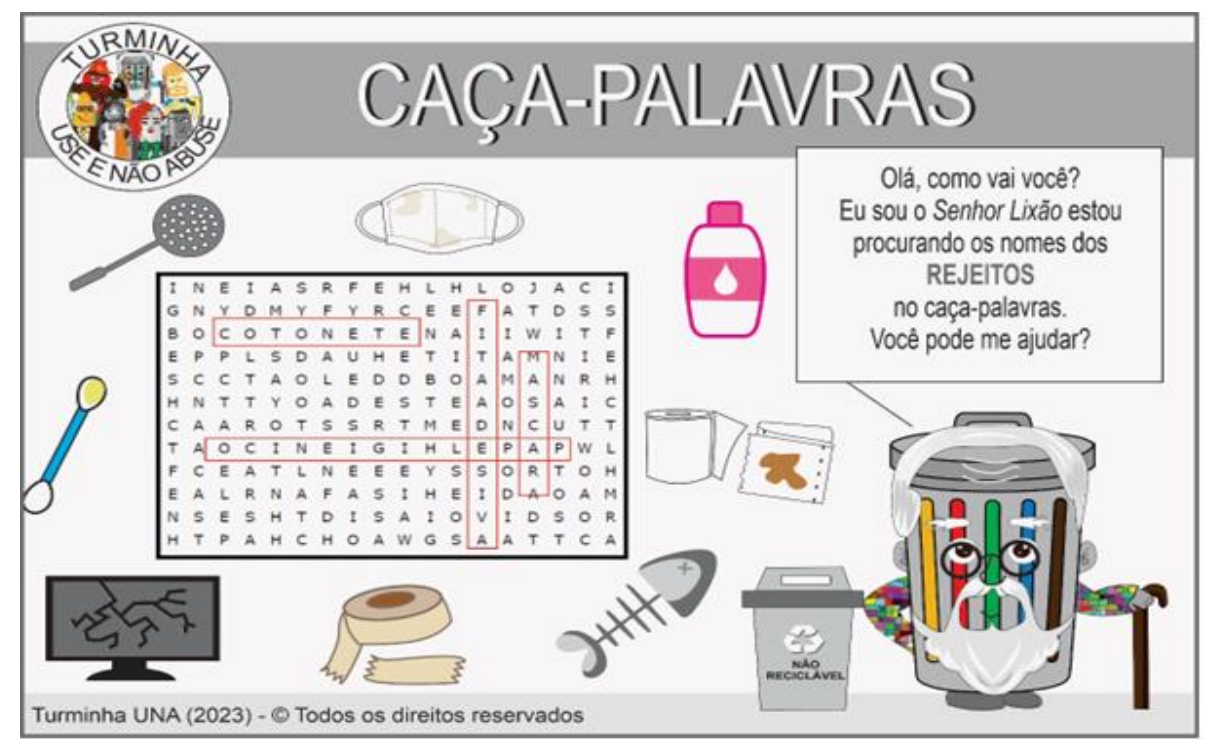

**FIGURA 26** - Atividade de caça-palavras – rejeitos (personagem Senhor Lixão)

 **Fonte**: Autora, 2023.

**Fonte**: Autora, 2023.

Com o jogo da memória, é possível trabalhar na criança diversos aprendizados em uma única atividade: concentração, memória, inteligência e percepção espacial e interação com outras crianças. Além disso, no jogo da memória da Turminha UNA (Figura 27), também será trabalhado a coordenação motora fina pois, inicialmente, a criança deve recortar as cartas com os resíduos e as lixeiras. Depois, juntamente com outra criança (ou mais), estas cartas serão embaralhadas e colocadas em cima de uma superfície lisa (mesa) e, uma por vez, cada criança deverá virar duas cartas, procurando encontrar a lixeira e o seu resíduo. Vence o jogo a criança que conseguir encontrar mais pares (resíduo/lixeira).

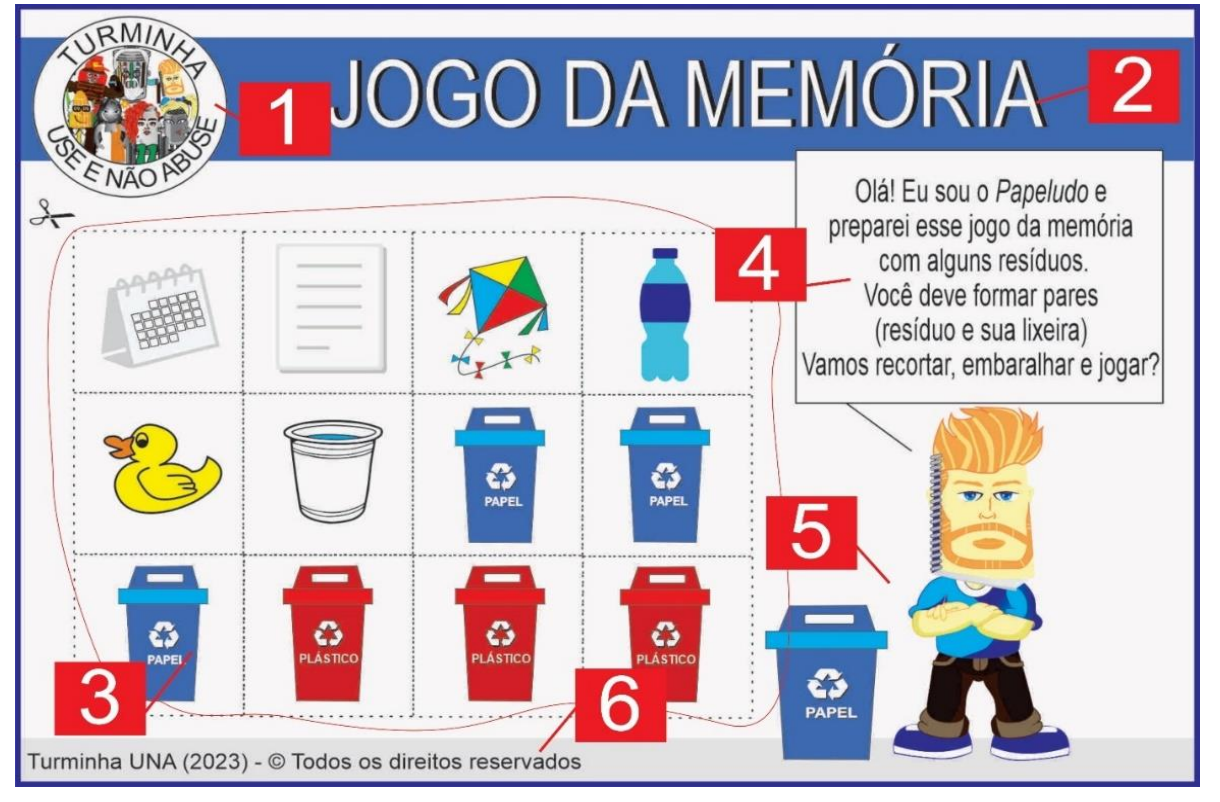

**FIGURA 27** - Atividade jogo da memória – resíduos de papel (personagem Papeludo)

Na disposição da atividade do jogo da memória temos, na parte superior, a logo da Turminha UNA (marcador 1), seguida do título da atividade (marcador 2). As cartas que deverão ser recortadas antes de jogar ficam na região do marcador 3 da atividade. As instruções estão localizadas à direita da região da atividade (marcador 4) e, logo abaixo, ficam o personagem e sua lixeira (marcador 5). No rodapé (marcador 6), fica

**Fonte***:* Autora, 2023.

o nome da Turminha UNA. O padrão de cores de atividades (fundo do título, texto e bordas) é mantido, utilizando a cor do personagem abordado.

Cada personagem possui dois jogos da memória (14 jogos no total), que possuem quantidades diferentes de resíduos e de lixeiras. Estas atividades (Figura 28) foram desenvolvidas sem a repetição de resíduos e com número diferente de cartas, o que possibilita a utilização concomitante de atividades, aumentando a complexidade, além de permitir que mais crianças joguem ao mesmo tempo.

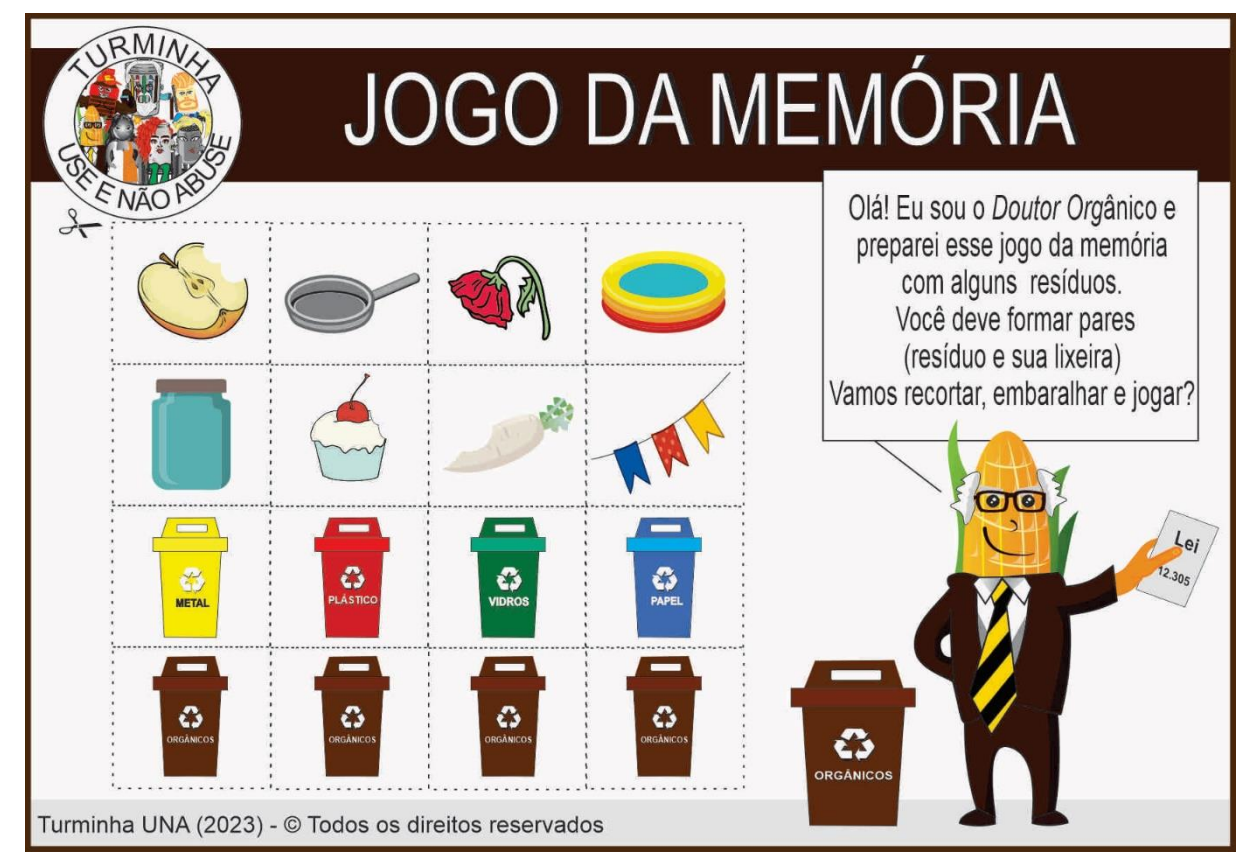

**FIGURA 28** - Atividade jogo da memória – resíduos orgânicos (personagem Dr. Orgânico)

**Fonte***:* Autora, 2023.

A atividade de ligar itens é uma atividade que combina o desenvolvimento da coordenação motora fina e do pensamento lógico. No jogo da memória da Turminha UNA (Figura 29), a criança deve encontrar os resíduos da lixeira trabalhada, ligando (através de um traço) o item com a lixeira perto do personagem.

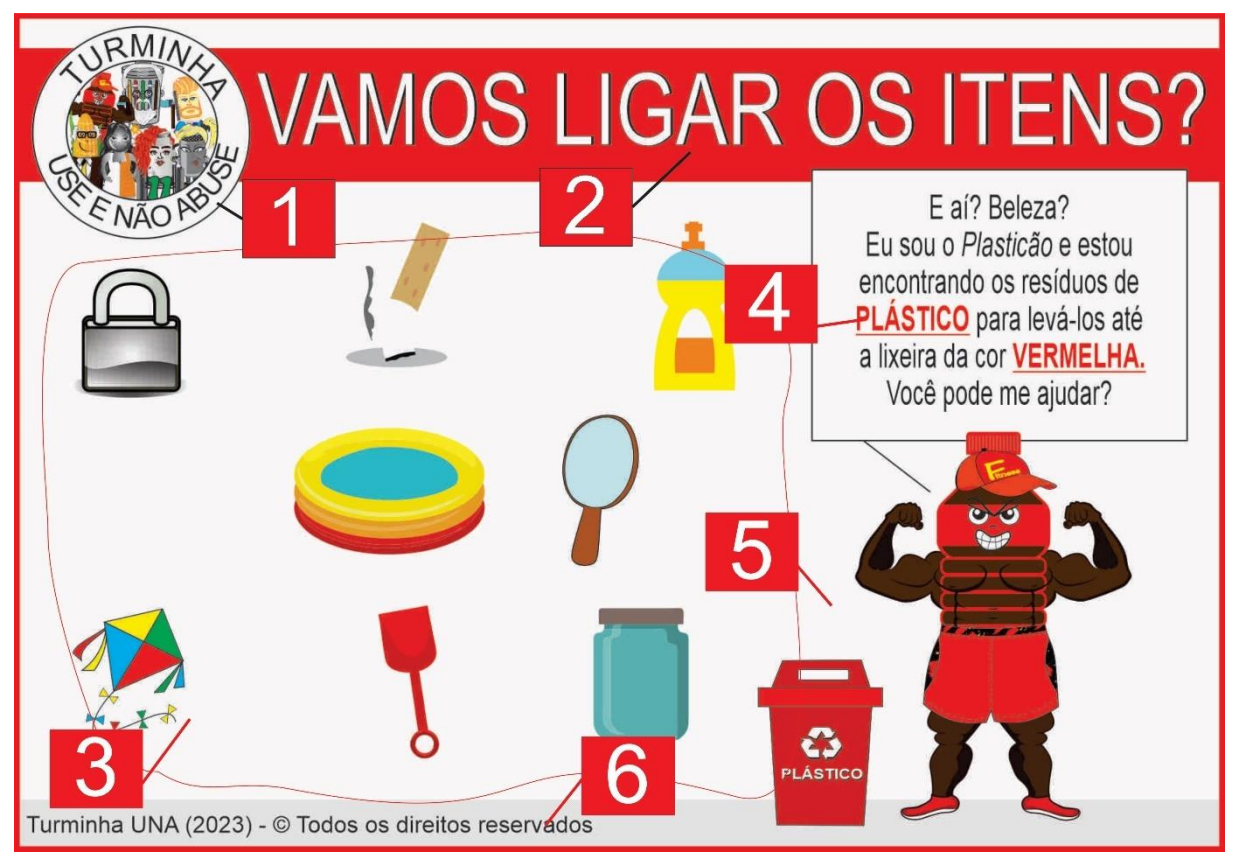

**FIGURA 29** - Atividade ligar itens – resíduos de plástico (personagem Plasticão)

**Fonte***:* Autora, 2023.

A atividade de ligar itens utiliza o padrão de cores do personagem na composição dos seus elementos (fundo do título, borda e texto). A logo da Turminha UNA (marcador 1) e o título da atividade (marcador 2) estão, sequencialmente, na parte superior da atividade. No meio da atividade, estão localizados à direita a área da atividade (marcador 3) e na lateral esquerda, as instruções da atividade (marcador 4) e o personagem e sua lixeira (marcador 5). No marcador 6, fica localizado o rodapé Turminha UNA da atividade.

Após a realização da atividade, os itens devem ficar como demonstrado na Figura 30, cujos itens levados à lixeira vermelha (personagem Plasticão) são: detergente, pá e piscina inflável.

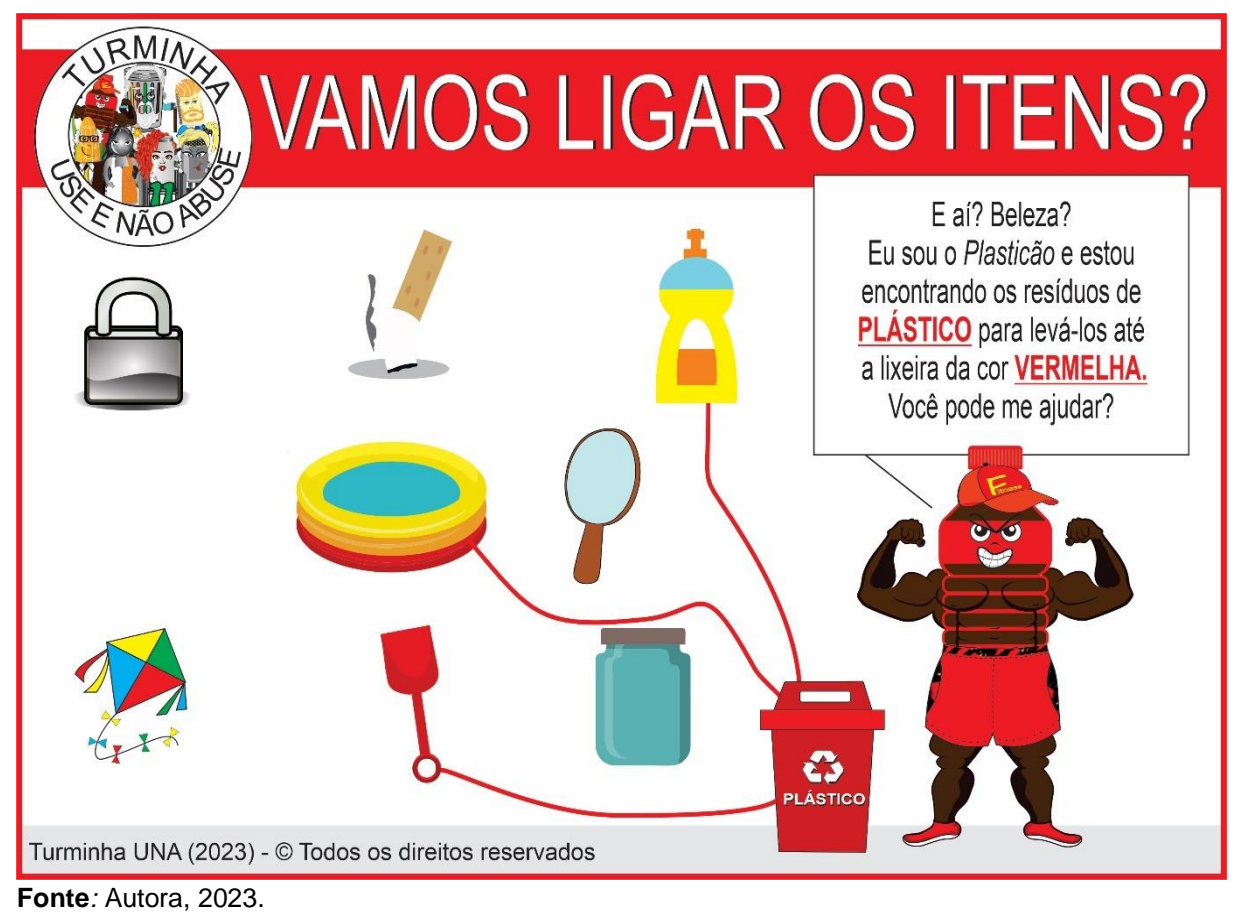

**FIGURA 30** - Atividade ligar itens – resíduos de plástico (personagem Plasticão)

As atividades de ligar itens possuem quantidades de resíduos diferentes (Figura 31), propiciando níveis diferenças de dificuldade, o que possibilita um maior aprimoramento da criança. Foram desenvolvidas duas atividades deste tipo para cada personagem, totalizando 14 atividades de ligar itens.

Todas as atividades foram desenvolvidas com o objetivo de praticar os conceitos abordados nos vídeos sobre o gerenciamento de resíduos sólidos domiciliares. Ao adotar metodologias com exercícios psicomotores e jogos, desenvolvemos na criança tanto habilidades físicas (motoras) quanto processos cognitivos (mentais), além de trabalhar outros fatores como: autoestima, confiança, desenvolvimento socioemocional e engajamento (ROSSI, 2012).

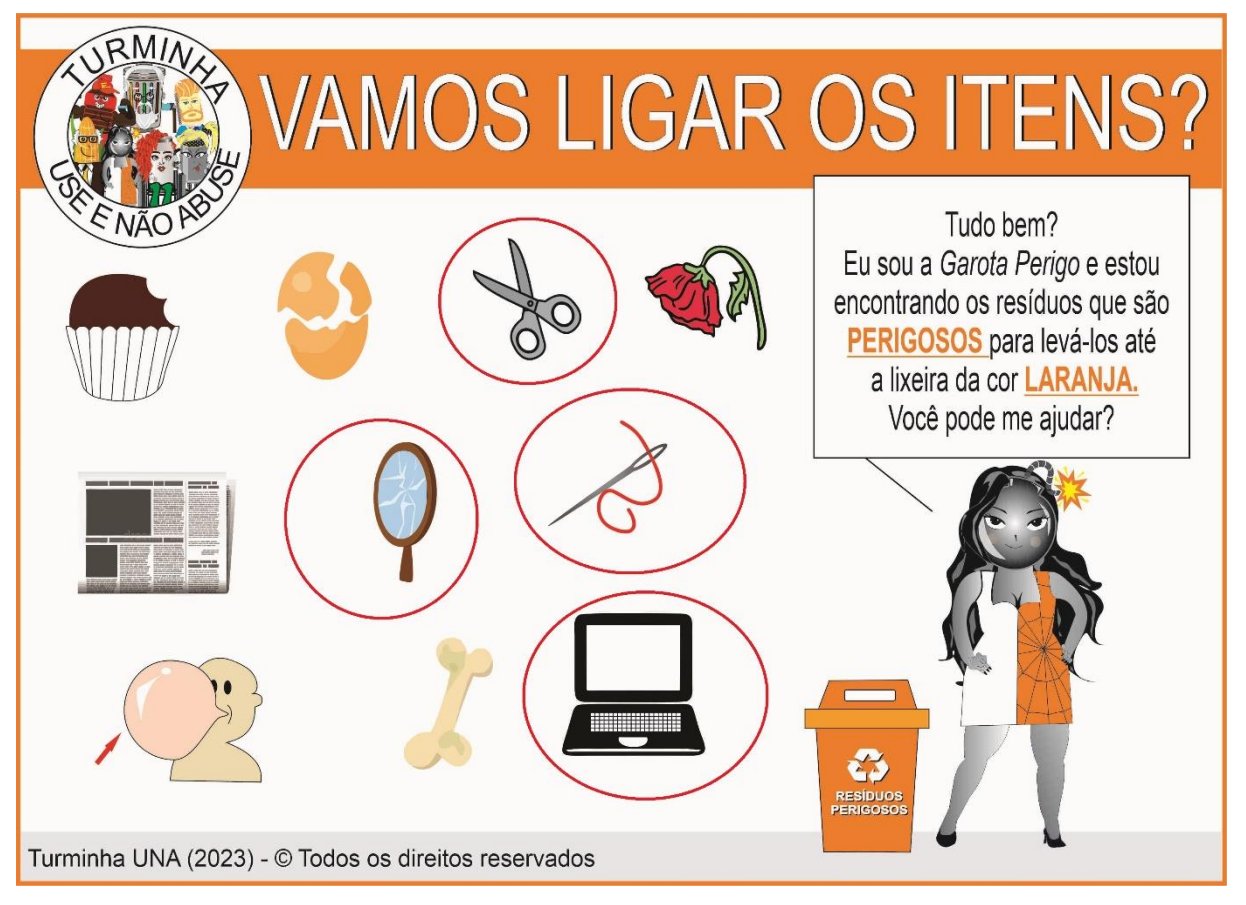

**FIGURA 31** - Atividade ligar itens – resíduos perigosos (personagem Garota Perigo)

**Fonte***:* Autora, 2023.

Com o conteúdo desenvolvido, foram criadas sete imagens (uma para cada personagem) apresentando o personagem e sua lixeira. Estas imagens são utilizadas dentro da tela inicial do *WebApp*, quando o usuário (visitante ou com *login*) acessa o aplicativo. Cada imagem (Figura 32) possui o nome do personagem, texto explicativo, imagem, lixeira, logo, e o nome da Turminha UNA. No fundo da imagem, há desenhos, em coloração mais clara, representativos de itens do tipo de resíduo abordado.

Nestas imagens houve a preocupação em utilizar a cor da lixeira do resíduo em pontos estratégicos, como fundo do título, bordas e textos explicativos, despertando assim a atenção da criança na cor da lixeira de descarte do resíduo trabalhado.

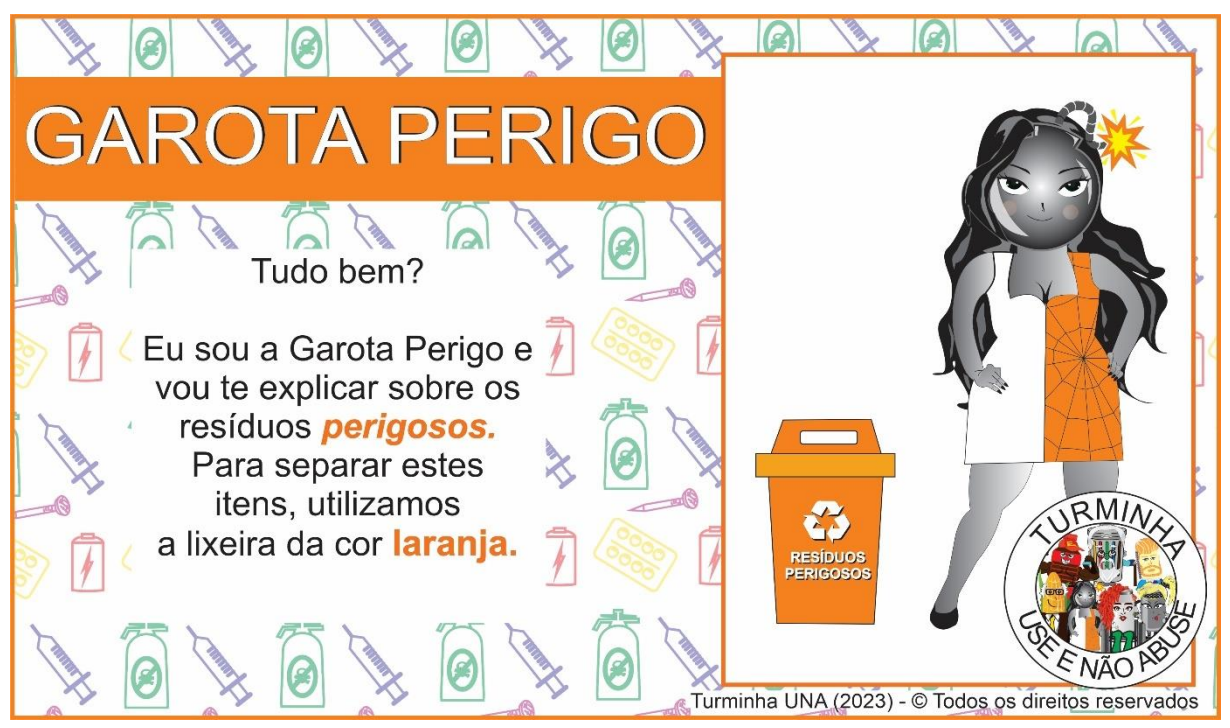

**FIGURA 32** - Apresentação personagem Garota Perigo (Tela Inicial do WebApp Turminha UNA)

**Fonte**: Autora, 2023.

Foi realizada consulta na internet (Google) por meio das palavras-chave: atividades sobre resíduos domiciliares, atividades sobre lixo e atividades sobre rejeito, buscando atividades que trabalhassem com RSD em crianças no ensino fundamental. Foram encontradas atividades, porém, as mesmas não estavam organizadas ou disponíveis em uma única plataforma (site) e não foram encontradas atividades que tivessem uma padronização ou sequencia coordenada no aprendizado do conteúdo abordado.

5.2 DESENVOLVIMENTO DO *WEBAPP* COMO FERRAMENTA EDUCACIONAL NO GERENCIAMENTO DOS RESÍDUOS SÓLIDOS DOMICILIARES PARA CRIANÇAS DO ENSINO FUNDAMENTAL

Para o desenvolvimento do *WebApp* Turminha Use Não Abuse – UNA, foram definidas duas etapas (Figura 7), visando simplificar a geração do mesmo. Na etapa 1 (Caracterização e Modelagem), após toda a análise dos requisitos do sistema, verificou-se que o mesmo possuiria dois atores (Figura 33): administrador e usuário.

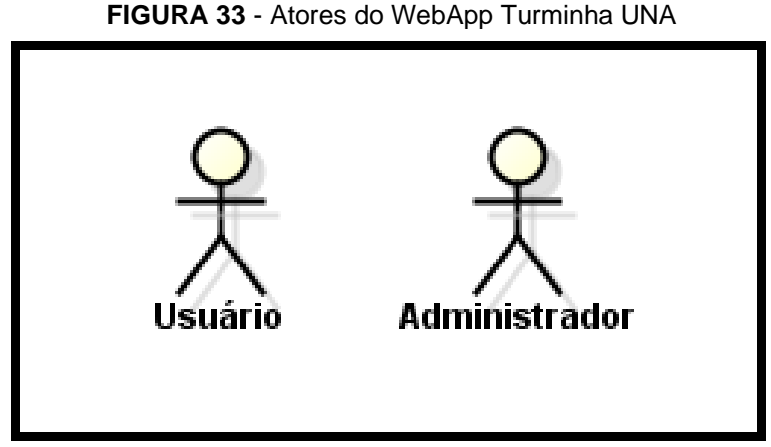

**Fonte:** Autora, 2023.

O ator "Usuário" é quem irá utilizar os materiais (vídeos, atividades e jogos) disponibilizados pelo sistema e o ator "Administrador" ficará responsável pela organização e configurações necessárias para o funcionamento do *WebApp*.

## 5.2.1 Modelagem

A etapa de modelagem foi estruturada para planejar de forma visual (por meio de diagramas UML) o sistema: atores, suas características e comportamentos.

# 5.2.1.1 Diagramas de Casos de Uso

O diagrama de casos de uso foi utilizado para definir a funcionalidade e características do sistema pela visão do(s) usuário(s). No *WebApp* Turminha do Use Não Abuse – UNA foi criado o diagrama de casos de uso (Figura 34) visando atender as necessidades dos atores "Administrador" e "Usuário".

Para o ator "Usuário", quando fizer "Login", este deverá informar seu e-mail e senha para entrar no sistema. Em "Cadastrar Usuário", ele irá informar seus dados e realizar o seu cadastro. O usuário também poderá consultar suas informações em "Consultar usuário" e, caso necessite, alterar alguma informação em "Alterar usuário". Para as informações contidas no *WebApp*, o ator usuário poderá "Consultar atividade", "Imprimir Atividade" e "Consultar Vídeo".

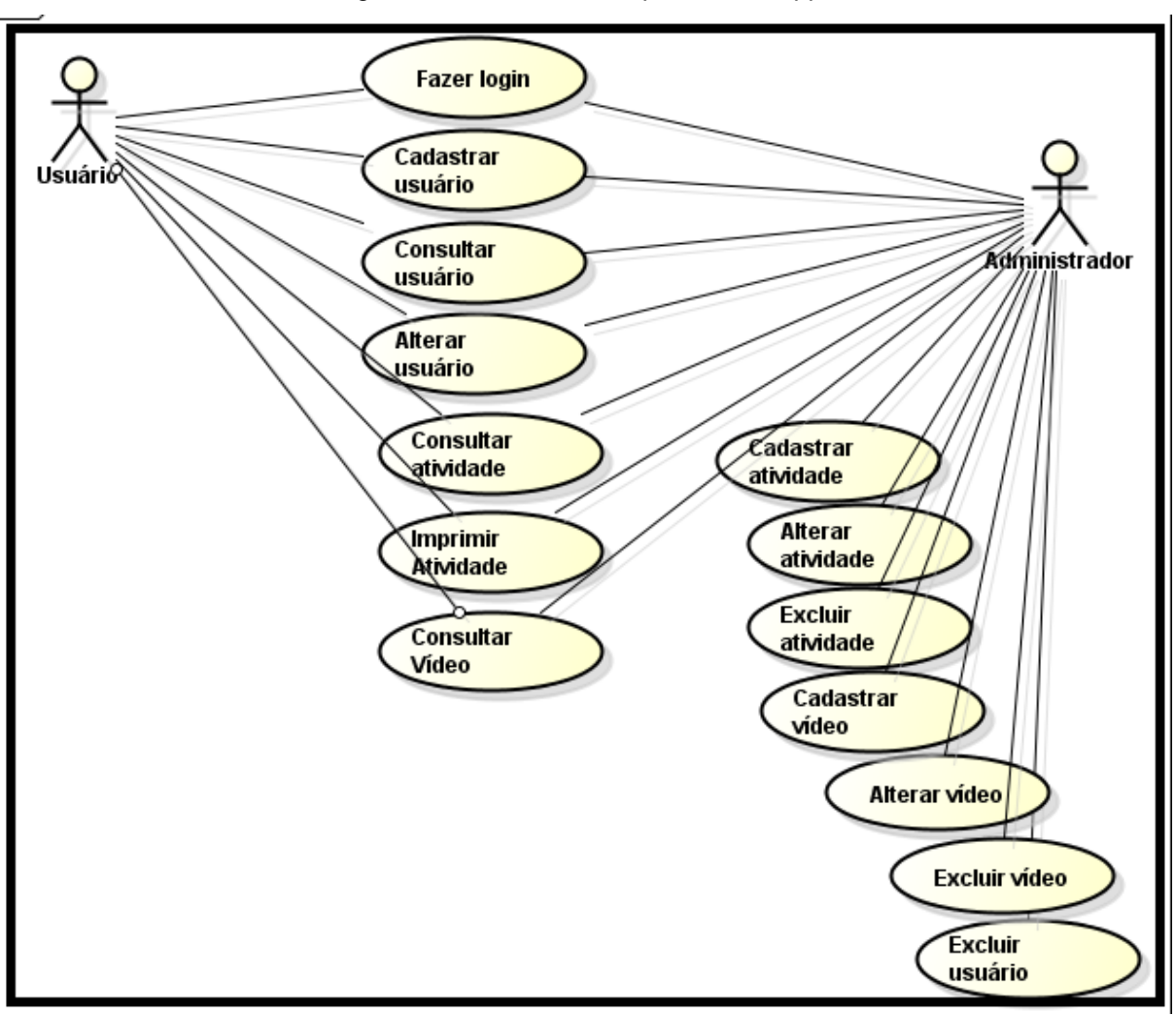

**FIGURA 34** - Diagrama de Casos de Uso para o WebApp Turminha UNA.

Para o ator "Administrador" quando fizer "Login", o mesmo deverá informar seu e-mail e senha para entrar no sistema. No item "Cadastrar Usuário", ele poderá incluir novos usuários após fornecer os dados dos mesmos. No item "Alterar Usuário" ele poderá trocar possíveis dados dos usuários que solicitem alterações no sistema. O item "Excluir Usuário" permite ao administrador retirar os dados de acessos de um usuário que não utiliza mais o aplicativo. Os itens "Cadastrar Vídeo" e "Cadastrar Atividade" permite a inclusão de novos vídeos/atividades e os itens "Alterar/Excluir Vídeo" e "Alterar/Excluir Atividade" permitem a alteração ou exclusão de vídeos/atividades do sistema. Em "Imprimir atividade" os usuários poderão imprimir a atividade selecionada.

**Fonte:** Autora, 2023.

#### 5.2.1.2 Diagramas de Sequência

Os diagramas de sequência mostram como as interações são realizadas para a execução de uma tarefa, sendo possível verificar a ordem das operações entre os objetos e sua ordenação temporal.

Para realizar o cadastro de um usuário (ação que pode ser realizada pelo administrador ou pelo próprio usuário), é necessário entrar na tela de cadastro e digitar os dados solicitados (Figura 35).

**FIGURA 35** - Diagrama de Sequência dos Atores Administrador e Usuário para o caso de uso "Cadastrar Usuário" (*WebApp* Turminha UNA)

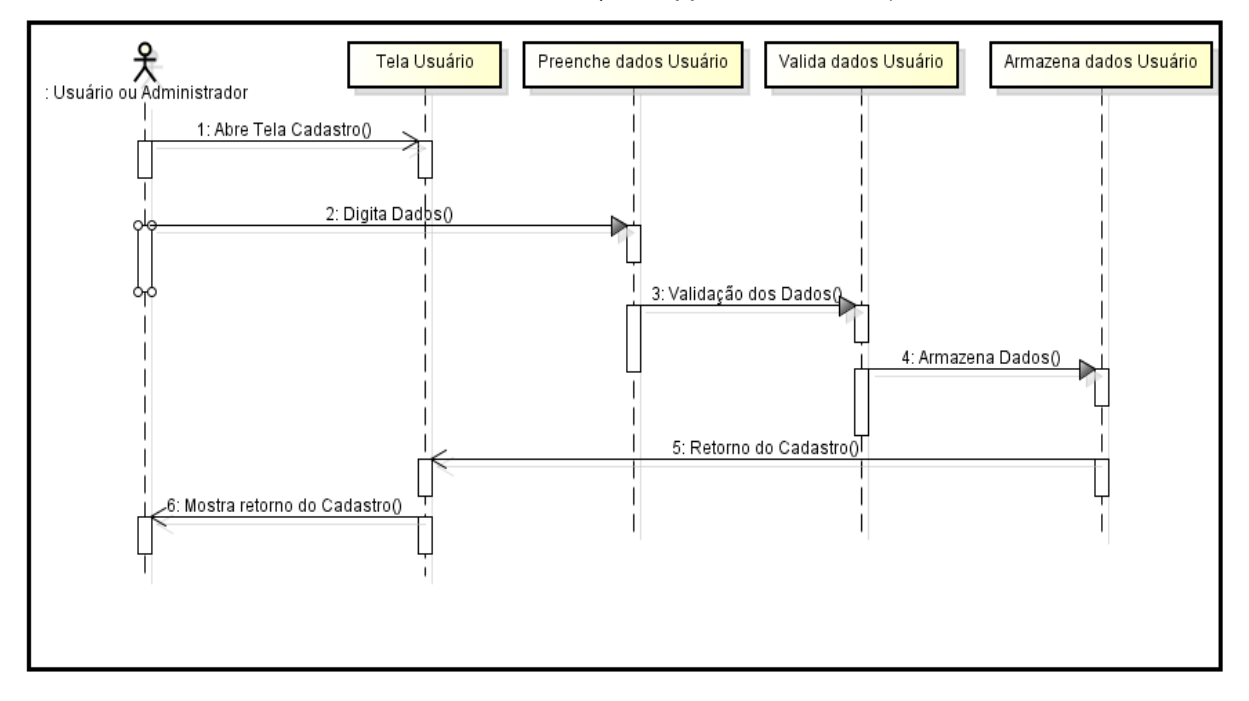

**Fonte:** Autora, 2023.

Após essa inclusão, os dados serão validados, podendo retornar algum erro durante o cadastro (falta de dados ou dados inconsistentes). Ao serem validados todos os campos dos cadastros, estes serão armazenados pelo *WebApp,* e uma mensagem de retorno da inclusão será exibida na tela.

Para realizar a impressão da atividade, o usuário deverá abrir a tela de atividade e selecionar o seu tipo (caça-palavras, colorir, jogo da memória e liga itens), como demonstrado no diagrama de sequência imprimir atividade (Figura 36).

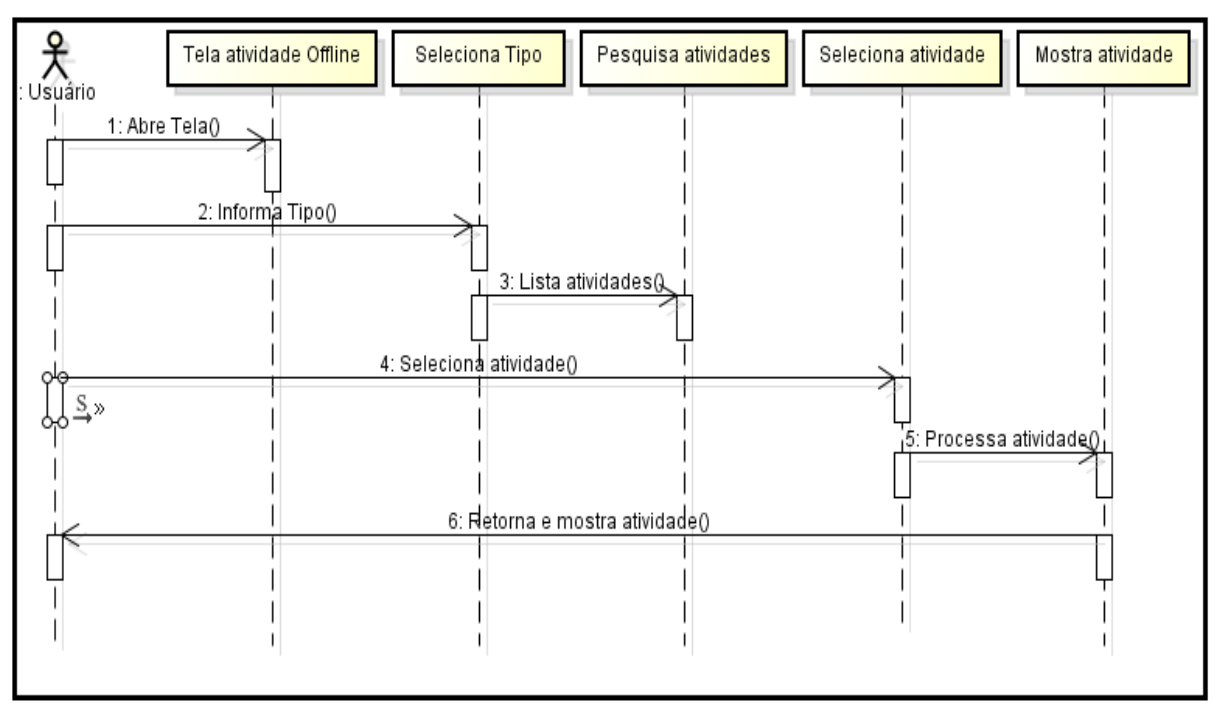

**FIGURA 36** - Diagrama de Sequência Imprimir Atividade (WebApp Turminha UNA)

**Fonte:** Autora, 2023.

Após a seleção, as atividades daquele tipo serão listadas e o usuário seleciona qual atividade deseja imprimir, sendo a mesma processada em uma nova tela e disponibilizada para impressão.

#### 5.2.1.3 Diagramas de Classe

Os diagramas de classe foram desenvolvidos mostrando os atributos, relacionamentos e operações de cada classe ou objeto. Nestes diagramas, são demonstradas as entidades de um sistema em um retângulo dividido em três partes (Figura 37).

A primeira parte do retângulo mostra o nome da entidade em letra maiúscula, que representa o tipo de item que terá uma tabela no banco para armazenamento destes dados (*Users*, *Tasks*, *Videos*). Na segunda parte do retângulo, estão os atributos, ou seja, os dados desta entidade, juntamente com o tipo que cada um possui. A terceira divisão possui as funcionalidades da entidade, ações que serão realizadas pela entidade. Entre duas entidades, devem ser representadas a ligação entre estas (cardinalidade), como representado entre as entidades *Users* e *Tasks*: um (1) usuário pode possui nenhuma ou várias (0..\*) atividades.

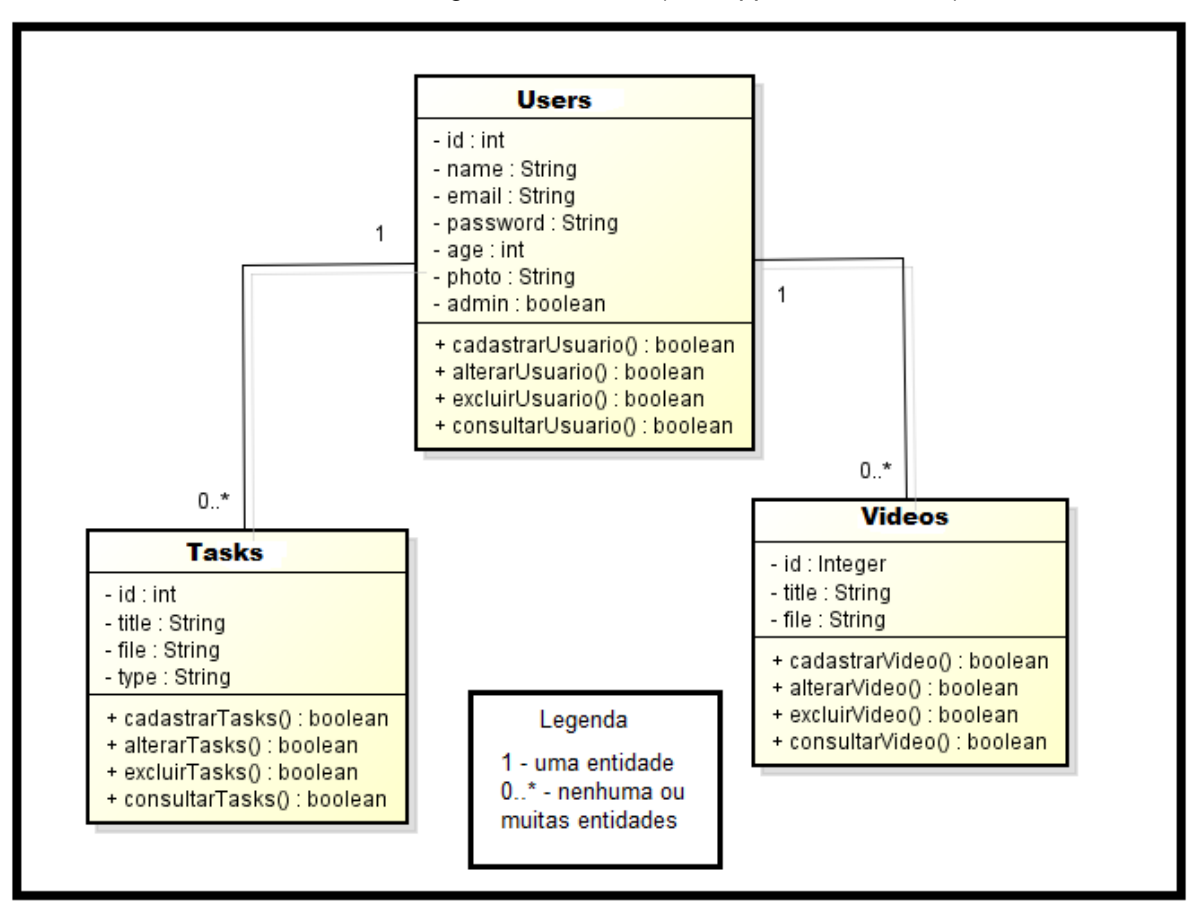

**FIGURA 37** - Diagrama de Classe (*WebApp* Turminha UNA)

**Fonte:** Autora, 2023.

Ao realizar a modelagem do *WebApp*, é possível verificar as entidades envolvidas e quais atributos e comportamentos estas deverão ter, facilitando o desenvolvimento e realizando a construção de um aplicativo de uma forma mais assertiva e estruturada.

# 5.2.2 Desenvolvimento

Para realizar a etapa 2 de desenvolvimento e validação, inicialmente foi definido o esquema de cores a ser utilizado na criação das telas e componentes do *WebApp* (botões, ícones, textos). O esquema de cores utilizado foi o complementar (Figura 38), cujas cores são posicionadas em extremidades opostas no círculo cromático, proporcionando um maior contraste entre si.

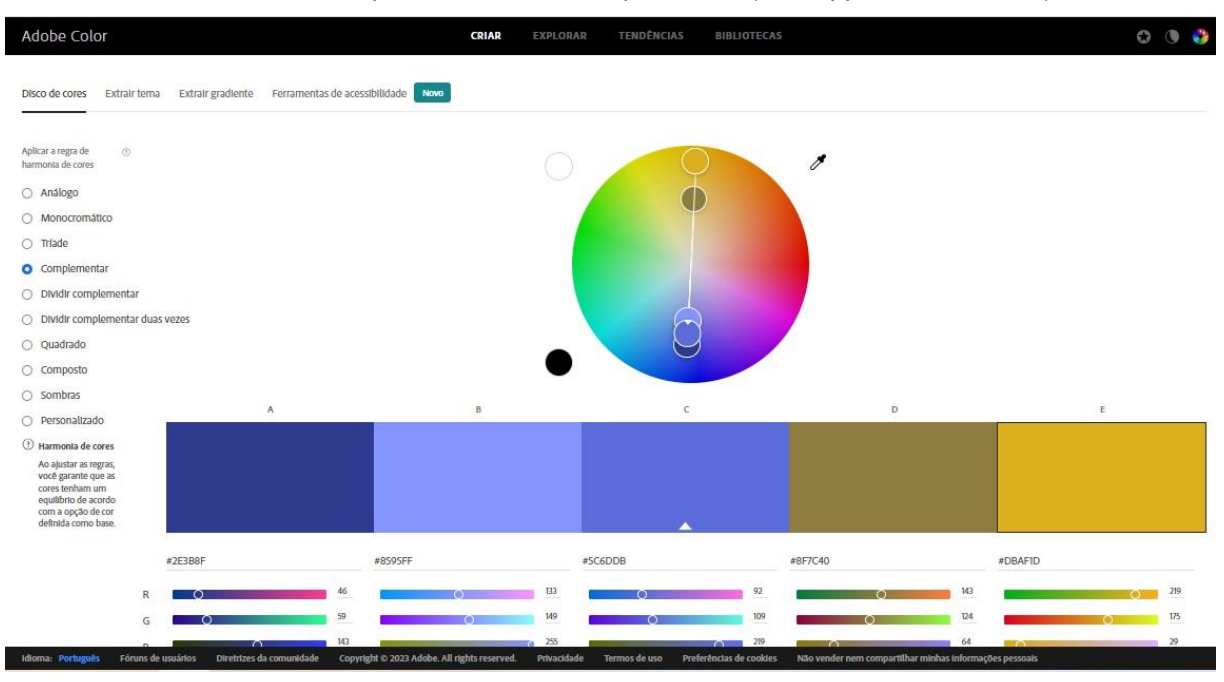

**FIGURA 38** - Esquema de Cores Complementar (*WebApp* Turminha UNA)

**Fonte:** Autora, 2023.

Para gerar o esquema de cores, foi utilizada a ferramenta *online* gratuita da Adobe Color (https://color.adobe.com/pt/create/color-wheel) que, após a seleção do tipo de esquema (complementar) e cor primária desejada (azul), monta a paleta de cores, utilizando sua cor complementar e as possíveis variações ou tonalidades.

A cor azul foi escolhida como a cor principal por ser uma cor que transmite harmonia, tranquilidade, limpeza, produtividade e paz. Além disso, é uma cor que estimula o exercício intelectual, enquanto tranquiliza (reduz a circulação sanguínea), além de ser é a cor preferida entre as pessoas. Já o amarelo (sua cor complementar), traz luz, estimula criação e comunicação, desperta alegria, animação e entretenimento. O amarelo também estimula atividades mentais e o raciocínio, é a cor da recreação, da jovialidade, do otimismo, do lúdico, irradia como um sorriso (HELLER, 2021).

Logo, o esquema de cores foi escolhido para cumprir o objetivo proposto do *WebApp*: trabalhar o gerenciamento de resíduos sólidos domiciliares com crianças do ensino fundamental, de forma a estimular o seu desenvolvimento e os conceitos dos RSD de forma divertida e lúdica, utilizando das propriedades que as duas cores principais (azul e amarelo) proporcionam.

Após a definição do esquema de cores, foi definida a fonte que seria utilizada nos textos do *WebApp.* Como o aplicativo utiliza o *framework Bootstrap* para a formatação e estilização de seus componentes, foi verificado que o mesmo trabalha utilizando fontes *Sans Serif* do sistema do usuário (Arial, Helvética, ou fonte genérica), ou seja, opta por fontes sem serifa (traços decorativos). Esse tipo de fonte é normalmente mais utilizado na *web* por serem mais simples, facilitando a leitura, principalmente para crianças na faixa etária abordada, que ainda estão em processo de alfabetização.

Definida a fonte, foi iniciada a confecção das telas, criação do banco de dados e as funcionalidades do *WebApp*. A tela inicial do aplicativo foi dividida em duas áreas principais (Figura 39): lado esquerdo destinado a apresentação do *WebApp* e lado direito contendo áreas para funções iniciais.

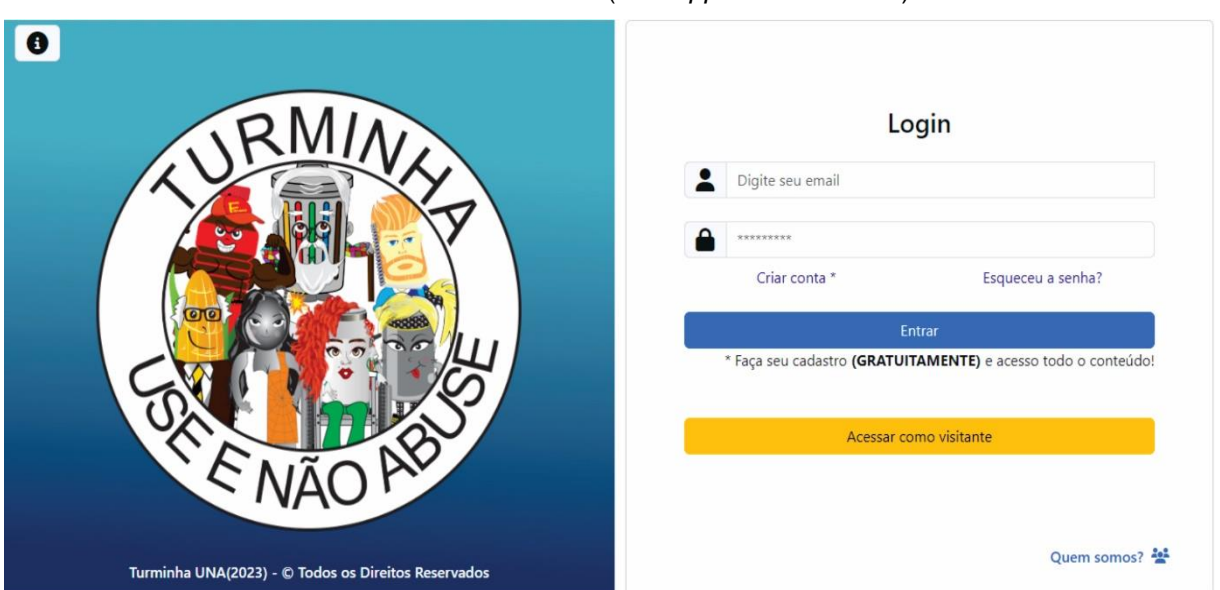

#### **FIGURA 39** - Tela Inicial (*WebApp* Turminha UNA)

**Fonte:** Autora, 2023.

No lado direito (Figura 40), foi inserido um botão (marcador 1), que, quando o usuário clicar no mesmo, surgirá um pequeno texto explicando o que é o WebApp. A logomarca da Turminha UNA (marcador 2) ocupa o centro deste espaço e, ao ser clicada, redireciona o usuário para a página "Quem somos". No marcador 3 foram inseridos o nome da Turminha, ano e direitos autorais.

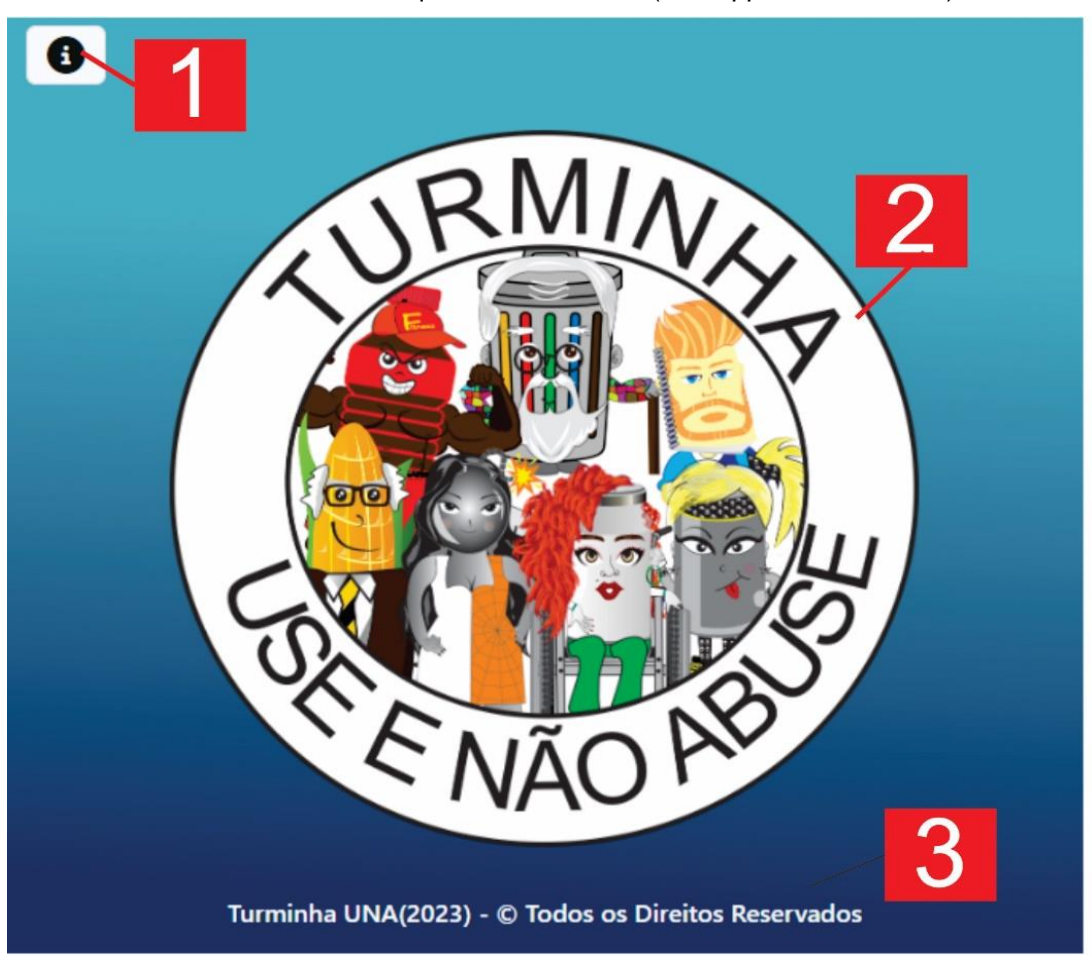

**FIGURA 40** - Lado Esquerdo - Tela Inicial (*WebApp* Turminha UNA)

**Fonte:** Autora, 2023.

Do lado direito (Figura 41), estão disponibilizadas as funcionalidades básicas para o usuário (administrador e usuário com *login* ou visitante). Ao clicar no link "Criar conta" (marcador 1), o usuário é redirecionado para a tela (Figura 42) onde este pode realizar o seu cadastro para acesso ao *WebApp*. Com o cadastro realizado, o usuário poderá informar seu e-mail e senha (marcador 2) e clicar no botão "Entrar" (marcador 3) para utilizar o aplicativo. Caso o usuário tenha esquecido sua senha, ele pode clicar no link "Esqueceu a senha" (marcador 4). O botão "Acessar como visitante" (marcador 5") possibilita a entrada no aplicativo sem a criação de um usuário (visitante). O link "Quem somos" (marcador 6) mostra informações sobre os criadores do *WebApp*.

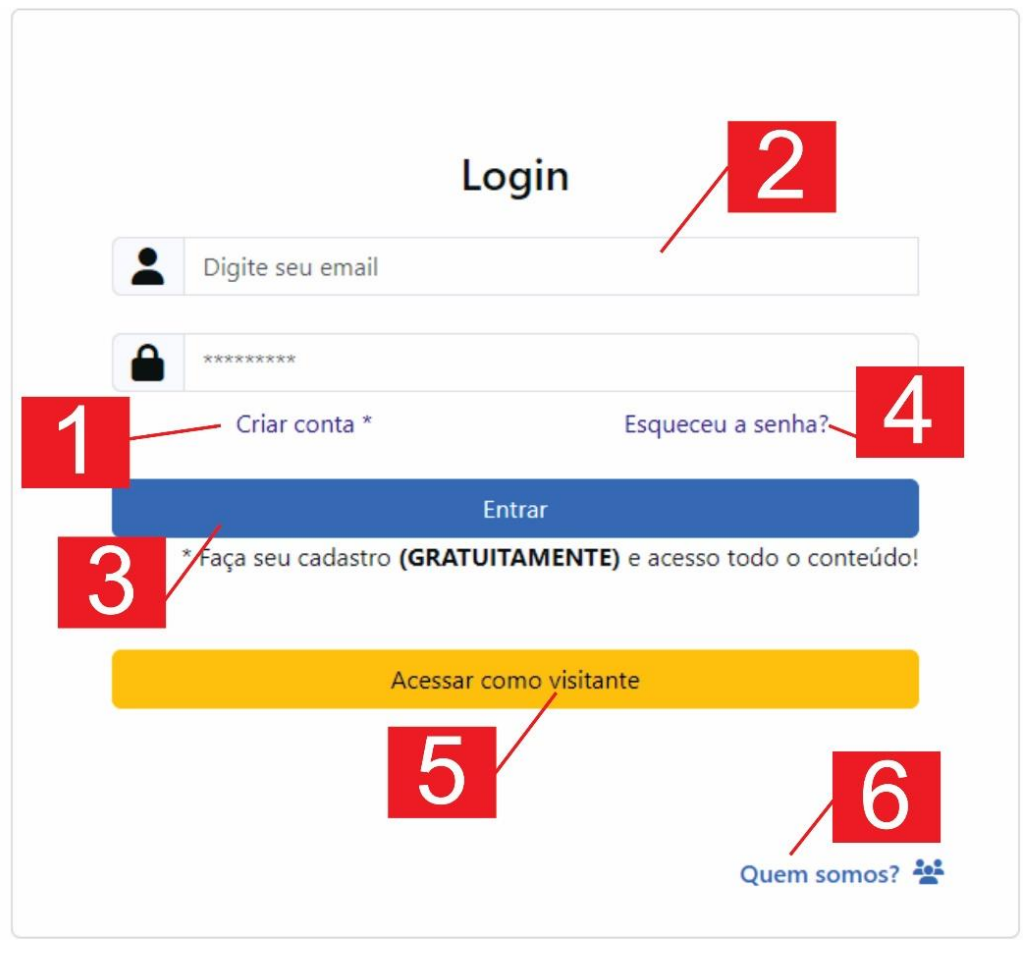

**FIGURA 41** - Lado Direito – Tela Inicial (*WebApp* Turminha UNA)

Quando o usuário clica para criar uma conta, uma tela (Figura 42) será aberta para que os seus dados sejam inseridos. Na parte superior desta tela (marcador 1) está inserida a logo e nome da Turminha UNA, e no canto direito o botão "Fazer login" (marcador 4) a ser utilizado após o cadastro. No meio da tela (marcador 2) estão localizados os itens que o usuário deve informar para realizar o seu cadastro, os itens que possuem o ícone da cor amarela, são obrigatórios, e deverão ser informados. Após informar os dados o usuário deve clicar no botão "Cadastrar" (marcador 3) para finalizar o processo e caso alguma inconsistência ou erro ocorra, uma mensagem com o problema será exibida na tela. No marcador 5 está localizado o rodapé do aplicativo.

**Fonte:** Autora, 2023.

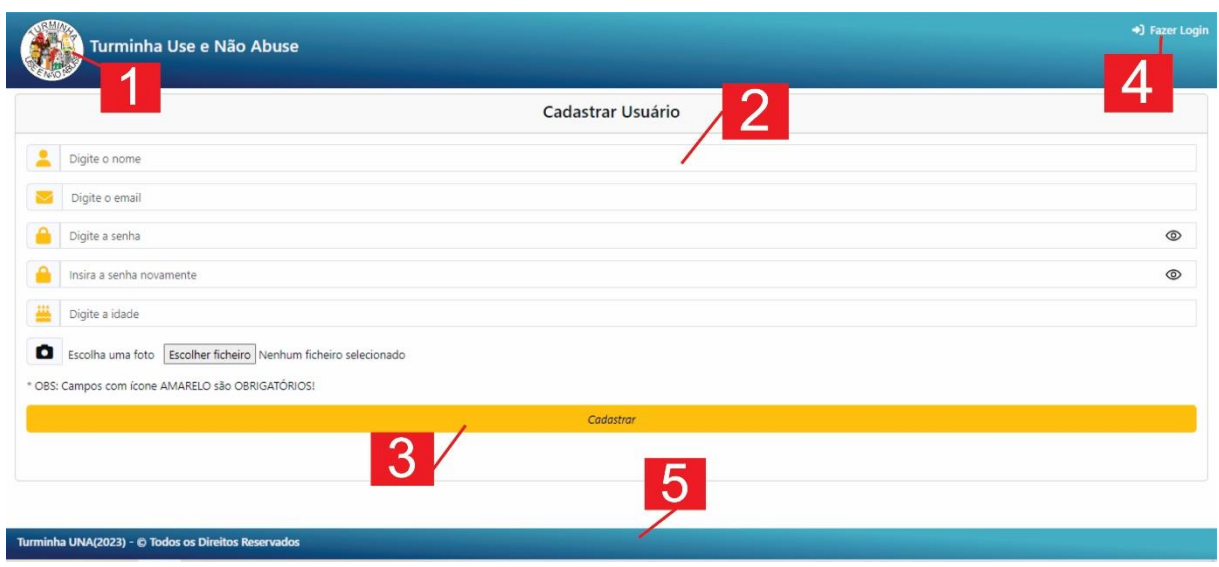

**FIGURA 42** - Tela Criar Conta - Novo Usuário (*WebApp* Turminha UNA)

O link para "Esqueceu a senha?" (Figura 43) deverá ser utilizado caso o usuário não consiga entrar no sistema com a senha atual. A logo e o nome da Turminha UNA (marcador 1), e o botão "Fazer login" (marcador 4) estão localizados na parte superior da tela. No centro da tela (marcador 2), no campo e-mail (marcador 3), o usuário deverá informar o seu e-mail e depois clicar no botão "Enviar e-mail" (marcador 4) para que um e-mail com a senha atual seja enviado. O rodapé do aplicativo está localizado no final da tela (marcador 5).

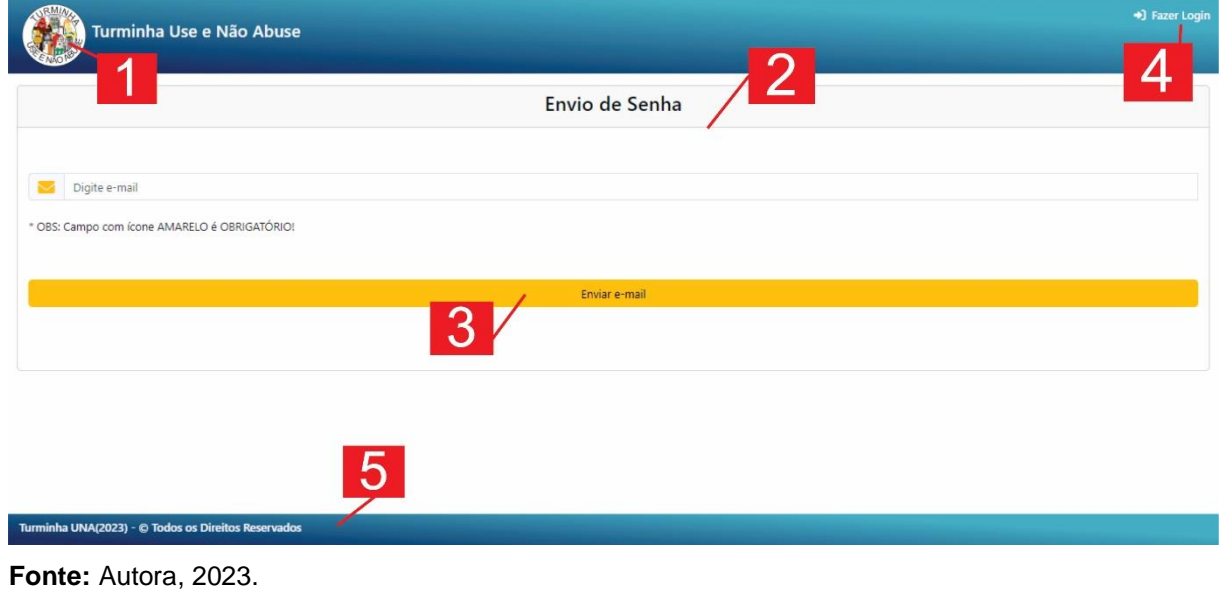

#### **FIGURA 43** - Tela Envio de Senha (*WebApp* Turminha UNA)

**Fonte:** Autora, 2023.

Clicando no link "Quem somos", será aberta uma tela (Figura 44) com as informações sobre a criação do *WebApp*, bem como seus criadores e colaboradores (marcador 1).

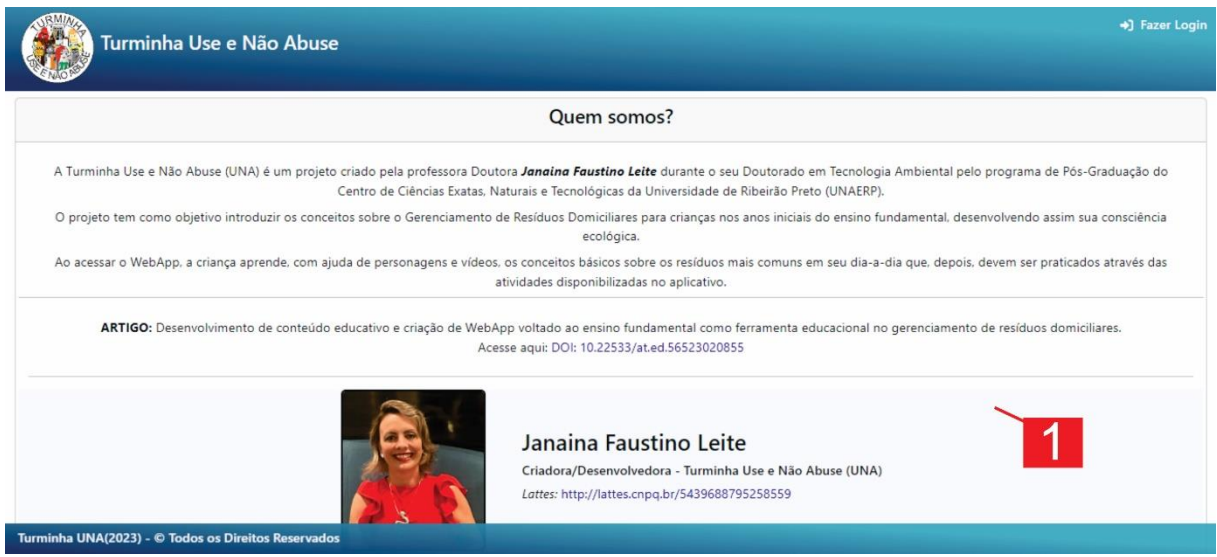

**FIGURA 44** - Tela Quem Somos (*WebApp* Turminha UNA)

Com o cadastro realizado, o usuário poderá entrar no *WebApp* utilizando seu e-mail e senha. A tela principal do *WebApp* (Figura 45), foi estruturada de forma a mostrar, no momento da entrada do usuário, todas as opções que o mesmo terá acesso no aplicativo.

#### **FIGURA 45** - Tela Principal (*WebApp* Turminha UNA)

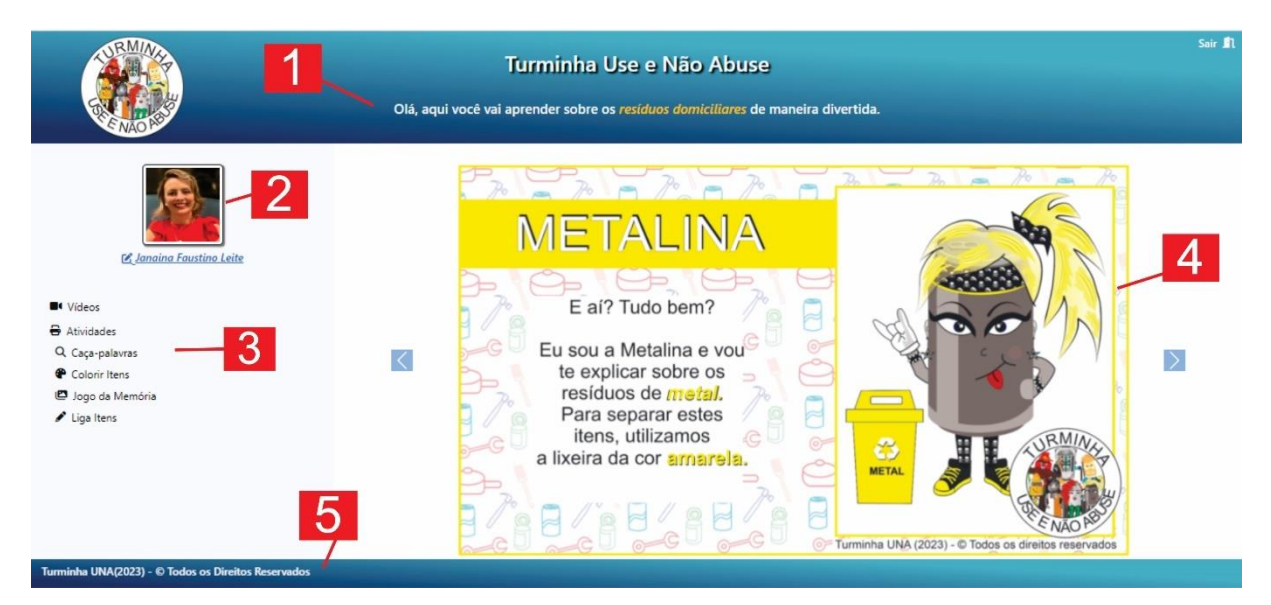

**Fonte:** Autora, 2023.

**Fonte:** Autora, 2023.

Na tela foi disponibilizado um cabeçalho (marcador 1), onde estão disponibilizados, da esquerda para direita, a logo da Turminha UNA, título, mensagem para o usuário e opção sair. Este cabeçalho sempre estará disponível no início de qualquer página aberta pelo usuário. No lado inferior esquerdo, fica a área de menu lateral (marcadores 2 e 3) onde estará disponível a foto (caso ele insira foto no cadastro), o nome do usuário ativo e os *links* para acesso ao conteúdo do *WebApp*. Este menu estará disponível em qualquer página que o usuário acesse. Do lado direito (marcador 4), fica a área principal onde serão abertas as informações (vídeos, atividades, cadastrados) que o usuário abrir por meio dos *links*. No marcador 5 estará disponível o rodapé do aplicativo, com o nome da Turminha e direitos autorais. Esta informação é fixa e estará sempre disponível nesta posição da tela.

No menu lateral, na área do marcador 2, está exibida a foto do usuário (caso ele tenha cadastrado uma), seguido pelo seu nome. O nome do usuário terá um link, que ao ser clicado, abre a página (Figura 46) para alteração de seus dados.

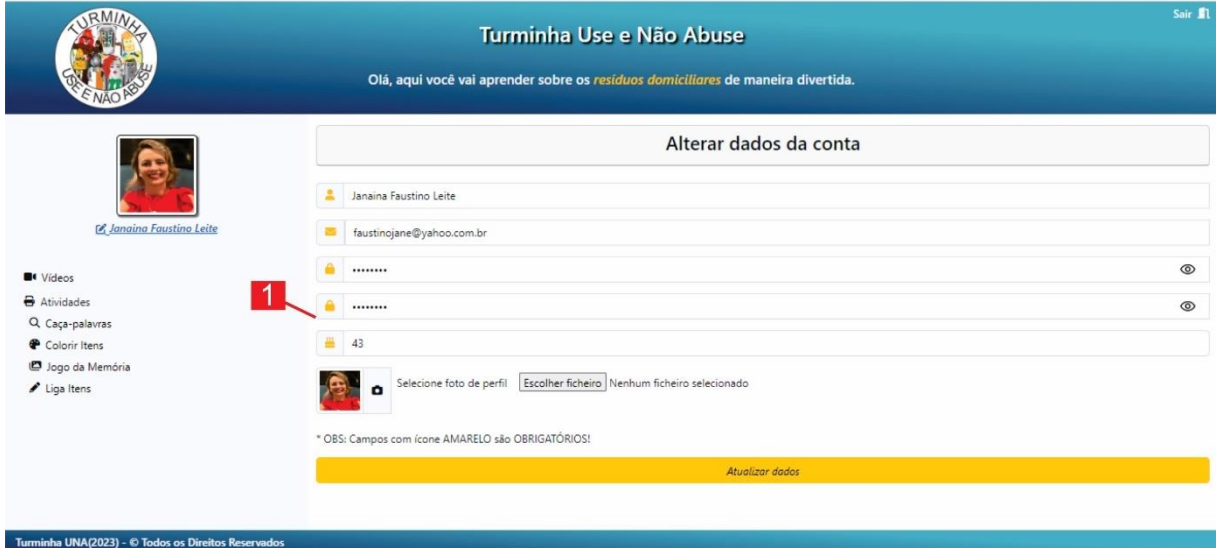

**FIGURA 46** - Tela Alterar dados da conta usuário logado (*WebApp* Turminha UNA)

**Fonte:** Autora, 2023.

Ao acessar a área de alteração de seus dados, o *WebApp* abrirá, na área principal do aplicativo (marcador 1), as informações salvas do usuário. O aplicativo permite que o usuário altere qualquer um de seus dados verificando, no momento da solicitação, a consistência dos novos dados, como, por exemplo, se o usuário informou a senha e confirmação de senha idênticas. Caso ocorra alguma

inconsistência na alteração dos dados, uma mensagem de erro é informada e os dados iniciais do usuário, são restaurados na tela.

Abaixo do nome do usuário, no menu lateral, ficam os links para acesso dos vídeos e, em seguida, os links para as atividades (caça-palavras, colorir, jogo da memória, liga itens) do *WebApp*.

O primeiro link "Vídeos", quando clicado, irá redirecionar o usuário para a página contendo os vídeos explicativos sobre os RSU da Turminha UNA (Figura 47).

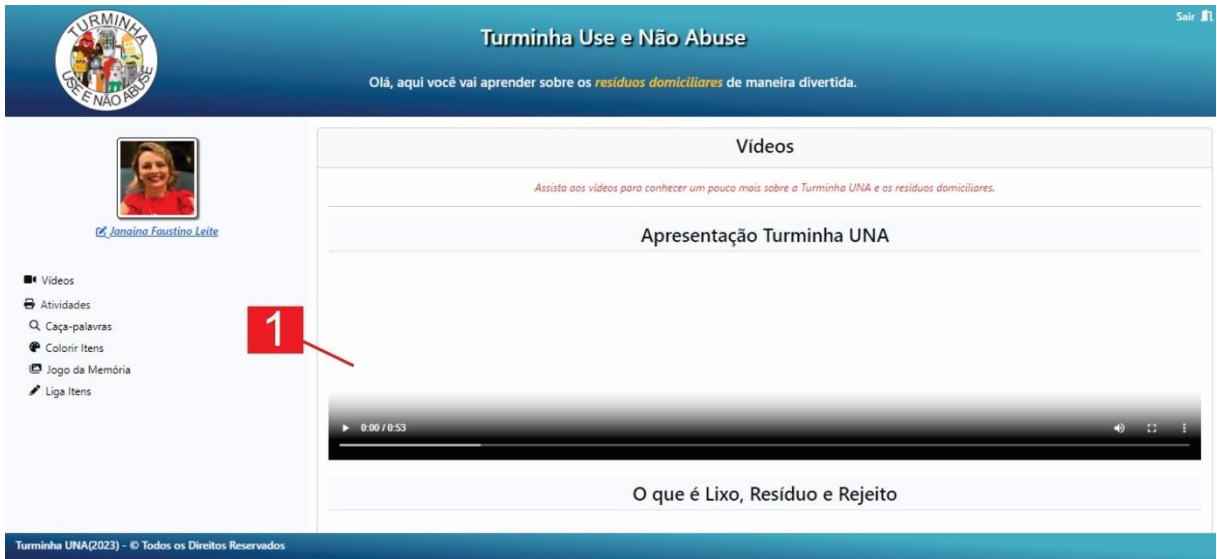

## **FIGURA 47** - Tela Vídeos (*WebApp* Turminha UNA)

**Fonte:** Autora, 2023.

Os vídeos são listados na área principal (marcador 1), e o usuário poderá assistir o vídeo nesta área ou maximizar para visualizar em tela cheia (botões do *player* do vídeo). São exibidos cinco vídeos por página contendo, no final de cada página de exibição, link para próxima página ou página anterior, conforme o usuário avance na visualização. Todos os vídeos podem ser acessados independentemente do tipo de usuário que esteja acessando o *WebApp* (visitante, com login ou administrador).

Após o link de vídeos, são exibidas as atividades: caça-palavras, colorir, jogo da memória e liga itens. Cada atividade é aberta de forma individual na área principal. A atividade de caça-palavras (Figura 48), aberta na área principal do aplicativo mostra, inicialmente, o título da atividade (caça-palavras), seguida de um texto explicativo sobre a realização da mesma. Após essas informações, são exibidas as atividades com a seguinte estrutura: título da atividade, botão imprimir, imagem (tamanho menor) da atividade.

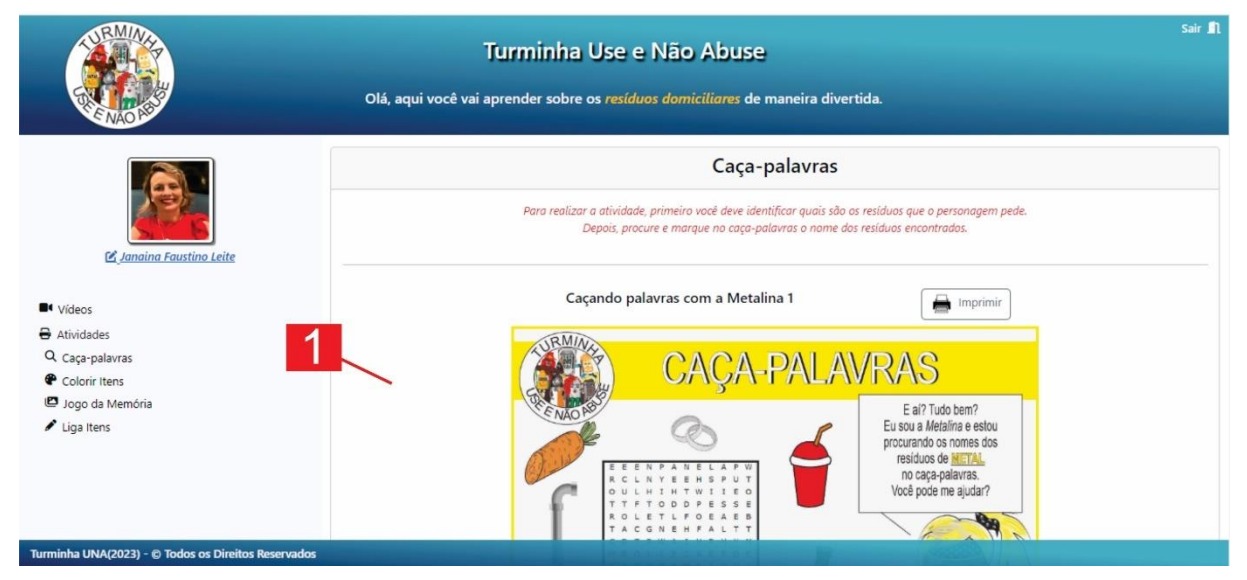

**FIGURA 48** - Tela Atividade Caça-Palavras (*WebApp* Turminha UNA)

**Fonte:** Autora, 2023.

Ao clicar no botão imprimir, o aplicativo redireciona o usuário para uma tela com as opções para impressão da atividade. São exibidas duas atividades por página, com sistema de paginação no final de cada página (página anterior, próxima página).

Todas os tipos de atividades possuem a mesma estrutura de exibição na área principal: título, texto explicativo, dados da atividade, paginação (Figura 49).

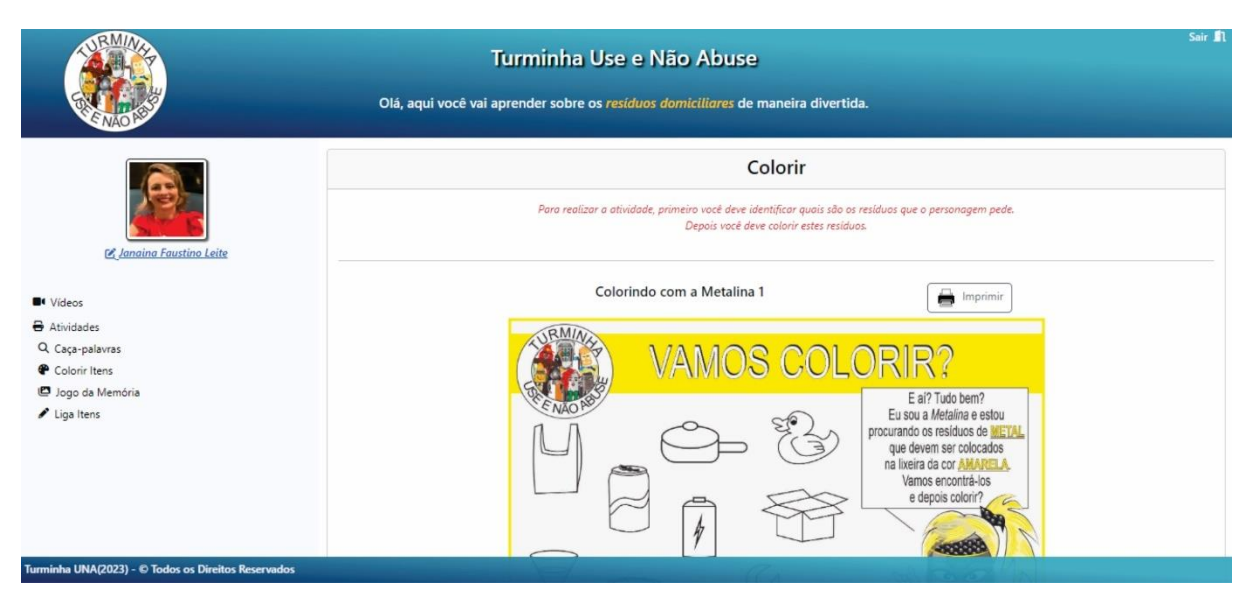

**FIGURA 49** - Tela Atividade Colorir (*WebApp* Turminha UNA)

**Fonte:** Autora, 2023.

As atividades possuem diferenças na exibição para o usuário logado e visitante. No caso do usuário visitante, são exibidas em cada tipo (caça-palavras, colorir itens, jogo da memória, liga itens), sete atividades (uma de cada personagem), em tamanho um pouco menor, uma após a outra, na mesma página. No usuário logado, são exibidas todas as atividades cadastradas (14 atividades, sendo duas de cada personagem) para cada tipo (caça-palavras, colorir itens, jogo da memória, liga itens). São exibidas duas atividades por página, com opção de paginação (página anterior e próxima página) ao final de cada uma. O link para atividade "jogo da memória" e de "liga itens" funciona como as duas atividades anteriores. Possuem os mesmos posicionamentos na tela e as mesmas funcionalidades.

O acesso ao *WebApp* por meio do usuário logado tem as opções e funcionalidades demonstradas até este momento. Foi utilizado um modelo de navegação, bem como a disposição de elementos (botões, imagens, texto), de maneira simples, sem muitos passos ou elementos, de modo a simplificar a utilização do aplicativo pelas crianças.

No caso do usuário administrador, o *WebApp* possui algumas mudanças no *layout* (Figura 50) da página principal: mensagem de administrador e inclusão da área administrativa do aplicativo, localizada após a última atividade no menu lateral.

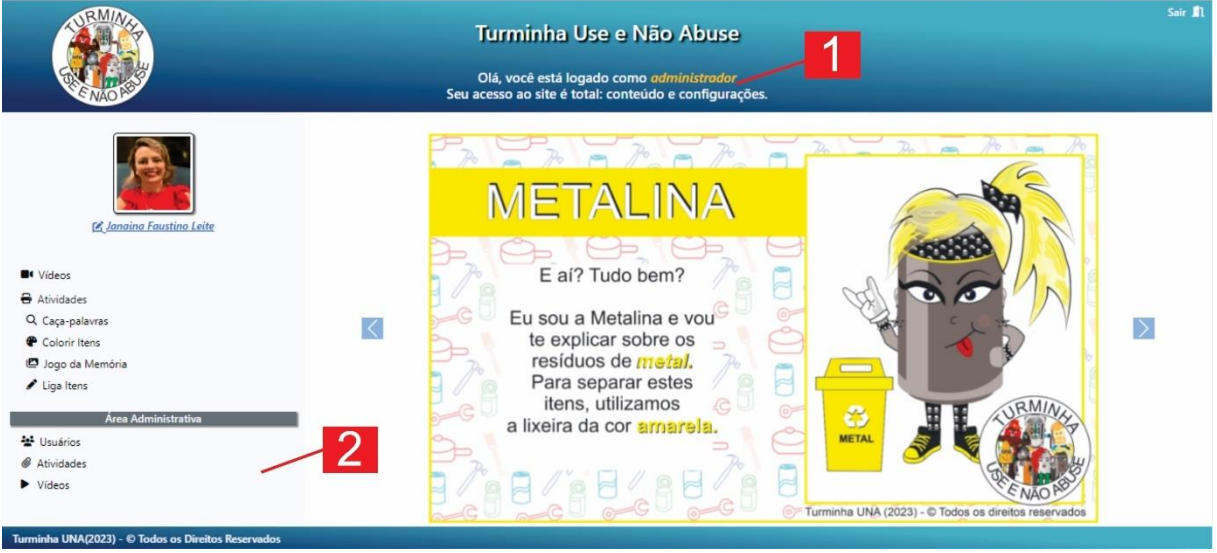

**FIGURA 50** - Tela Principal Usuário Administrador (*WebApp* Turminha UNA)

**Fonte:** Autora, 2023.

Logo que o administrador entra na tela principal, uma mensagem informa que ele está logado como um usuário administrador (marcador 1). O usuário administrador é responsável por dar manutenção no *WebApp*, ou seja, ele poder criar, alterar e excluir usuários, atividades e vídeos. No menu lateral logo abaixo a última atividade (liga itens), fica disponibilizada a área administrativa (marcador 2), onde ele pode acessar os controles de usuários, atividades e vídeos (disponibilizados nesta ordem).

O primeiro controle que ele pode realizar é com os usuários. Ao clicar no link "usuários", inicialmente será mostrada na área principal uma listagem (Figura 51) com os usuários cadastrados no *WebApp*.

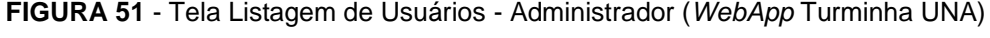

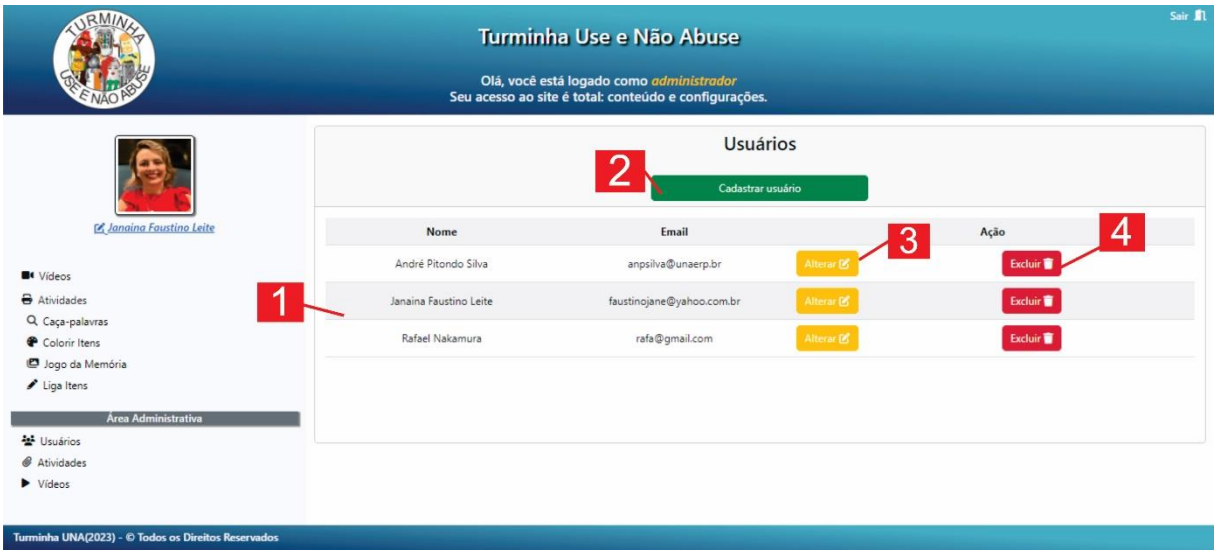

A listagem de usuários (marcador 1) mostra, em ordem alfabética, o nome e email dos usuários, juntamente com um botão para alterar este usuário (marcador 3) ou excluir o mesmo (marcador 4). Nesta tela também é possível incluir novos usuários por meio do botão cadastrar usuário (marcador 2). O administrador pode cadastrar novos usuários e usuários administradores (Figura 52).

O cadastro de um novo usuário via usuário administrador (marcador 1) é semelhante ao cadastro convencional de um usuário, com a única diferença que neste cadastro ele pode definir que este será também, como ele, um administrador. Todos os campos cujos ícones são da cor amarela são obrigatórios e devem ser preenchidos. Caso ocorra alguma inconsistência (ex. cadastro de e-mail já existente) durante o cadastro, será exibida uma mensagem informando o erro para que seja corrigido.

**Fonte:** Autora, 2023.

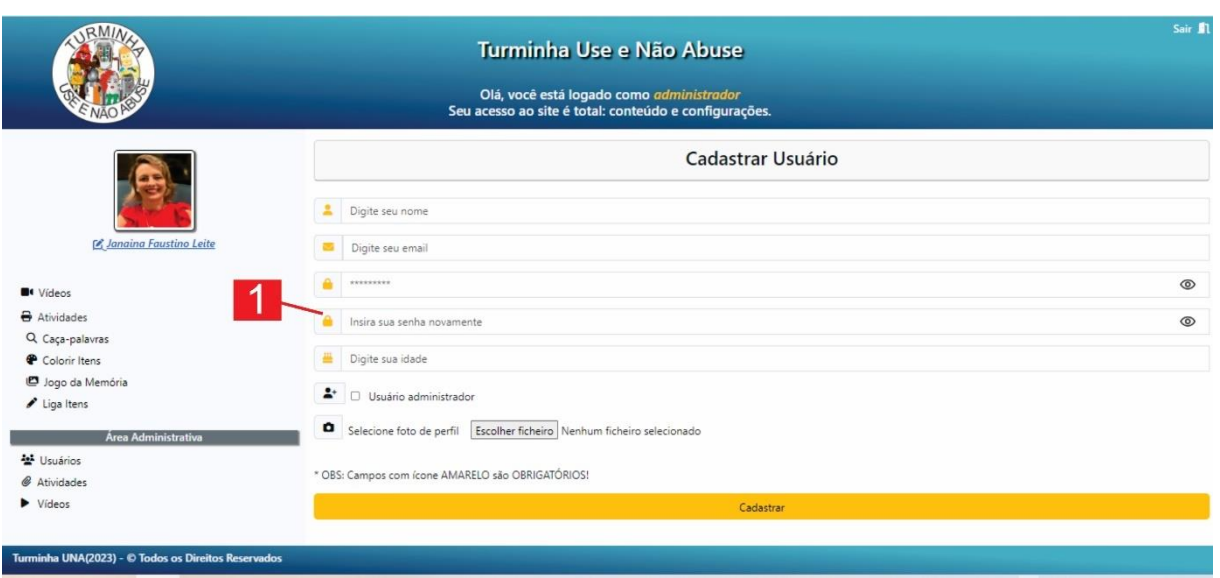

**FIGURA 52** - Tela Cadastrar Usuário - Administrador (*WebApp* Turminha UNA)

**Fonte:** Autora, 2023.

Ao clicar no botão "Alterar" (marcador 3), a tela com os dados do usuário preenchidos (Figura 53) será aberta para possíveis alterações. Após realizar essas alterações, o administrador deve clicar no botão "Alterar dados" para que as mesmas sejam, após verificação, atualizadas.

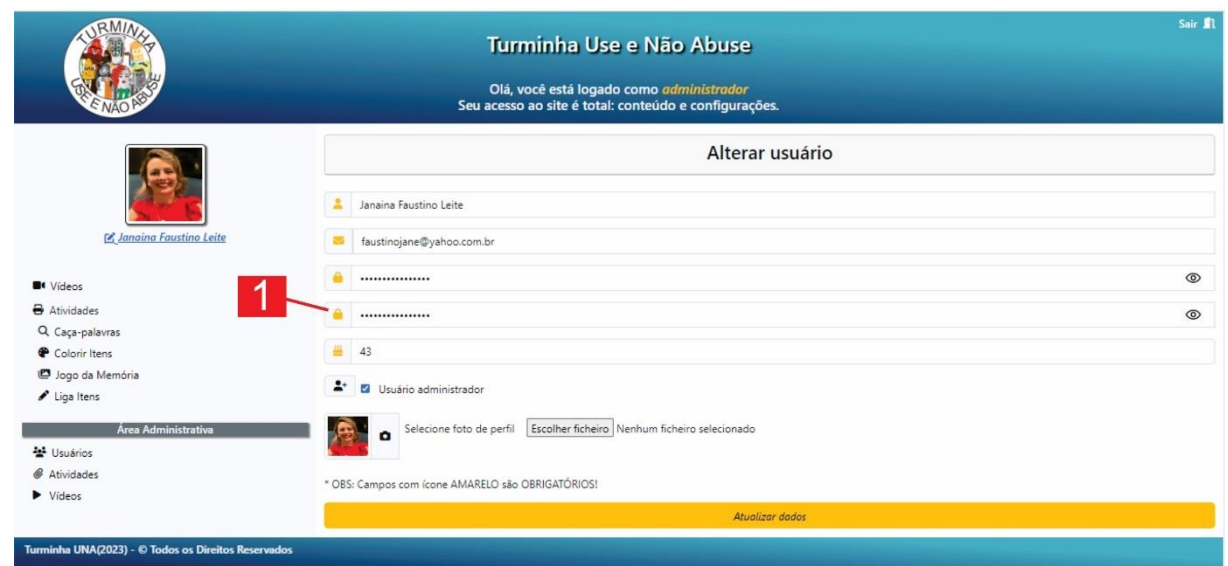

**FIGURA 53** - Tela Alterar Usuário - Administrador (*WebApp* Turminha UNA)

**Fonte:** Autora, 2023.

O botão "Excluir" (marcador 4), permite a exclusão do usuário escolhido (Figura 54). Ao clicar neste botão, é aberta tela com mensagem de verificação que, após sinalizada positivamente, exclui o usuário selecionado.

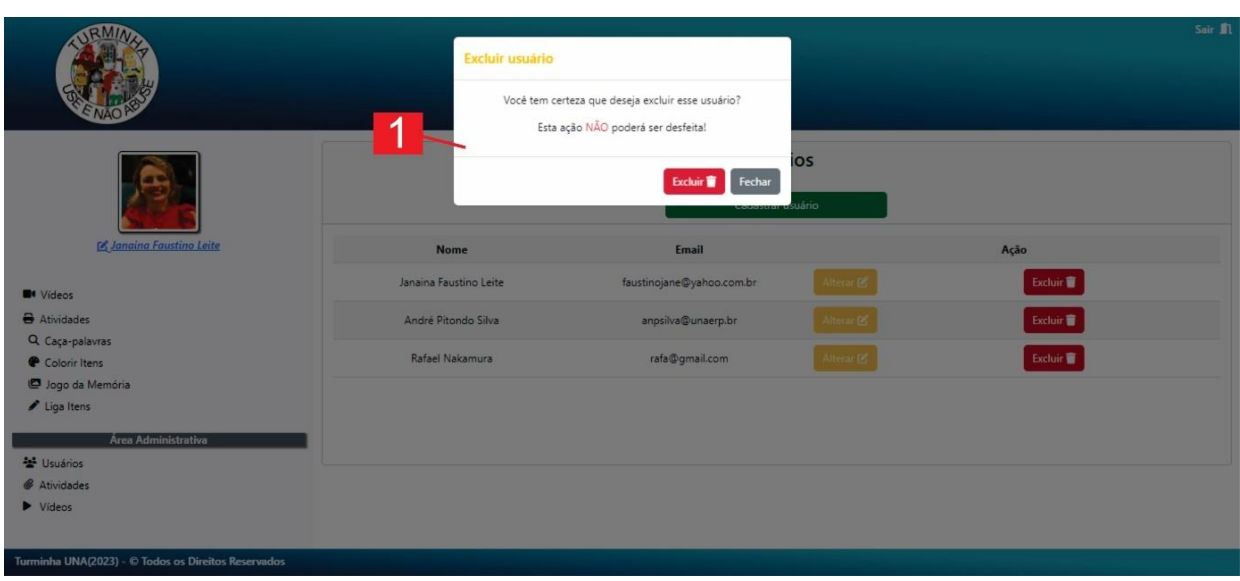

**FIGURA 54** - Tela Excluir Usuário - Administrador (*WebApp* Turminha UNA)

**Fonte:** Autora, 2023.

Outro controle realizado pelo administrador, é o de atividades. Após clicar no link de atividades, é exibida uma listagem (Figura 55) com as atividades cadastradas no WebApp.

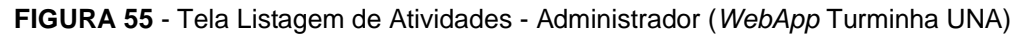

|                                                                                                    | Sair \$1<br>Turminha Use e Não Abuse<br>Olá, você está logado como administrador<br>Seu acesso ao site é total: conteúdo e configurações. |                          |                                          |                       |                      |
|----------------------------------------------------------------------------------------------------|----------------------------------------------------------------------------------------------------|--------------------------|------------------------------------------|-----------------------|----------------------|
| M Janaina Faustino Leite                                                                                                    | $\mathbf{2}$<br>Tipo: Todas<br><b>Buscar Q</b>                                                                                            |                          | <b>Atividades</b><br>Cadastrar atividade | l 3                   |                      |
| <b>B</b> t Vídeos                                                                                                    | Imagem                                                                                                    | Tipo / Personagem        | Título                                   | 4                     | 5<br>Ação            |
| Atividades<br>Q Caça-palavras<br>Colorir Itens<br>Jogo da Memória<br>$I$ Liga Itens<br><b>Área Administrativa</b><br>관 Usuários<br>& Atividades<br>$\blacktriangleright$ Vídeos<br>Turminha UNA(2023) - @ Todos os Direitos Reservados |                                                                                                    | Colorir Itens / Metalina | Colorindo com a Metalina 1               | <b>Alterar B</b>      | <b>Excluir</b>       |
|                                                                                                    |                                                                                                    | Colorir Itens / Metalina | Colorindo com a Metalina 2               | Alterat <sup>12</sup> | Excluir <sup>®</sup> |
|                                                                                                    |                                                                                                    | Colorir Itens / Vidréte  | Colorindo com a Vidréte 1                | Alterar <sub>12</sub> | Excluir <sup>1</sup> |
|                                                                                                    | B                                                                                                    | Colorir Itens / Vidréte  | Colorindo com a Vidréte 2                | Alterar <sub>12</sub> | Excluir <sup>®</sup> |
|                                                                                                    |                                                                                                    |                          |                                          |                       |                      |

**Fonte:** Autora, 2023.

Todas as atividades são exibidas em formato de lista (marcador 1), exibindo a imagem em miniatura, tipo, personagem e título. São exibidas cinco atividades em cada página, com paginação no final de cada uma delas. Caso o usuário precise consultar algum tipo específico (ex. caça-palavras), ele pode realizar essa consulta através da opção tipo e do botão "Buscar" (marcador 2). Nesta tela também aparecem as opções para cadastrar atividade (marcador 3), alterar os dados de uma atividade específica (marcador 4) ou excluir a atividade (marcador 5).

Ao clicar no botão "Cadastrar Atividade", o *WebApp* abre a tela de cadastro (Figura 56), onde os dados da atividade deverão ser inseridos: título da atividade, tipo, personagem e imagem.

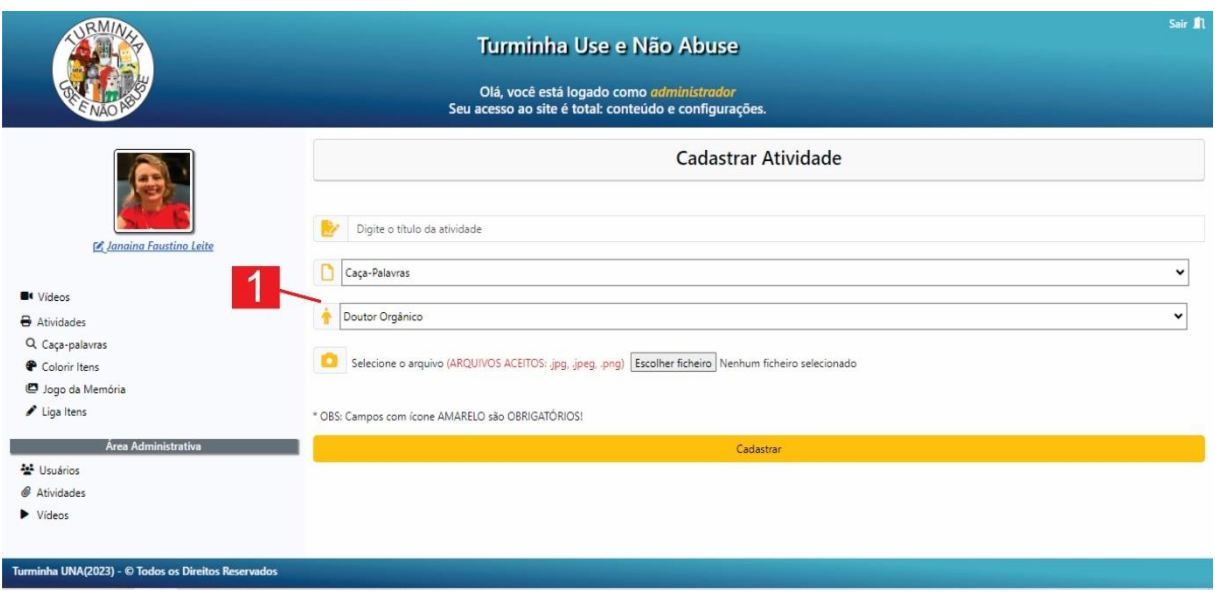

#### **FIGURA 56** - Tela Cadastrar Atividade - Administrador (*WebApp* Turminha UNA)

**Fonte***:* Autora, 2023.

Todos os campos de atividades são obrigatórios (marcador 1) e devem ser inseridos (ícones amarelos) e as imagens das atividades aceitam arquivos do tipo jpg, jpeg e png.

O botão "Alterar" de cada atividade (marcador 4) tem o funcionamento e disposição semelhante ao botão alterar usuário (Figura 53). Nesta opção, será aberta a tela com os dados preenchidos da atividade que, após alteradas e verificadas, são mudadas no banco de dados do aplicativo. O botão "Excluir" (marcador 5), exibe mensagem de confirmação para a exclusão da atividade selecionada, com funcionamento semelhante à exclusão de um usuário (Figura 54).

O controle de vídeos permite listar, incluir, alterar e excluir os vídeos explicativos da Turminha UNA. Ao clicar no link "vídeos", uma listagem com a miniatura dos vídeos e os respectivos títulos dos mesmos é exibida na tela (Figura 57).

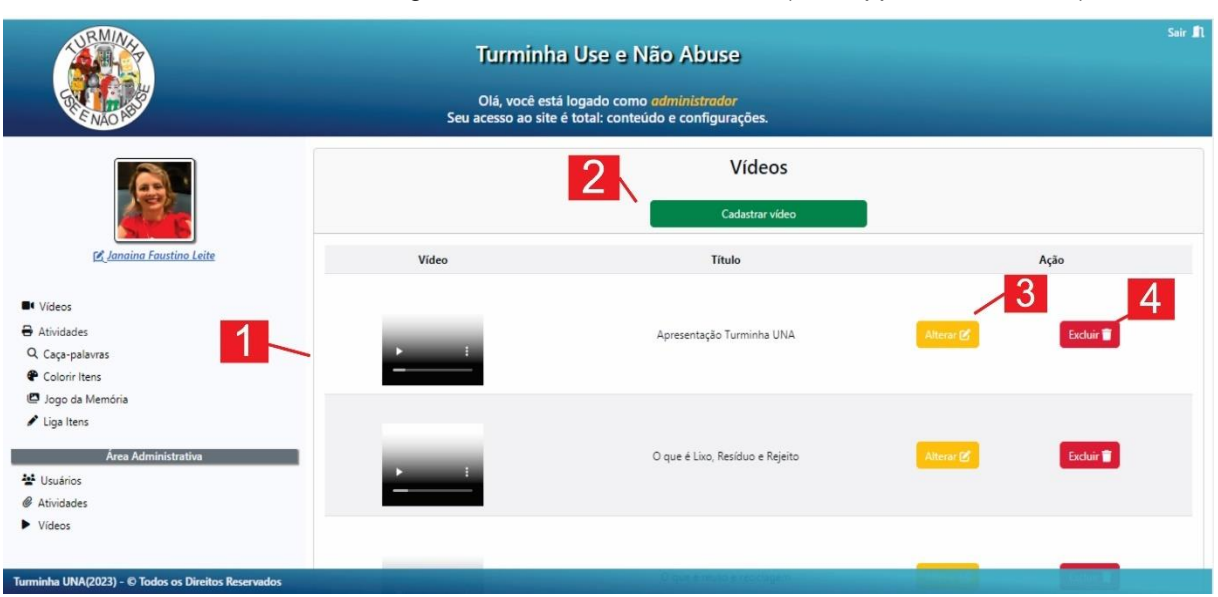

#### **FIGURA 57** - Tela Listagem de Vídeos - Administrador (*WebApp* Turminha UNA)

**Fonte:** Autora, 2023.

A lista dos vídeos é exibida, um por linha (marcador 1), em ordem alfabética (título), juntamente com um botão para alterar (marcador 3) e excluir (marcador 4), o vídeo. São mostrados cinco vídeos por página e, no final desta, é mostrado o link para próxima página e página anterior (caso existam mais vídeos).

O administrador também pode incluir novos vídeos através do botão "Cadastrar Vídeos" (marcador 2). Ao clicar neste botão, devem ser inseridos na tela aberta (Figura 58) nos campos específicos o título e arquivo do vídeo (marcador 1). Os dois dados são obrigatórios (ícones amarelos), e o os vídeos devem estar no formato .avi ou .mp4.

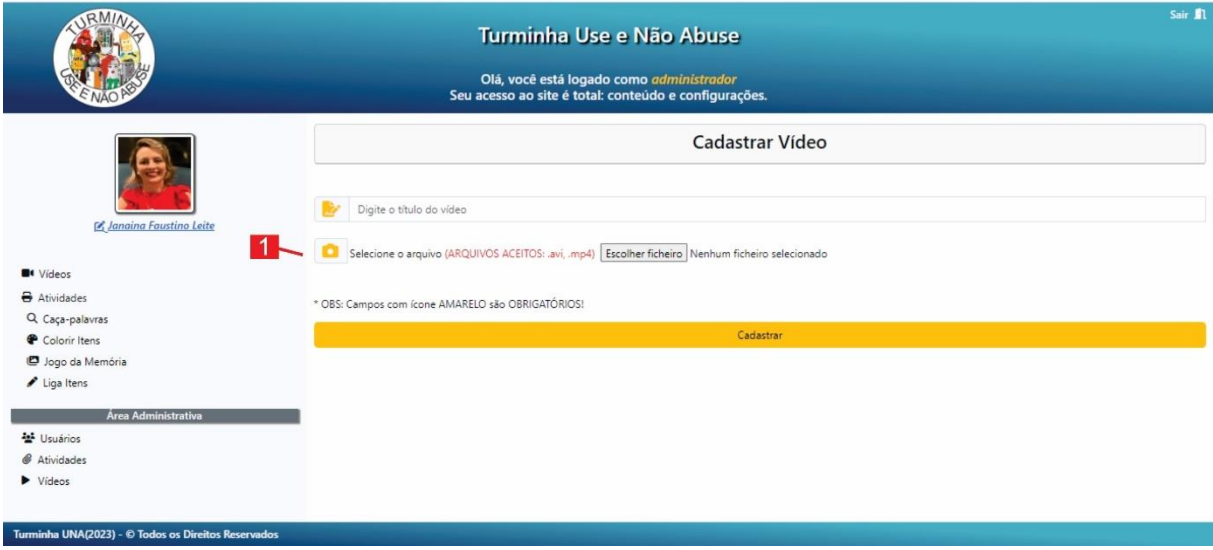

**FIGURA 58** - Tela Cadastrar Vídeo - Administrador (*WebApp* Turminha UNA)

**Fonte:** Autora, 2023.

O botão "Alterar" (marcador 3) e "Excluir (marcador4) do vídeo, tem seu funcionamento de maneira semelhante aos outros controles (usuários e atividades).

Os controles disponíveis na área administrativa foram disponibilizados e estruturados de maneira a facilitar a utilização para o usuário administrador. Essas funcionalidades foram estruturadas e disponibilizadas de maneira simples, sem muitas etapas para utilização e com mensagens que auxiliem nosso processo de listagem, cadastrado, alteração e exclusão destes itens.

Como relatado até o momento, as telas internas do sistema não possuem grandes mudanças no usuário logado ou administrador. Apenas alguns ajustes pontuais de mensagens e inclusão da área administrativa no menu lateral do usuário administrador.

No caso do usuário visitante, também não houve mudanças significativas, como demonstrado na Figura 59. No cabeçalho, é informado que o usuário atual é um visitante e que seu acesso possui algumas limitações (marcador 1). Além disso, é exibida a mensagem para que o usuário faça seu cadastro gratuitamente e, nesta palavra (gratuitamente), foi inserido um link que o redireciona para a tela de cadastro do usuário. Como não foi realizado cadastro de usuário, não é exibida foto, nem nome de usuário (marcador 2).

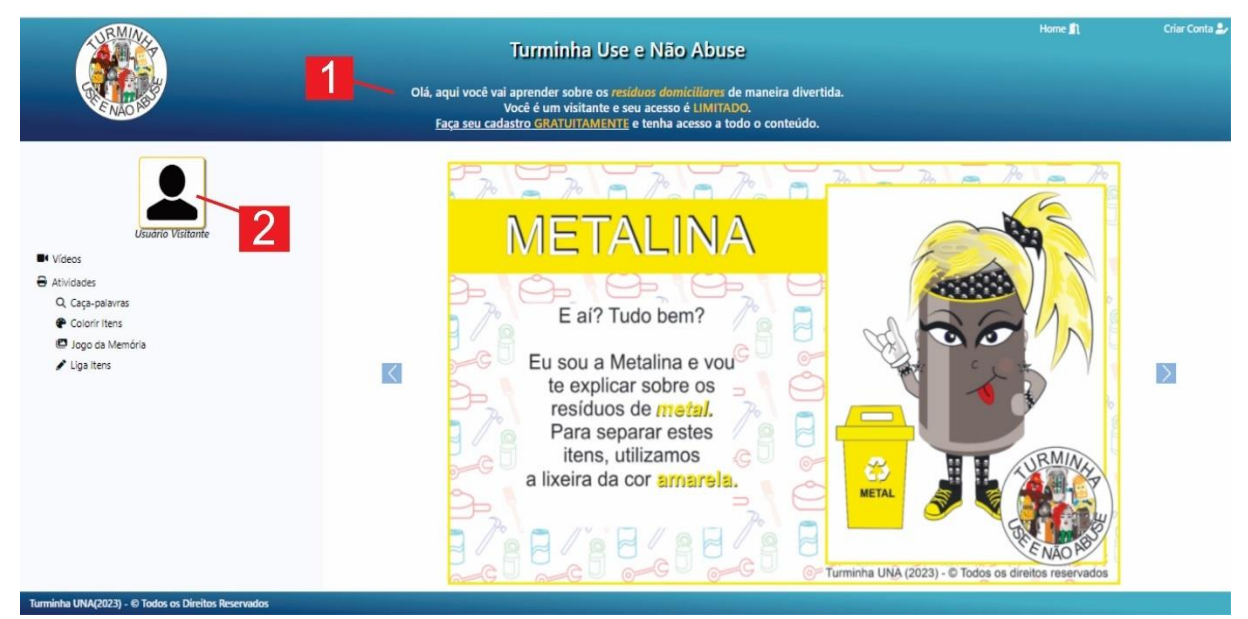

**FIGURA 59** - Tela Principal Usuário Visitante (*WebApp* Turminha UNA)

**Fonte:** Autora, 2023.

O usuário visitante possui no link "Vídeos" a exibição de todos os vídeos cadastrados no sistema. Porém, nas atividades (caça-palavras, colorir, jogo da memória e liga itens), o visitante só terá acesso a uma atividade de cada personagem (sete atividades) por tipo de atividade. Todas estas atividades irão aparecer na mesma tela, em sequência e tamanho reduzido, sem paginação.

Outra preocupação na criação do *WebApp*, foi a sua estruturação, para que o mesmo seja visível em qualquer tipo de tela (*notebooks*, *tablets*, celulares). Quando aberto em resoluções de tela inferiores a 768px, o conteúdo do site será organizado para ser exibido em uma única coluna, deslocando os textos para baixo de forma organizada e com redimensionamento dos seus componentes (Figura 60).

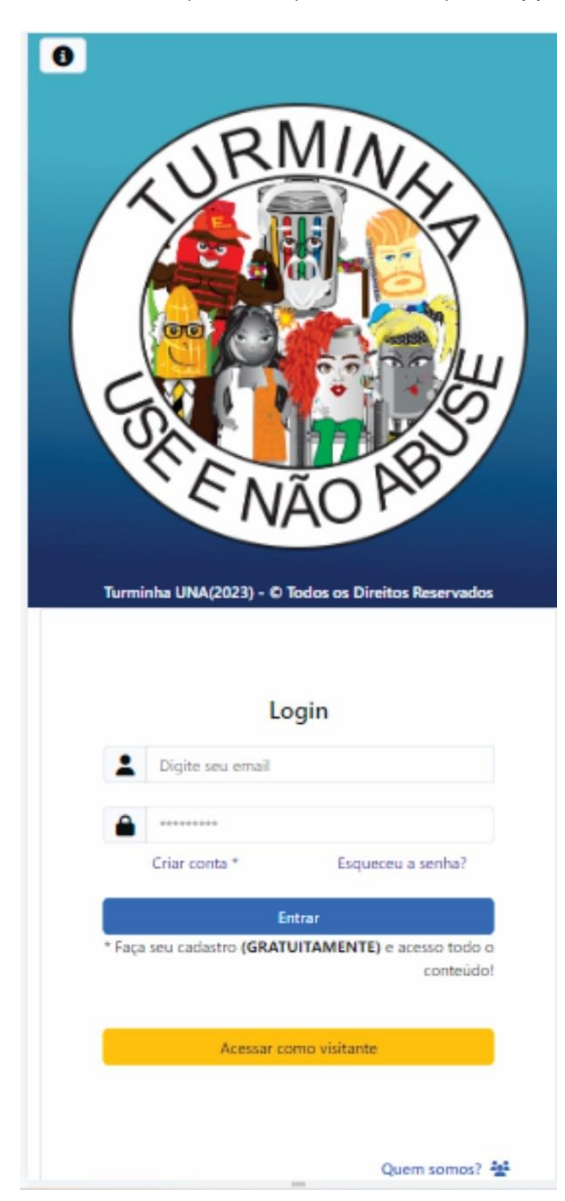

**FIGURA 60** - Tela Inicial tela (tamanho) de Celular (*WebApp* Turminha UNA)

**Fonte:** Autora, 2023.

Deste modo, as telas foram reorganizadas para o tamanho de tela utilizado, em todos os momentos, tanto na tela de login, quanto nas telas internas (Figura 61), podendo assim serem visualizadas sem nenhum problema e em qualquer tipo de dispositivo.

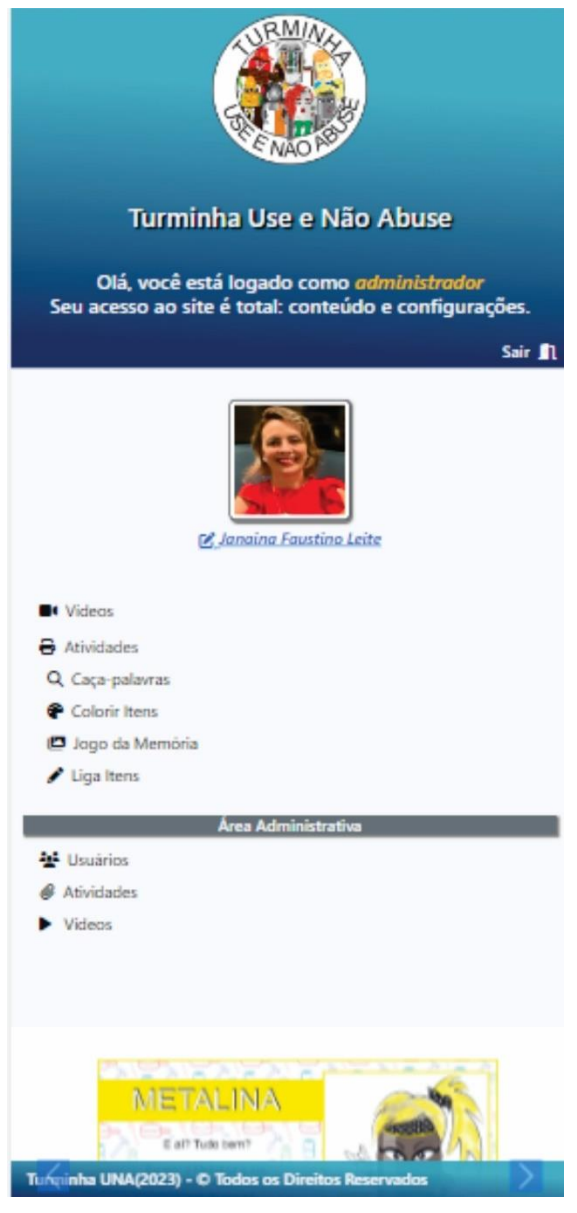

**FIGURA 61** - Tela Principal Tela (tamanho) de Celular (*WebApp* Turminha UNA)

**Fonte:** Autora, 2023.

Antes da criação do *WebApp*, foi realizada busca na internet (Google) com o objetivo de verificar aplicações semelhantes às desenvolvidas para a Turminha UNA. Após a busca, não foi encontrado nenhum aplicativo com a estrutura desenvolvida no presente trabalho, como demonstrado no Quadro 3.

| Característica                         | Disponível na Web                                                                           | Conteúdo/WebApp Turminha UNA                                                     |  |
|----------------------------------------|---------------------------------------------------------------------------------------------|----------------------------------------------------------------------------------|--|
| Aplicativo com conteúdo                | Não encontrado                                                                              | Sim                                                                              |  |
| Tipo de Licença Aplicativo             | Não encontrado                                                                              | Gratuito                                                                         |  |
| Conteúdo disponibilizado               | Conteúdo não estruturado,<br>disponível em diferentes<br>locais (youtube, site de<br>busca) | Conteúdo adequado a idade,<br>organizado por tipo de resíduo e em<br>único local |  |
| Personagens e cor das<br>lixeiras      | Pouca preocupação visual,<br>foram encontradas lixeiras<br>sem padronização de cores        | Estruturação das cores das lixeiras,<br>juntamente com os personagens            |  |
| Aplicativos com área<br>administrativa | Não encontrado                                                                              | Usuário administrador e controles das<br>atividades                              |  |

**QUADRO 3 –** Característica disponível na Web X Turminha UNA

**Fonte:** Autora, 2023.

O *WebApp* Turminha UNA é uma aplicação que disponibiliza conteúdo sobre os RSU para crianças do ensino fundamental, de forma estruturada e organizado em um único local. Embora exista conteúdo disponibilizado na internet sobre os RSU, esses estão disponíveis em diversos locais, sendo necessária uma busca detalhada e com a utilização de palavras-chave para localizá-los. Esse processo de consulta pode ser demorado para professores ou pais, e também é necessário realizar uma organização dos conteúdos, por estes serem encontrados em diferentes locais e às vezes, não estruturado ou com possíveis falhas (lixeiras sem padronização de cores).

Outro ponto importante é que os personagens e o conteúdo criado (vídeos e atividades físicas) foram desenvolvidos de forma a proporcionar um melhor aprendizado: personagens com características e cores que os relacionem com os resíduos, atividades padronizadas e vídeos com imagens, sons e legendas, tudo adequado a faixa etária do público-alvo.

A área administrativa proporciona ao usuário administrador, a manutenção do *WebApp* no momento em que atividades ou vídeos precisem ser inseridos, alterados ou excluídos. Esta ação pode ser realizada sem a necessidade de conhecimento em programação para sites e internet.

Por fim, o *WebApp* criado nesse trabalho é gratuito, não precisa de instalação e tem visual simples e intuitivo, o que pode facilitar a sua utilização por crianças, professores e pais, sendo necessário apenas um dispositivo (computador, celular ou *tablet*) e o acesso à internet.

O *WebApp* passou por simulações de utilização de suas ferramentas por meio de verificação das suas funcionalidades: foram inseridos, alterados, excluídos e visualizados todas as opções de acesso e entidades do aplicativo. No entanto, outros testes e validações precisarão ser realizados para garantir a boa funcionalidade e aplicabilidade do mesmo.

### **6 CONCLUSÕES**

Neste trabalho, foi desenvolvido um conteúdo educativo infantil para o gerenciamento de RSD, utilizando um *WebApp* voltado para crianças do Ensino Fundamental. Foram criados sete personagens abordando os principais RSD e 10 vídeos explicativos, visando introduzir os conceitos iniciais acerca destes resíduos, seus tipos e suas lixeiras. Também foram criadas 56 atividades, divididas em quatro modalidades, com objetivo de praticar os conceitos abordados.

O *WebApp*, nomeado Turminha Use e Não Abuse – UNA, pode ser livremente acessado por usuários visitantes ou cadastrados no endereço eletrônico [http://www.turminhauna.net.br.](http://www.turminhauna.net.br/) Os usuários visitantes possuem acesso reduzido ao seu conteúdo e os usuários que optarem pelo cadastro gratuito podem utilizar todos os recursos disponíveis no mesmo. Outra funcionalidade do *WebApp* é a área administrativa, que possibilita ao usuário administrador cadastrar, incluir, alterar, excluir, visualizar usuários, atividades e vídeos, sem a necessidade de nenhum conhecimento prévio de programação para internet.

O *WebApp* passou por testes de suas funcionalidades, sendo simulados cadastros, alterações, exclusões e exibição de usuários, atividades e vídeos, no entanto, ainda precisa ser validado com o público alvo.

Por estar disponibilizado na web, o aplicativo permite a utilização e manutenção de seu conteúdo de qualquer local, sendo preciso apenas a conexão com a internet e um dispositivo (*notebook*, *tablet*, celular), sem a instalação de nenhum *software*.

Outra característica do *WebApp* é que, por ser funcional sem a necessidade de uma instalação, e por suas telas serem estruturadas de maneira simples, ele pode ser utilizado por crianças e diversas pessoas, sem a necessidade de conhecimentos avançados de informática.

O *WebApp* Turminha UNA obteve seu registro no Instituto Nacional de Propriedade Intelectual por meio da emissão do certificado de número BR512023002920-3. Verifica-se, portanto, que o conteúdo e o *WebApp* desenvolvido, tem potencial para colaborar com a educação ambiental, atuando como importante ferramenta para o gerenciamento dos RSD no Ensino Fundamental. A Turminha UNA possibilita desenvolver nas crianças, desde cedo, reconhecimento da natureza e seus recursos em nosso cotidiano e entender os impactos das atividades humanas no ambiente em que vivemos.

## **7 SUGESTÕES PARA TRABALHOS FUTUROS**

Para trabalhos futuros, recomenda-se a validação das funcionalidades e atividades do *WebApp*. Além disso, pretende-se criar novas atividades (maior dificuldade) e a inclusão de jogos *online*, com sistema de fases (níveis de dificuldade), tempo para execução das fases e contagem de pontos nos jogos.

Outra sugestão, é a melhoria no sistema de controle de *e-mail* e recuperação de senhas. Ao criar um usuário, um *e-mail* de verificação deste deve ser enviado ao sistema, que só terá seu usuário incluído no aplicativo após verificação do *e-mail* na caixa de entrada do usuário. Quanto à recuperação de senhas, a mesma também pode ser feita por *e-mail* enviado ao usuário para a troca da mesma.

Pretende-se também criar relatórios para o usuário administrador com dados sobre o acesso dos usuários ao sistema, incluindo vídeos assistidos, atividades impressas e progresso nos jogos.

Visualiza-se também a possibilidade em construir o sistema para dispositivos móveis (iOS e Android, versão *mobile*), facilitando a utilização e interação das crianças com o conteúdo

# **REFERÊNCIAS**

A12. **Piquenique do Itamar**. Disponível em: https://www.a12.com/devotosmirins/jogos/jogo-piquenique-do-itamar. Acesso em: 09 out. 2023.

ABRELPE. **Panorama 2022**. Disponível em: https://abrelpe.org.br/panorama. Acesso em: 09 out. 2023.

ALMUTTAIRI, R. **What's the difference between the Front-End and Back-End**. Disponível em: https://www.uobabylon.edu.iq/eprints/publication\_4\_27425\_1402.pdf. Acesso em: 09 out. 2023.

ALVES, A. P.; SAHEB, D**. A educação ambiental no Ensino Infantil**. XI Congresso Nacional de Educação – EDUCERE, 2013, [Curitiba, PR]. ISSN 2176-1396.

ANDRADE, L. R. de. **A importância do lúdico na Educação Infantil**: um estudo de caso em uma creche pública. 2018. Monografia (Graduação em Pedagogia) – Universidade Federal da Paraíba, João Pessoa – PB, 2018.

ASSOCIAÇÃO BRASILEIRA DE NORMAS TÉCNICAS. ABNT **NBR 10004**: Resíduos Sólidos – Classificação. Rio de Janeiro-RJ, 2004. ASSOCIAÇÃO BRASILEIRA DE NORMAS TÉCNICAS.

BANCO MUNDIAL. **What a Whaste 2.0**: A Global Snapshot of Solid Waste Management to 2050. Washington: International Bank for Reconstruction and Develpment / The World Bank, 2018. *E-book.*

BEIGHLEY, L.; MORRISON, M. **Use a Cabeça! PHP & MySQL**. Rio de Janeiro – RJ, Editora Alta Books, 2013. ISBN 978857685027.

BOOTSTRAP. **Bootstrap**. Disponível em: https://getbootstrap.com.br. Acesso em: 09 de out. 2023.

BRASIL. CONAMA - Conselho Nacional do Meio Ambiente. **Resolução CONAMA Nº 275, de 25 de Abril 2001**. Estabelece o código de cores para os diferentes tipos de resíduos, a ser adotado na identificação de coletores e transportadores, bem como nas campanhas informativas para a coleta seletiva. Diário Oficial da União, Brasília, DF 19 de jun. 2001.

\_\_\_\_\_. **Constituição** (1988). Constituição da República Federativa do Brasil. Brasília, DF: Senado Federal: Centro Gráfico, 1988.

\_\_\_\_\_\_. **Decreto nº 73.030, de 20 de outubro de 1973.** Cria, no âmbito do Ministério do Interior, a Secretaria Especial do Meio Ambiente – SEMA, e das outras providências. Diário Oficial da União, seção 1, Brasília, DF, página 11024, 30 out. 1973.

\_\_\_\_\_\_. **Decreto nº4.281, de 25 de junho de 2002**. Regulamenta a Lei nº 9.795, de 27 de abril de 1999, que institui a Política Nacional da Educação Ambiental, e dá outras providências. Diário Oficial da União, Brasília, DF, página 13, 26 de jun. 2002.

\_\_\_\_\_\_. **Decreto nº 10.936, de 12 de janeiro de 2022.** Regulamenta a Lei 12.305, de 02 de agosto de 2010, que institui a Política Nacional de Resíduos Sólidos. Diário Oficial da União, Brasília, DF, página 2, 12 de jan. 2022.

\_\_\_\_\_\_. **Lei nº 6.938, de 31 de agosto de 1981.** Dispõe sobre a Política Nacional do Meio Ambiente, seus fins e mecanismos de formulação e aplicação, e dá outras providências. Diário Oficial da União, Brasília, DF, página 16509, 09 set. 1981.

\_\_\_\_\_\_. **Lei nº 9.394, de 20 de dezembro de 1996**. Estabelece as diretrizes e bases da educação nacional. Diário Oficial da União, Brasília, DF, página 27833, 23 dez. 1996.

\_\_\_\_\_\_. **Lei nº 9.795, de 27 de abril de 1999**. Dispõe sobre a educação ambiental, institui a Política Nacional da Educação Ambiental e dá outras providências. Diário Oficial da União, Brasília, DF, página 1, 28 abr. 1999.

\_\_\_\_\_\_. **Lei nº 12.305, de 02 de agosto de 2010**. Institui a Política Nacional de Resíduos Sólidos; altera a Lei nº 9.605, de 12 de fevereiro de 1998; e dá providências. Diário Oficial da União, Brasília, DF, página 3, 03 ago. 2010.

\_\_\_\_\_\_. Ministério da Educação, Secretaria da Educação Fundamental. **Parâmetros Curriculares Nacionais** – 1ª a 4ª séries. Brasília, 128 p., 1997.

\_\_\_\_\_\_. Ministério da Educação, Secretaria da Educação Fundamental. **Parâmetros Curriculares Nacionais** – Meio Ambiente. Brasília, p. 167-242, 1998.

\_\_\_\_\_\_. Ministério do Meio Ambiente. **Agenda 21**. Disponível em: https://www.conexaoambiental.pr.gov.br/sites/conexaoambiental/arquivos\_restritos/files/documento/2019- 05/agenda\_21\_global\_integra.pdf. Acesso em: 09 out. 2023.

\_\_\_\_\_\_. Ministério do Meio Ambiente. **Carta da Terra**. Disponível em: https://antigo.mma.gov.br/educacao-ambiental/pol%C3%ADtica-nacional-deeduca%C3%A7%C3%A3o-ambiental/documentos-referenciais/item/8071-carta-daterra.html. Acesso em: 09 out. 2023.

\_\_\_\_\_\_. Ministério do Meio Ambiente. **Programa Nacional de Educação Ambiental** – PRONEA. Diretoria de Educação Ambiental; Ministério da Educação. Coordenação Geral de Educação Ambiental. - 3. ed - Brasília: Ministério do Meio Ambiente, 2005. 102p.: il. 21 cm

CARVALHO, G. R. de. **A importância dos jogos digitais na Educação**. 2018. Monografia (Graduação em Tecnologia em Sistemas de Informação) – Universidade Federal Fluminense, Niterói - RJ, 2018.
CASTRO, E.; HYSLOP, B. **HTML5 e CSS3**. Rio de Janeiro, RJ. Editora Alta Books, 2013. ISBN 97885760880305.

CASTRO, M. G. **Narrativa e criação de personagem: Um estudo empírico**. In: ZAGALO, N.; OLIVEIRA, S. (Orgs). Abordagem da Narrativa nos Media. Centro de Estudos de Comunicação e Sociedade, Universidade do Minho – ISBN 978-989- 8600-31-8, 2014, p. 21-32.

CEMPRE. **Lixo municipal**: manual de gerenciamento integrado / Coordenação geral André Vilhena. – 4. ed. – São Paulo (SP): CEMPRE, 2018. 316 p. : il. ; 11.264 kbytes

CHERUBINI, K.G; SAMPAIO, R.J.; SILVA, P. S. D. **Breve Histórico da Educação Ambiental, sua Adoção no Orçamento Jurídico Brasileiro e Possíveis Reflexos das Atuais Mudanças Políticas**. Revista Pesquisa em Educação Ambiental, Unesp (Campus Rio Claro), v. 16, 2021. DOI 10.18675/2177-580x.2021-14599.

CYSNEIROS, L.M. **Requisitos não funcionais:** da elicitação ao modelo conceitual. 2009. 224 f. Tese (Doutorado em Ciências da Computação) – Departamento de Informática. Pontifícia Universidade Católica do Rio de Janeiro. PUC-RJ, 2009.

CYSNEIROS, L. M.; LEITE, J. **Requisitos não funcionais:** da elicitação ao modelo conceitual. PhDTese, PUC-RJ, 2001.

CLIPCHAMP. **Editor de vídeo rápido e fácil.** Disponível em: https://clipchamp.com/en. Acesso em: 09 out. 2023.

CONFERÊNCIA INTERGOVERNAMENTAL DE TBILISI. **Declaração de Tbilisi**. Disponível em:

https://moodle.unesp.br/pluginfile.php/28831/mod\_resource/content/1/UNESCO-TBILISI.pdf. Acesso em: 09 out. 2023.

CONDE, I. B. **Educação Ambiental na escola.** Fortaleza: EDUECE, 2016. ISBN 9788578266172.

COOPER, D. R.; SCHINDLER, P. S. **Métodos de Pesquisa em Administração**, 7. ed. Porto Alegre: Bookman, 2003.

COSTA, L. da S. C. **Personagens dos Livros Infantis:** contribuições para o desenvolvimento das habilidades socioemocionais das crianças. XII Jogo do Livro e II Seminário Internacional Latino-Americano: Palavras em Deriva, Belo Horizonte, 2018. ISSN 978-85-8007-126-9.

COSTA, G. C. de L.; RÊGO, M. Y. P.; ROCHA, N. C. **O lúdico e suas contribuições no processo de aprendizagem e no desenvolvimento da Educação Infantil**. VI Congresso Nacional da Educação, Campina Grande-PB, 2019. ISSN 2358-8829.

CURY, A. **Pais Brilhantes e Professores Fascinantes**. 9. ed. Rio de Janeiro: Sextante, 2003.

ESCOLA GAMES. **Nossa Proposta**. Disponível em: https://www.escolagames.com.br/nossaProposta/. Acesso em: 09 out. 2023.

[FONSECA, V. da.](http://pepsic.bvsalud.org/cgi-bin/wxis.exe/iah/?IsisScript=iah/iah.xis&base=article%5Edlibrary&format=iso.pft&lang=p&nextAction=lnk&indexSearch=AU&exprSearch=FONSECA,+VITOR+DA) **Importância das emoções na aprendizagem:** uma abordagem neuropsicopedagógica. Rev. psicopedag. [online]. 2016, vol.33, n.102, pp. 365-384. ISSN 0103-8486.

\_\_\_\_\_. **Psicomotricidade**: uma visão pessoal. Construção. psicopedagógica, São Paulo, v. 18, n. 17, p. 42-52, dez. 2010. ISSN 1415-6954 FREEMAN, E.; ROBSON. E. **Use a Cabeça! Programação em HTML 5**. Rio de Janeiro – RJ, Editora Alta Books, 2014. ISBN 978857688455

\_\_\_\_\_\_. E. **Use a Cabeça! Programação JavaScript**. Rio de Janeiro – RJ, Editora Alta Books, 2016. ISBN 9788576089902.

FREIRE, P. **Pedagogia da Autonomia:** saberes necessários à prática educativa. Rio de Janeiro: Paz e Terra, 1996.

FUNASA. **Manual de Saneamento**. 3. ed. ver. Brasília: Fundação Nacional de Saúde, 2004. ISBN 8573460458.

GIL, A. C. **Como elaborar projetos de pesquisa**. São Paulo: Atlas, 2009.

GOMES, F. M. A.; PINTO, L. F.C. **A utilização do computador como recurso pedagógico no processo de ensino-aprendizagem**. Universidade Federal do Maranhão, 2018. Artigo (Licenciatura em Informática) – Universidade Federal do Maranhão, Codó, 2018.

HANSEN, K. S. **Metodologias de ensino da educação ambiental no âmbito da educação infantil**. Revista Educação Ambiental em Ação, Volume XX, Número 78, Março-Maio 2015. ISSN 1678-0701.

HELLER, E. **A psicologia das cores**: Como as cores afetam a emoção e a razão. São Paulo: Olhares, 2021.

HOSTGATOR. **MySql**: confira o que é e suas vantagens. Disponível em: https://www.hostgator.com.br/blog/mysql-e-suas-vantagens/. Acesso em: 09 out. 2023.

INEP. **Censo Escolar:** divulgados dados sobre impacto da pandemia na educação. Disponível em: https://www.gov.br/inep/pt-br/assuntos/noticias/censoescolar/divulgados-dados-sobre-impacto-da-pandemia-na-educacao. Acesso em: 09 out. 2023.

INKSCAPE. **Inkscape Desenhe Livremente.** Disponível em: https://inkscape.org/ptbr. Acesso em: 09 out. 2023.

KUMAR, R.; VERMA, A.; SHOME, A.; SINHA, R.; SINHA, S.; JHA, P.K.; KUMAR, R.; KUMAR, P.; SHUBHAM; DAS, S.; SHARMA, P.; VARA PRASAD, P.V. Impacts of plastic pollution on ecosystem services, sustainable development goals, and need to

focus on circular economy and policy interventions. **Sustainability**, v. 13, n. 17, p. 9963, 2021.

LEITE, J. F.; MARTINO, V. de F. **O ensino a distância, o ead-online e a formação docente**. In: GRACIOLI, M. M.; MARTINO, V. de F. (Orgs). Estudos em Políticas Públicas III. Curitiba: CRV, 2009. p. 33-42.

LIMA, G. F. C. **Educação ambiental no Brasil**. Campinas: Papirus, 2015. *E-book Kindle*.

MAGALHÃES, M. dos S. **Computador na Escola como ferramenta pedagógica para o processo de ensino aprendizagem**. 2015. Monografia (Especialização em Coordenação Pedagógica) – Universidade de Brasília, Brasília, 2015.

MALHOTRA, N. K. **Pesquisa de Marketing**: uma orientação aplicada. 3. ed. Porto Alegre: Bookman, 2005.

MARÍN-BELTRÁN, I.; DEMARIA, F.; OFELIO, C.; SERRA, L. M.; TURIEL, A.; RIPPLE, W. J.; MUKUL, S. A.; COSTA, M. C. Scientists' warning against the society of waste. **Science Of The Total Environment**, v. 811, p. 151359, mar. 2022. Disponível em: http://dx.doi.org/10.1016/j.scitotenv.2021.151359. Acesso em: 09 out. 2023.

MATTAR, F. **Pesquisa de marketing**. São Paulo: Atlas, 1996.

MEDEIROS, A.B.; MENDONÇA, M.J. S. L.; SOUSA, G. L.; OLIVEIRA, I. P. **A importância da educação ambiental nas séries iniciais**. Revista Faculdade de Monte Belos – FMB, vol. 4, n.01, setembro de 2011. ISSN 1980-5721.

MORÁN, J. M. (1995). **O vídeo na sala de aula**. Comunicação & Educação, (2), 27- 35. Disponível em: https://doi.org/10.11606/issn.2316-9125.v0i2p27-35. Acesso em: 09 out. 2023.

NODEJS. **Node.JS.** Disponível em: https://nodejs.org/pt-br/. Acesso em: 09 out. 2023.

OLIVEIRA, G. de C. **Psicomotricidade:** Educação e reeducação num enfoque pedagógico. 15. Ed. Petrópolis, RJ: Vozes, 2010. ISBN 978-85-326-1829-0

ONU. ORGANIZAÇÃO DAS NAÇÕES UNIDAS. **Marcos ambientais**: Linha do tempo dos 75 anos da ONU. Disponível em: https://www.unep.org/pt-br/news-andstories/story/environmental-moments-un75-timeline. Acesso em: 09 out. 2023.

\_\_\_\_\_. ORGANIZAÇÃO DAS NAÇÕES UNIDAS. **Sobre o nosso trabalho para alcançar os Objetivos de Desenvolvimento Sustentável no Brasil.** Disponível em: https://brasil.un.org/pt-br/sdgs. Acesso em: 09 out. 2023.

PACIEVITH, Y. **MySql.** Disponível em:

https://www.infoescola.com/informatica/mysql/. Acesso em: 09 out. 2023.

PEREIRA, A.S.; SHITSUKA, D.M.; PARREIRA, F.J.; SHITSUKA, R. **Metodologia da pesquisa científica**. [e-book]. Santa Maria. Ed. UAB/NTE/UFSM. Disponível em: https://repositorio.ufsm.br/bitstream/handle/1/15824/Lic\_Computacao\_MetodologiaP esquisa-Cientifica.pdf?sequence=1. Acesso em: 21 nov. 2023.

PIAGET, J. **Biologia e Conhecimento**. Ed. Vozes: Petrópolis, 1996.

PRESSMAN, R.S.; MAXIM, B. R. **Engenharia de** *Software*: Uma Abordagem Profissional – 8ª edição. Porto Alegre: AMGH, 2016. ISBN 9788580555349.

QUIRINO, V. L. **Recursos Didáticos**: Fundamentos da Utilização. 2011. Monografia (Licenciatura em Geografia) – Universidade Estadual da Paraíba, Campina Grande, PA, 2011.

REVISTA ECOLOGIA AMBIENTAL. **Para aprendermos a cuidar da vida em todos os ambientes**. Belo Horizonte: Centro de Ecologia Integral, 2006, nº 29. ISSN 1808- 7256.

RICHARDSON, R. J. **Pesquisa Social:** métodos e técnicas. J. A. *et al.* (Colab.), 3. ed. 7. reimpr. São Paulo: Atlas, 2007.

ROSSI, F.S. **Considerações sobre a psicomotricidade na educação infantil.**  Revista Vozes dos Vales da UFVJM: Publicações Acadêmicas, MG, Brasil Nº 01 Ano, maio 2012.

ROVERSSI, T. T. R.; FIER, J. R. **Os benefícios da Psicomotricidade na Educação Infantil.** Revista Científica Multidisciplinar Núcleo do Conhecimento. Ano 05, Ed. 10, Vol. 01, pp. 49-62. Setembro de 2020. ISSN: 2448-0959.

SANTOS, T. de P. dos; RUBIO, J. de. A. S. **A importância de Atividades Psicomotoras no Processo de Ensino Aprendizagem**. Revista Eletrônica Saberes da Educação – Volume 5 – nº 1 – 2014. Disponível em: http://docs.uninove.br/arte/fac/publicacoes\_pdf/educacao/v5\_n1\_2014/Thais.pdf. Acesso em: 15 set 2023.

SANTOS, R. O. dos; STADLER, P. de C. **Boas práticas para a produção de vídeos educativos na linguagem de YOUTUBERS.** Imagens da Educação, v. 10, n.1, p. 86-101, jan/abr., 2020. DOI: 10.4025/imagenseduc.v.10i1.47009

SILVA, M. A. dos S.; SOARES, I. R.; ALVES, F. C.; SANTOS, M. de N. B. **Utilização de Recursos Didáticos no processo de ensino aprendizagem de Ciências Naturais em turmas de 8º e 9º anos de uma Escola Pública de Teresina no Piauí**. VII Congresso Norte Nordeste de Pesquisa e Inovação – CONNEPI, 2012. [Palmas, TO]. ISBN 9788562830105.

SNIS. SISTEMA NACIONAL DE INFORMAÇÕES SOBRE SANEAMENTO. **Diagnóstico Temático do Manejo de Resíduos Sólidos Urbanos** – 2021. Brasília: SNS/MDR, 2021, 58p.

SOFFNER, R. **Tecnologia e Educação**: Um diálogo Freire – Papert. Revista Tópicos Educacionais, 2021, v. 27, n. 2. [Recife – PE]. ISSN 2448-0215.

SOMMERVILLE, I. **Engenharia de** *Software*. 9. ed. São Paulo: Pearson Prentice Hall, 2011. ISBN 9788579361081.

SOUZA, I. **Saiba o que é Node.js, como ele funciona e como usá-lo no seu site.**  Disponível em: https://rockcontent.com/br/blog/node-js/. Acesso em: 09 out. 2023.

TRIPP, D. Pesquisa-ação: uma introdução metodológica. **Educação & Pesquisa**. V. 31, n.3, pp.443-466, 2005. Disponível em: http://www.scielo.br/pdf/ep/v31n3/a09v31n3.pdf. Acesso em: 23 nov. 2023.

VERGARA, S. C**. Projetos e relatórios de pesquisa em administração**. 4. ed. São Paulo: Atlas, 2009.

VILHENA, A. **Guia da coleta seletiva de lixo**/texto e coordenação André Vilhena; ilustrações Sandro Falsetti –– São Paulo: CEMPRE - Compromisso Empresarial para Reciclagem, 2013.

## **ANEXO**

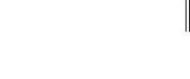

## **The Community of Second Second**

REPÚBLICA FEDERATIVA DO BRASIL MINISTÉRIO DO DESENVOLVIMENTO, INDÚSTRIA, COMÉRCIO E SERVIÇOS INSTITUTO NACIONAL DA PROPRIEDADE INDUSTRIAL DIRETORIA DE PATENTES, PROGRAMAS DE COMPUTADOR E TOPOGRAFIAS DE CIRCUITOS

## Certificado de Registro de Programa de Computador

## Processo Nº: BR512023002920-3

O Instituto Nacional da Propriedade Industrial expede o presente certificado de registro de programa de computador, válido por 50 anos a partir de 1º de janeiro subsequente à data de 13/09/2023, em conformidade com o  $$2^{\circ}$$ , art.  $2^{\circ}$  da Lei 9.609, de 19 de Fevereiro de 1998.

Título: TURMINHA USE E NÃO ABUSE (UNA) E OS RESÍDUOS SÓLIDOS DOMICILIARES

Data de publicação: 13/09/2023

Data de criação: 15/08/2023

Titular(es): ASSOCIAÇÃO DE ENSINO DE RIBEIRÃO PRETO

Autor(es): LUCIANA REZENDE ALVES DE OLIVEIRA; JANAINA FAUSTINO LEITE; ANDRÉ PITONDO DA SILVA; RAFAEL NAKAMURA DA SILVA

Linguagem: HTML; JAVA SCRIPT; MYSQL; CSS; JQUERY; NODEJS; OUTROS

Campo de aplicação: ED-01; ED-03; ED-04; EL-03; IF-07; MA-02; MA-04; SM-02; SM-03

Tipo de programa: AP-01; GI-01; GI-03; LG-01

Algoritmo hash: SHA-512

Resumo digital hash:

4728DC8pv<br>Expedido em: 03/10/2023 4728DC85CD8A37387C6DA96C8883F3655B29ADCDD

**RATTVA DO BRASIV** 

**He Novembro** 

Aprovado por: Carlos Alexandre Fernandes Silva Chefe da DIPTO